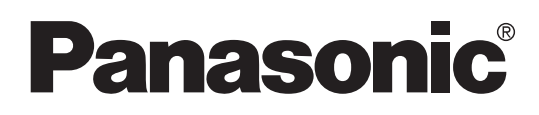

Mode d'Emploi

# **Lecteur Enregistreur Vidéo DVD** Modèle No. **DMR-E75V**

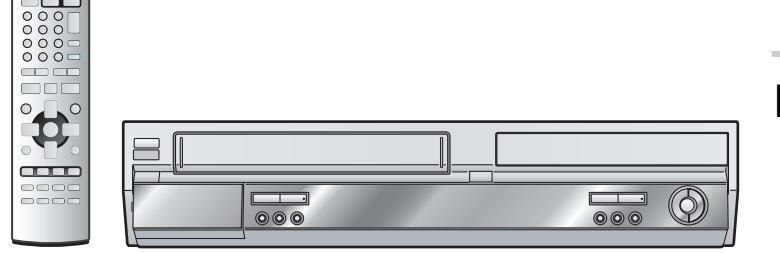

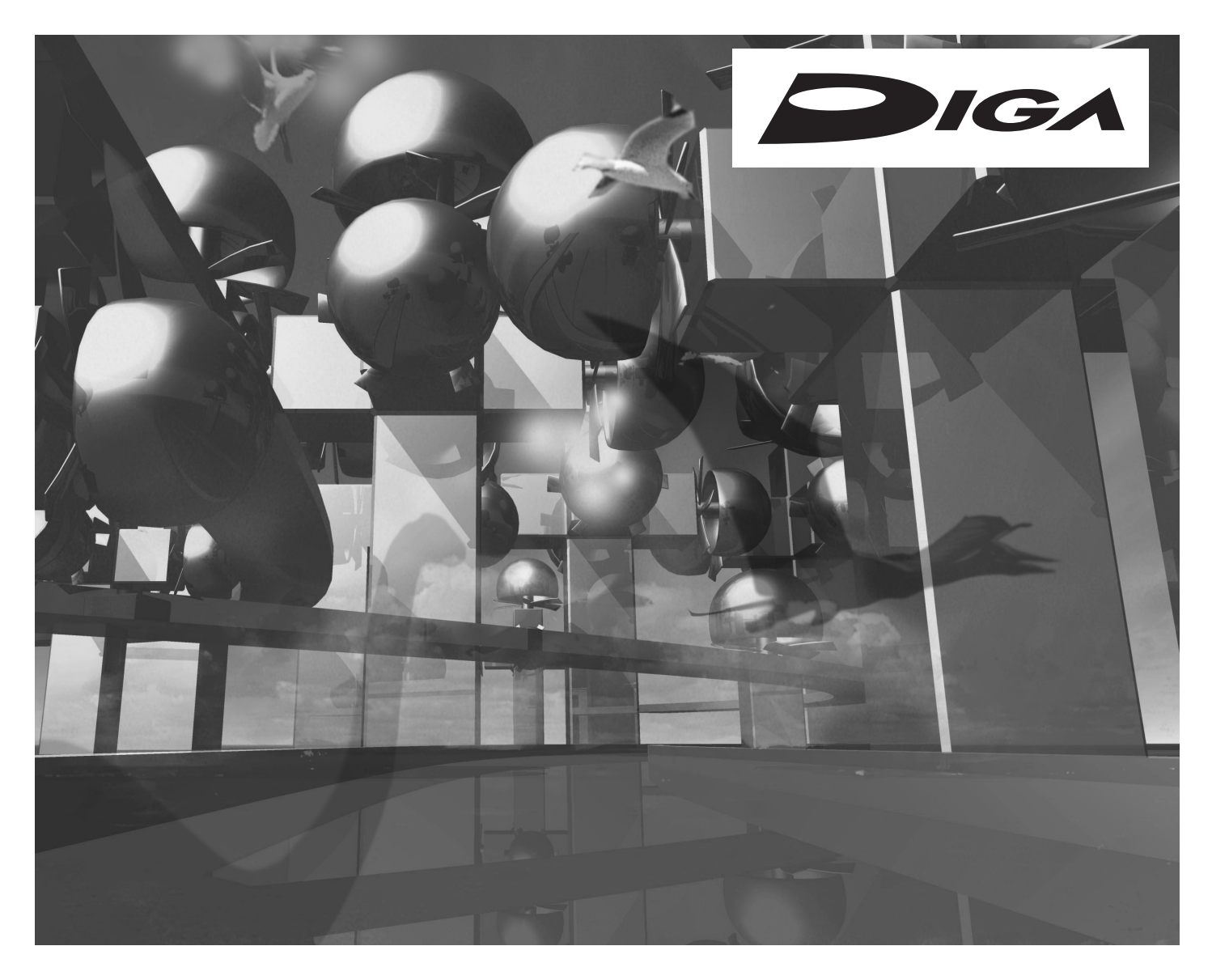

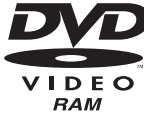

 $O =$ 

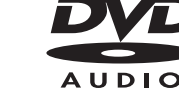

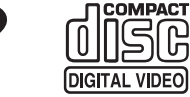

Avant de brancher, manipuler ou régler cet appareil, lire le manuel d'emploi complètement. Veuillez conserver ce manuel pour pouvoir le consulter ultérieurement.

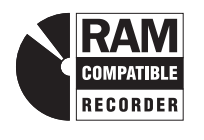

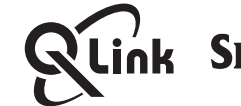

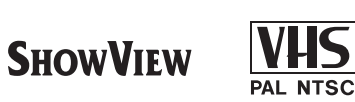

Web Site: http://www.panasonic-europe.com

# **Table des matières**

## **Avant utilisation**

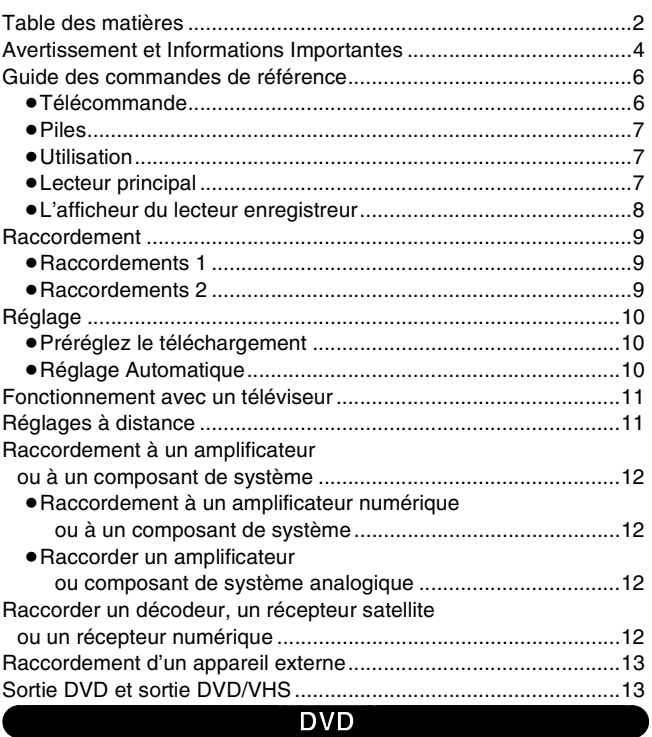

# **[Avant utilisation](#page-13-0)**

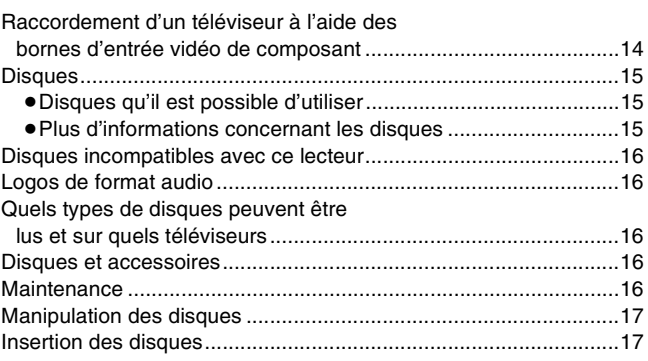

## **[Lecture](#page-17-0)**

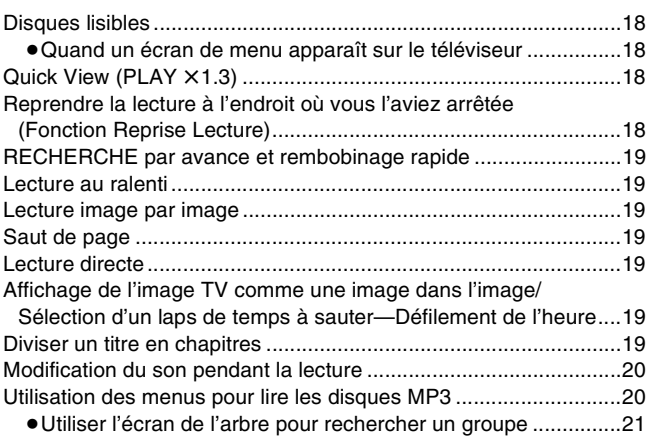

# **[Enregistrement](#page-21-0)**

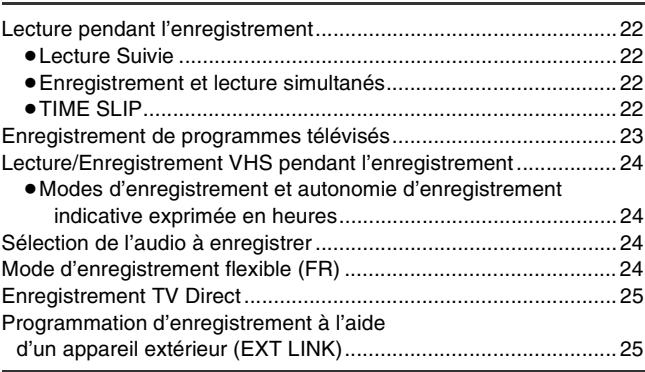

# **[Effectuer des programmations d'enregistrement](#page-25-0)**

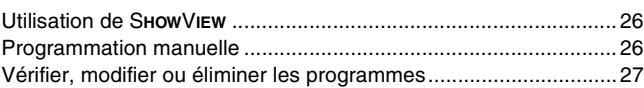

# **[Opérations avancées](#page-27-0)**

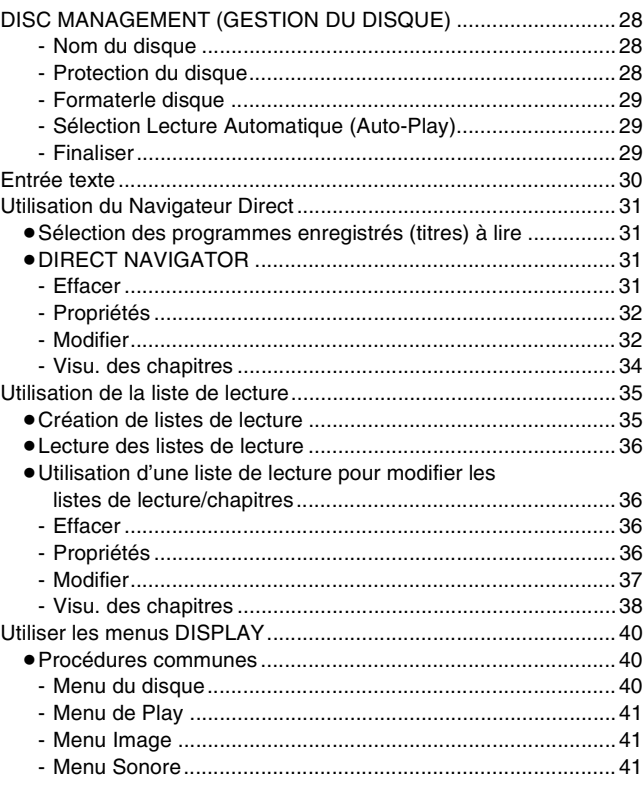

# **[Réglages divers](#page-41-0)**

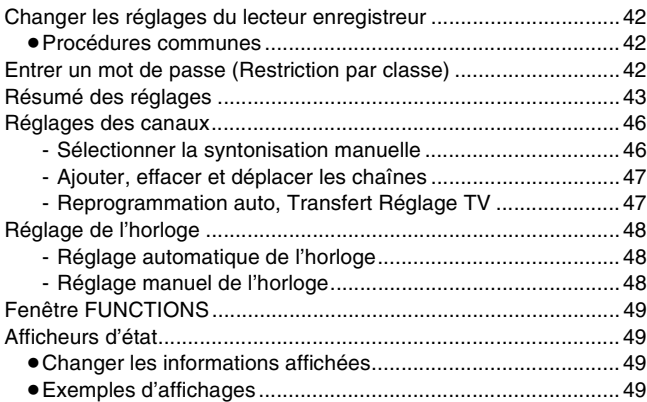

# **VHS**

# **Avant utilisation**

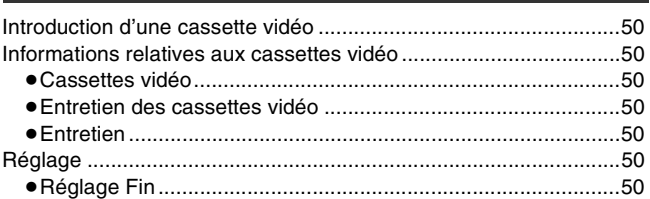

# Lecture

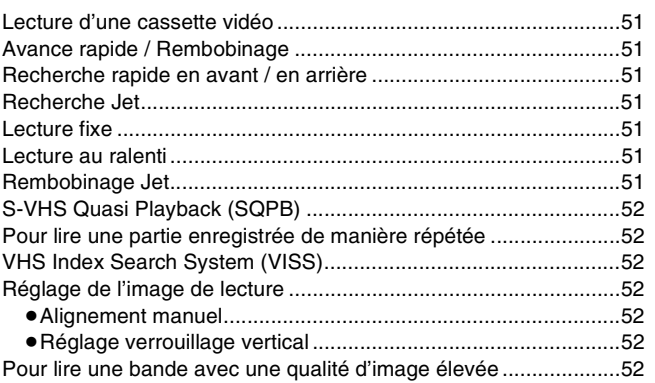

## Enregistrement

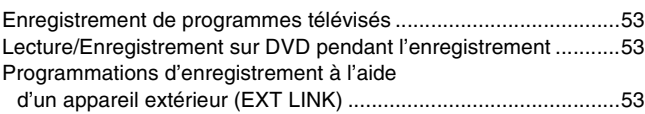

# Effectuer des programmations d'enregistrement

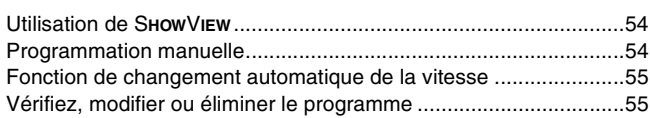

## Opérations avancées

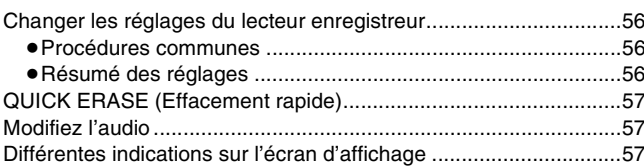

# **DVD/VHS**

# Opérations avancées

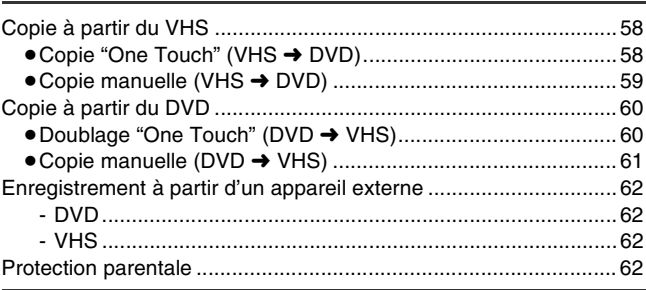

# **Conseils pratiques**

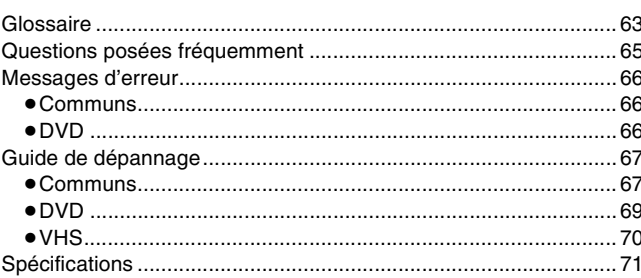

# <span id="page-3-0"></span>**Avertissement et Informations Importantes**

### **ATTENTION!**

**CET APPAREIL UTILISE UN LASER.**

**L'UTILISATION DE COMMANDES OU DE REGLAGES OU L'EXECUTION DE PROCEDURES AUTRES QUE CELLES SPECIFIEES DANS CE MANUEL PEUVENT PROVOQUER UNE EXPOSITION A DES RADIATIONS DANGEREUSES. NE PAS OUVRIR LES COUVERCLES NI ESSAYER DE REPARER SOI-MEME. CONFIER TOUT TRAVAIL D'ENTRETIEN A UN PERSONNEL QUALIFIE.**

#### **AVERTISSEMENT:**

**AFIN DE REDUIRE TOUT RISQUE DE FEU, DE CHOC ELECTRIQUE OU DE DOMMAGE DU PRODUIT, NE PAS EXPOSER CET APPAREIL A LA PLUIE, AUX ECLABOUSSURES, A L'EGOUTTEMENT NI A L'HUMIDITE ET VEILLER A CE QU'AUCUN OBJET CONTENANT DE LIQUIDE TEL UN VASE NE SOIT PLACE DESSUS.**

#### **ATTENTION!**

- ≥**NE PAS INSTALLER OU PLACER CET APPAREIL DANS UNE BIBLIOTHEQUE, DANS UNE ARMOIRE INCORPOREE OU DANS TOUT AUTRE ENDROIT CONFINE. S'ASSURER QUE L'APPAREIL EST BIEN VENTILE. POUR PREVENIR LES RISQUES DE CHOC ELECTRIQUE OU D'INCENDIE A CAUSE DE LA SURCHAUFFE, VEILLER A CE QUE LES RIDEAUX ET TOUT AUTRE MATERIEL N'OBSTRUENT PAS LES ORIFICES DE VENTILATION.**
- ≥**NE PAS OBSTRUER LES OUVERTURES DE VENTILATION DE L'APPAREIL AVEC DU PAPIER JOURNAL, NAPPES DE TABLE, RIDEAUX ET ARTICLES SIMILAIRES.**
- ≥**NE PAS PLACER DES SOURCES DE FLAMMES NUES TELLES QUE DES BOUGIES ALLUMEES SUR L'APPAREIL.**  ≥**JETER LES PILES EN RESPECTANT L'ENVIRONNEMENT.**

CET APPAREIL EST CONCU POUR UNE UTILISATION SOUS DES CLIMATS TEMPERES.

La prise de courant doit être installée à proximité de l'appareil dans un endroit facilement accessible ou il doit être possible d'actionner rapidement la prise d'alimentation/coupleur pour appareils.

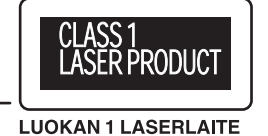

**KLASS 1 LASER APPARAT** 

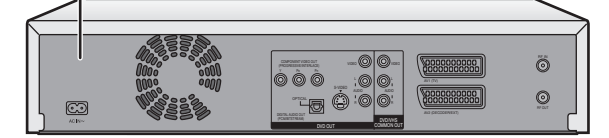

#### **Intérieur du produit**

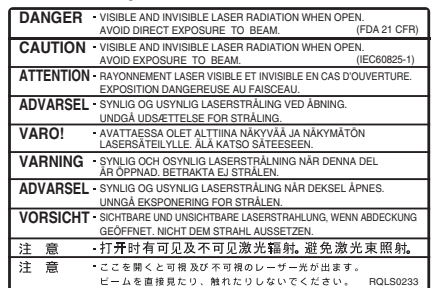

# $\blacksquare$  Important

On attire à votre attention le fait que l'enregistrement de cassettes ou de disques pré-enregistrés ou tout autre matériel publié ou diffusé peut transgresser les lois de droit d'auteur.

# ª**Précautions de sécurité**

Ne pas retirer le couvercle externe.

Il est dangereux de toucher aux parties internes de l'appareil car ceci pourrait sérieusement l'endommager.

Afin de prévenir tout choc électrique, ne pas retirer le couvercle. Les pièces à l'intérieur ne fonctionnent pas. Veuillez vous adresser à un personnel d'entretien qualifié.

## **Préserver l'environnement**

Voir "Power Save" de page [43](#page-42-1).

## **Mise au rebut du vieux matériel**

Les piles, l'emballage et le vieux matériel ne devraient pas être jetés comme de simples ordures ménagères mais selon les règles en vigueur.

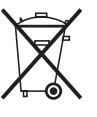

**Attention à la condensation** 

Cet appareil n'est pas équipé de capteur de condensation. Si vous le déplacez d'un endroit froid, par ex. une voiture, dans une maison chaude, de la condensation peut se former à l'intérieur de celui-ci.

Ne pas l'allumer pendant au moins 1 heure.

# ª**Précautions à prendre avant l'utilisation de l'appareil**

Eviter:

- ≥L'humidité et la poussière.
- ≥Les hautes températures telles que la lumière directe du soleil.
- ≥Les aimants ou objets électromagnétiques.
- ≥De toucher les parties internes de l'appareil.
- ≥L'eau ou tout autre liquide.
- ≥Foudre. (En cas d'orage, débrancher la prise de l'antenne du lecteur enregistreur.)
- ≥Tout objet lourd posé sur l'appareil.
- ≥De raccorder ou manipuler l'appareil avec les mains mouillées.
- ≥D'utiliser un téléphone portable à côté de l'appareil car ceci pourrait entraîner des parasites et affecter défavorablement le son et l'image.

#### Faire:

- ≥Nettoyer l'appareil avec un linge propre et sec.
- ≥Placer l'appareil sur une surface plane.
- ≥Laisser débranchés de leur source d'alimentation le lecteur enregistreur, le téléviseur et tout autre équipement jusqu'à ce que vous ayez terminé tous les raccordements.

## **Remarques sur ce mode d'emploi**

- ≥Les noms de compagnies, noms de produits et tous les autres noms figurant dans ce manuel d'emploi sont des marques de commerce ou des marques déposées de leurs corporations respectives.
- ≥Les opérations présentées dans ce manuel sont décrites essentiellement pour l'utilisation avec la télécommande.
- ≥Le contenu des écrans présentés ici peut être différent de ce que vous voyez à l'écran.

# $\blacksquare$  Affichages

Les affichages rééls dans ce manuel d'utilisation ne figurent qu'à titre d'exemple uniquement. Les affichages rééls dépendent des disques.

≥Dans certains cas, les icônes seront affichées en gris et ne répondront pas si elles sont cliquées. Cela signifie que la fonction représentée par l'icône est désactivée.

## **Droits d'auteur**

**SHOWVIEW est une marque déposée par Gemstar Development Corporation. Le système SHOWVIEW est fabriqué sous licence de Gemstar Development Corporation.**

**MPEG Couche audio 3 est une technologie de décodage brevetée par Fraunhofer IIS et Thomson multimedia.**

**Manufacturés sous licence par Dolby Laboratories. "Dolby" et le symbole double-D sont des marques de commerce de Dolby Laboratories.**

"DTS" et "DTS 2.0+Digital Out" sont des marques de **commerce de Digital Theater Systems, Inc.**

### **Accessoires Standard**

- **1 câble coaxial RF**
- **1 Télécommande (EUR7721X20)**
- **2 piles R6**
- **1 cordon d'alimentation secteur**
- **1 câble Audio/Vidéo**

# ■ Caractéristiques spécifiques du DMR-E75V

#### **Enregistrement simultané sur 2 canaux:**

Vous pouvez enregistrer des programmes séparément sur DVD et VHS.

Réglez simplement les programmes désirés sur chaque appareil.

### Copie "One Touch" (→ [58](#page-57-3), [60\)](#page-59-2):

Vous pouvez facilement copier du VHS sur DVD ou vice-versa.

### Création automatique d'onglets (→ [58\)](#page-57-4):

L'image copiée du VHS sur DVD est automatiquement affichée dans l'onglet.

#### **La syntonisation sur le DVD s'applique automatiquement**   $\dot{a}$  celle sur le VHS ( $\rightarrow$  [50](#page-49-8)):

La syntonisation sur le VHS n'est pas requise. Lorsque seule la sortie vidéo sur le magnétoscope n'est pas normale, utilisez la fonction de syntonisation fine sur le VHS.

# <span id="page-5-0"></span>**Guide des commandes de référence**

# <span id="page-5-1"></span>∫ **Télécommande**

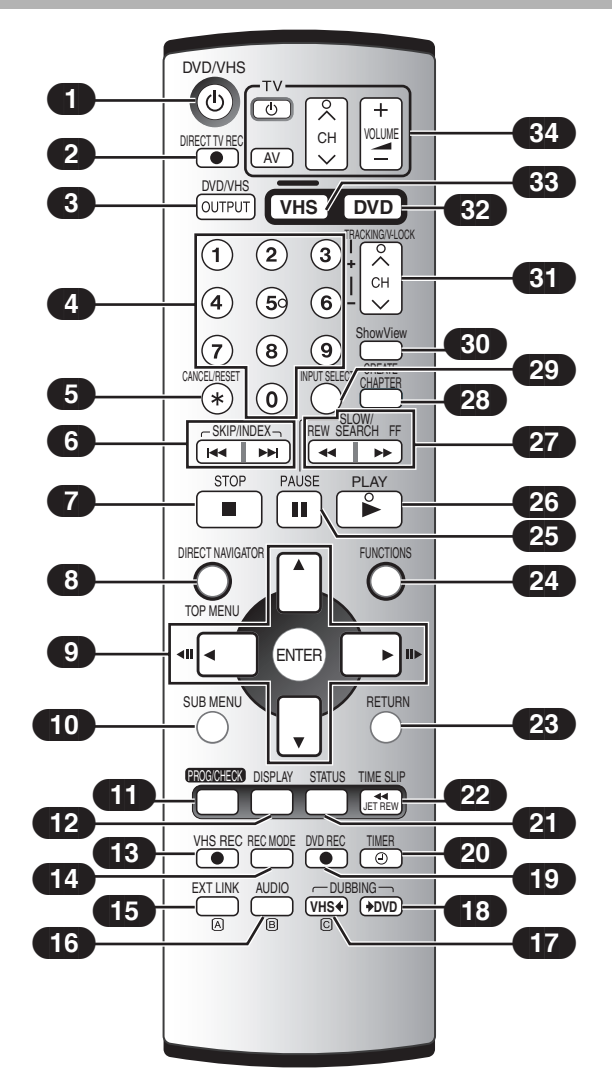

### ∫**Touche [DVD] et [VHS] [DVD]**

- ≥Commutez le mode télécommande et la sortie commune de l'appareil principal sur DVD. Assurez-vous d'appuyer sur la touche avant d'effectuer les opérations sur DVD. En mode DVD, la touche [DVD] s'allume chaque fois que vous appuyez sur l'une des touches fonctionnelles du DVD.
- **[VHS]**

≥Commutez le mode télécommande et la sortie commune de l'appareil principal sur VHS. Assurez-vous d'appuyer sur la touche avant d'effectuer les opérations sur VHS. En mode VHS, la touche [VHS] s'allume chaque fois que vous appuyez sur l'une des touches fonctionnelles du VHS.

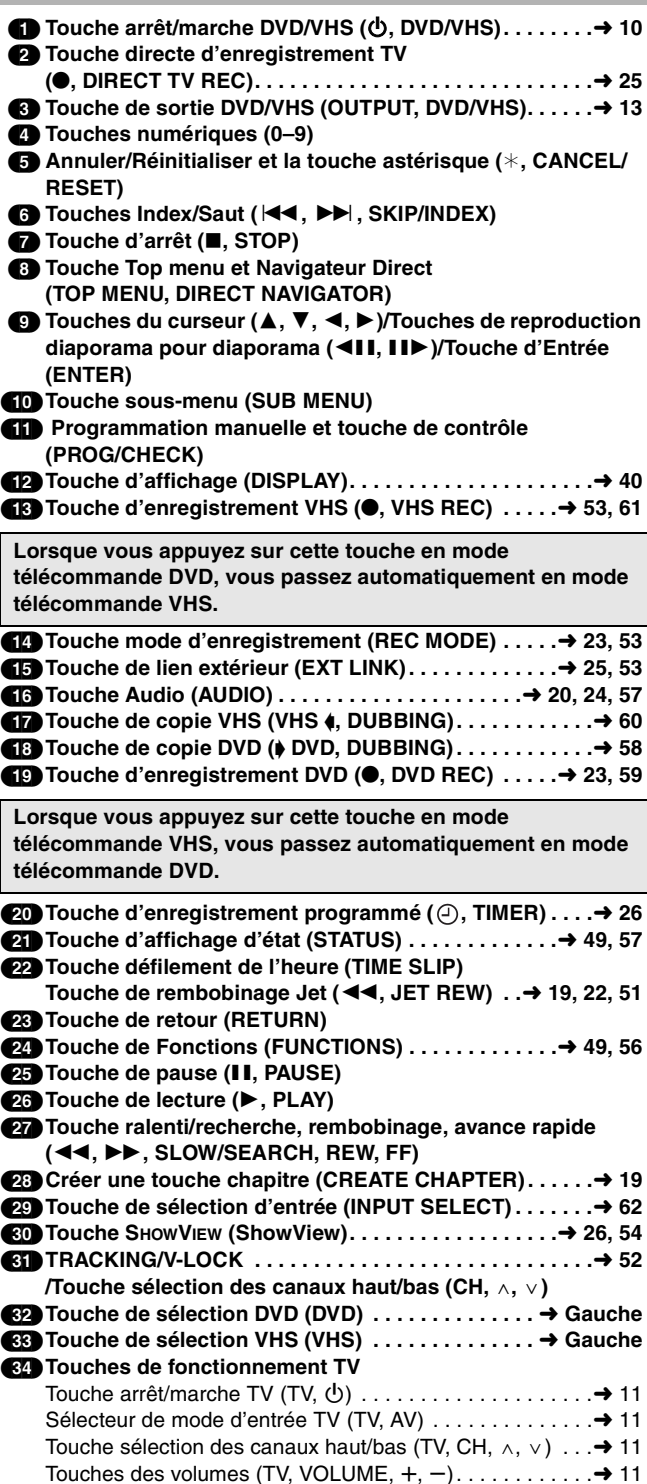

# <span id="page-6-0"></span>∫ **Piles**

● Placez les pôles de cette manière (+ et -) faites-les correspondre avec ceux de la télécommande. ≥Ne pas utiliser de piles de type rechargeable.

#### **Ne pas;**

- ≥mélanger ensemble les piles usées et neuves.
- ≥utiliser différents types de piles ensemble.
- ≥chauffer les piles ou les exposer aux flammes.
- ≥démonter ou court-circuiter les piles.
- ≥essayer de recharger les piles alcalines ou au manganèse.
- ≥utiliser des piles sans revêtement.

Une mauvaise utilisation des piles peut provoquer des fuites d'électrolyte risquant d'endommager les pièces avec lesquelles le liquide entre en contact et causer un incendie.

Si la télécommande doit restée inutilisée pendant une longue période, retirez les piles et rangez-les dans un endroit frais et à l'abri de la lumière.

#### **Remarque**

≥Si vous ne parvenez pas à faire fonctionner cet appareil ou le téléviseur à l'aide de la télécommande après avoir changé les piles, entrez à nouveau les codes  $(\rightarrow 11)$  $(\rightarrow 11)$ .

# <span id="page-6-1"></span>∫ **Utilisation**

Pointez la télécommande vers le capteur, en évitant les obstacles à une distance maximale de 7 m directement devant le lecteur.

- ≥Dépoussiérez régulièrement la fenêtre de transmission ainsi que le capteur du lecteur.
- ≥La présence de sources lumineuses intenses telles que la lumière directe du soleil, la lumière fluorescente ainsi que les portes vitrées de meubles risquent d'affecter le bon fonctionnement de l'appareil.

Capteur des signaux de la télécommande

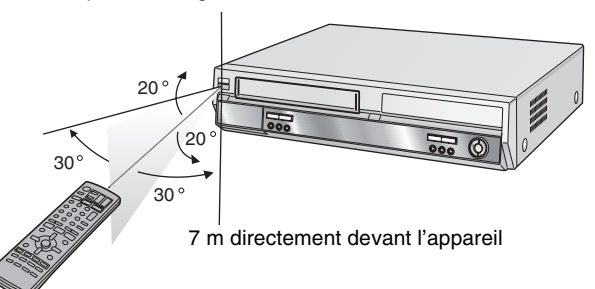

<span id="page-6-2"></span>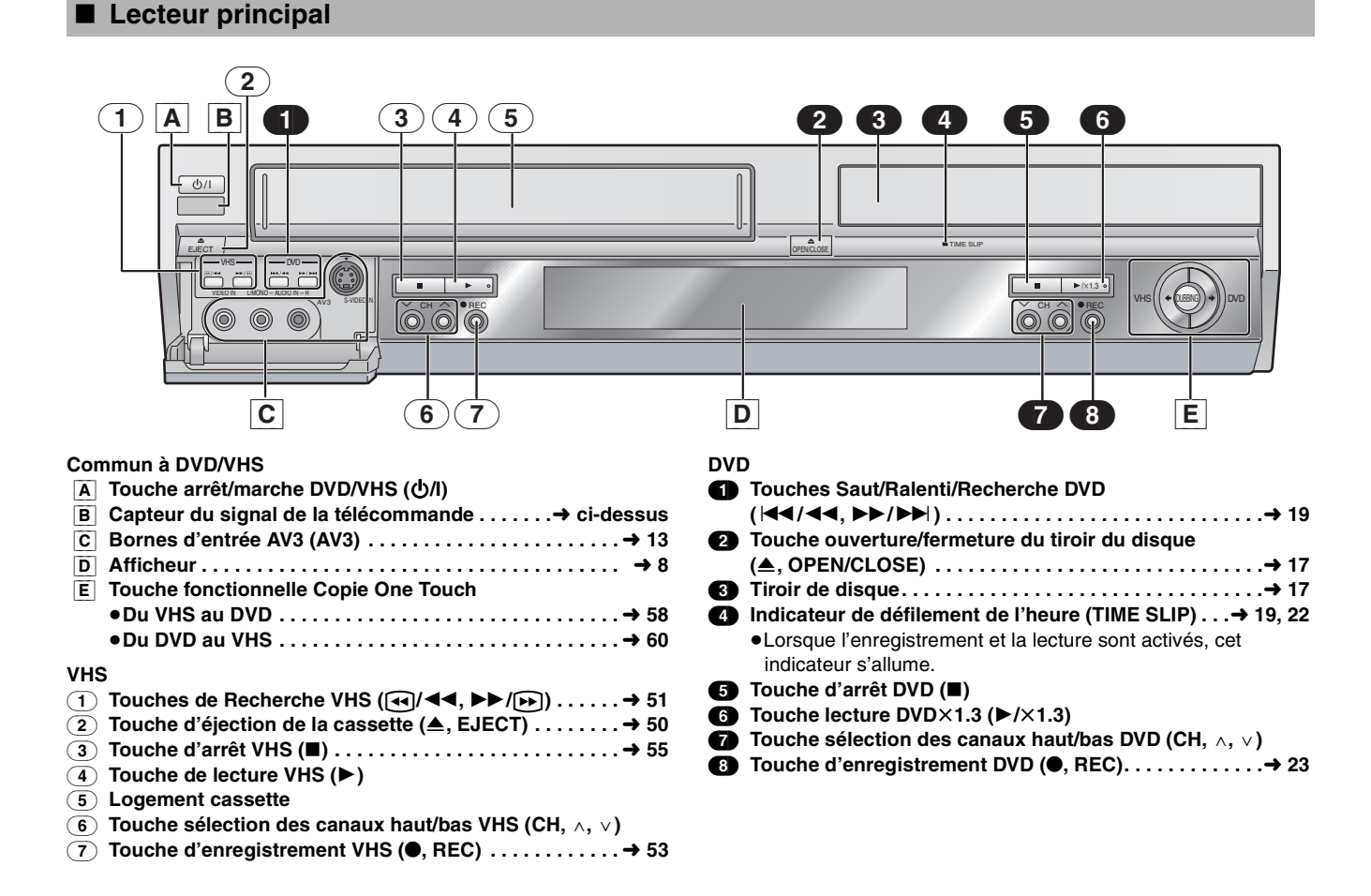

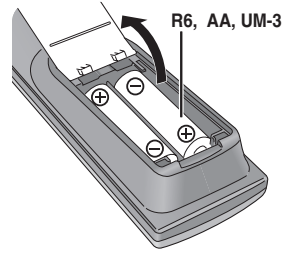

<span id="page-7-0"></span>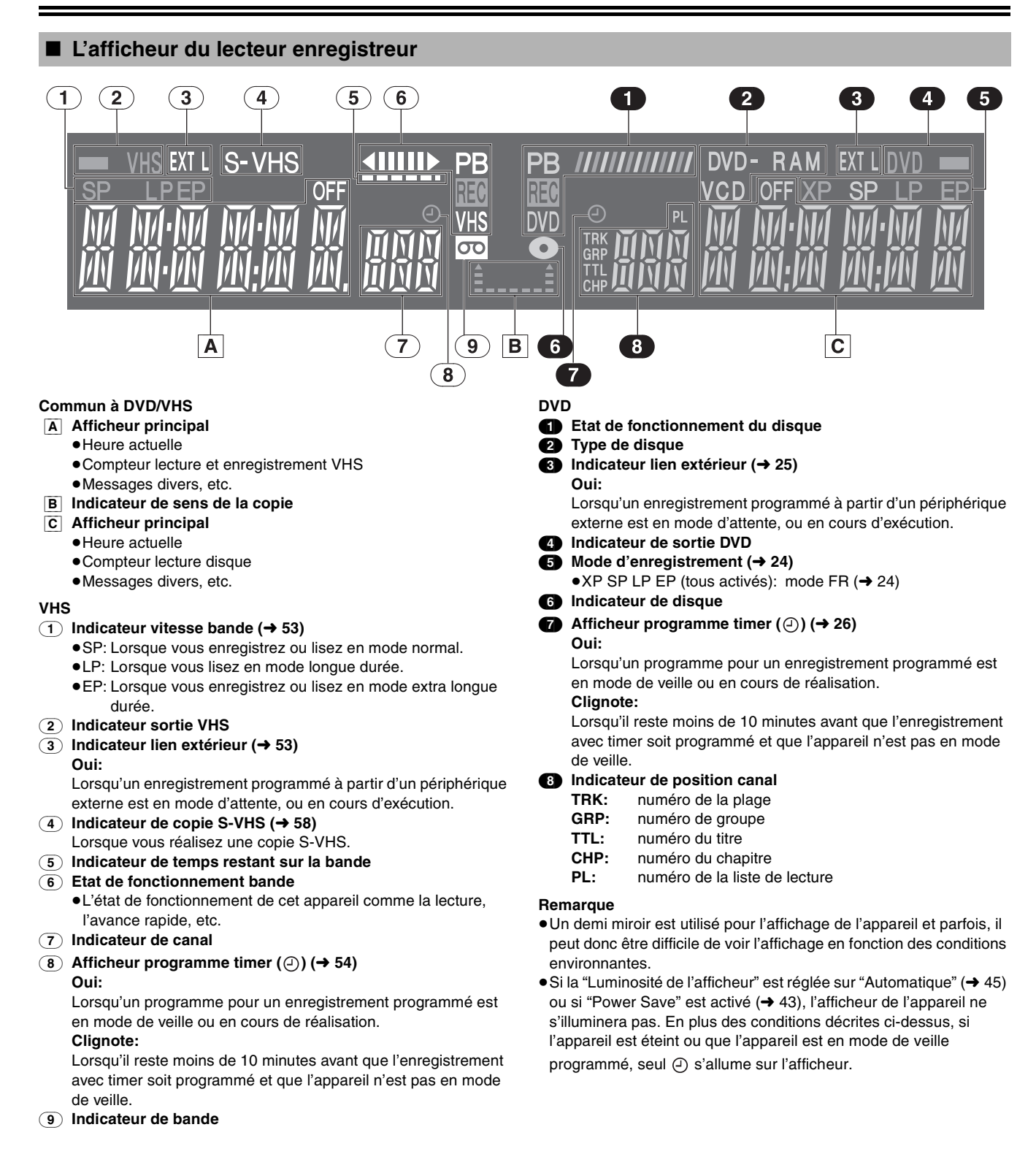

# <span id="page-8-0"></span>**Raccordement**

### **Préparatifs**

Se reporter au manuel d'emploi du téléviseur.

Eteindre le téléviseur et débrancher le cordon d'alimentation secteur CA.

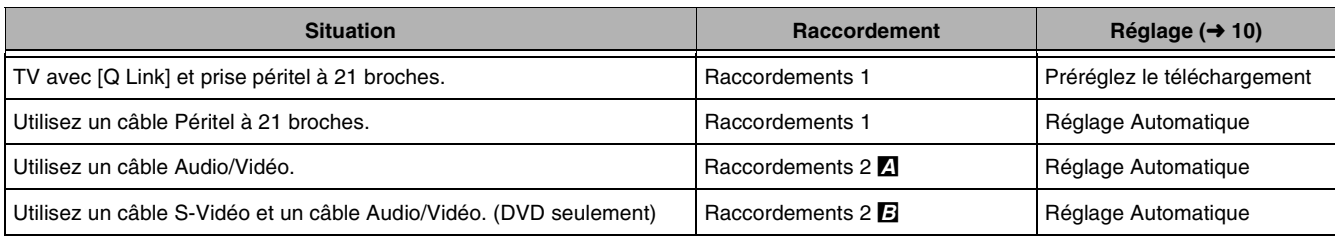

## <span id="page-8-1"></span>∫ **Raccordements 1**

#### ■ Connectez en suivant les opérations suivantes

- 1 Câble Coaxial RF (fourni)
- 2 Câble Péritel à 21 broches (non fourni)
- 3 Câble de l'antenne (non fourni)
- 4 Cordons d'alimentation secteur (fourni)
- 5 Cordons d'alimentation secteur (non fourni)

#### **Prises**

- (1) Prise Péritel AV1 à 21 broches
- (2) Prise d'entrée de l'antenne
- (3) Prise de sortie de l'antenne
- (4) Prise d'entrée de l'antenne
- (5) Prise Péritel à 21 broches

(1) (2) (3) (5)  $^\circledR$ 2  $_{\tiny\textregistered}$ (4) 5 3

 $\left(5\right)^{\left(6\right)}$ 

3

(7)

6

## <span id="page-8-2"></span>∫ **Raccordements 2**

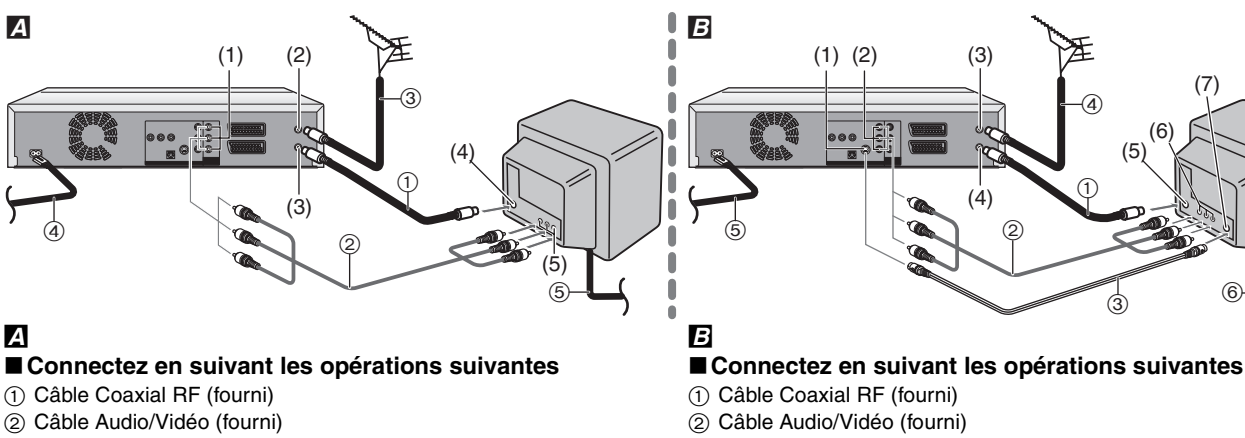

- 3 Câble de l'antenne (non fourni)
- 4 Cordons d'alimentation secteur (fourni)
- 5 Cordons d'alimentation secteur (non fourni)

#### **Prises**

- (1) Prise de sortie Audio/Vidéo (DVD/VHS COMMON OUT)
- (2) Prise d'entrée de l'antenne
- (3) Prise de sortie de l'antenne
- (4) Prise d'entrée de l'antenne
- (5) Prises d'entrée Audio/Vidéo
- 
- 3 Câble S-Video (non fourni)
- 4 Câble de l'antenne (non fourni)
- 5 Cordons d'alimentation secteur (fourni)
- 6 Cordons d'alimentation secteur (non fourni)

#### **Prises**

- (1) Prise S-Vidéo (DVD OUT)
- (2) Prises de sortie Audio/Vidéo (DVD OUT)
- (3) Prise d'entrée de l'antenne
- (4) Prise de sortie de l'antenne
- (5) Prise d'entrée de l'antenne
- (6) Prises d'entrée Audio/Vidéo
- (7) Prise d'entrée S-Vidéo

Si le téléviseur est en mesure de recevoir des signaux RVB, il est possible de voir les images du lecteur enregistreur DVD par la sortie RVB. Contrôlez si le câble péritel à 21 broches est en mesure d'envoyer des signaux RVB et puis connectez l'appareil et le téléviseur au moyen de celui-ci. ("[Sortie PERITEL](#page-44-1)", → [45\)](#page-44-1)

#### **Remarque sur Q Link**

- ≥Q Link offre une gamme de fonctions pratiques. Par exemple, le téléchargement des positions de réglages de toutes les chaînes de télévision disponibles dans la mémoire de votre lecteur enregistreur si vous raccordez l'appareil à votre téléviseur au moyen d'un câble Péritel à 21 broches (non fourni).
- ≥Les systèmes suivants d'autres fabricants disposent des mêmes fonctions que le Q Link de Panasonic.
- Liste des marques de commerce déposées:
- Q Link (Panasonic), DATA LOGIC (Metz), Easy Link (Philips), Megalogic (Grundig), SMARTLINK (Sony)
- ≥Pour de plus amples détails, reportez-vous au manuel d'emploi de votre téléviseur ou consultez votre revendeur.

# <span id="page-9-3"></span><span id="page-9-0"></span>**Réglage**

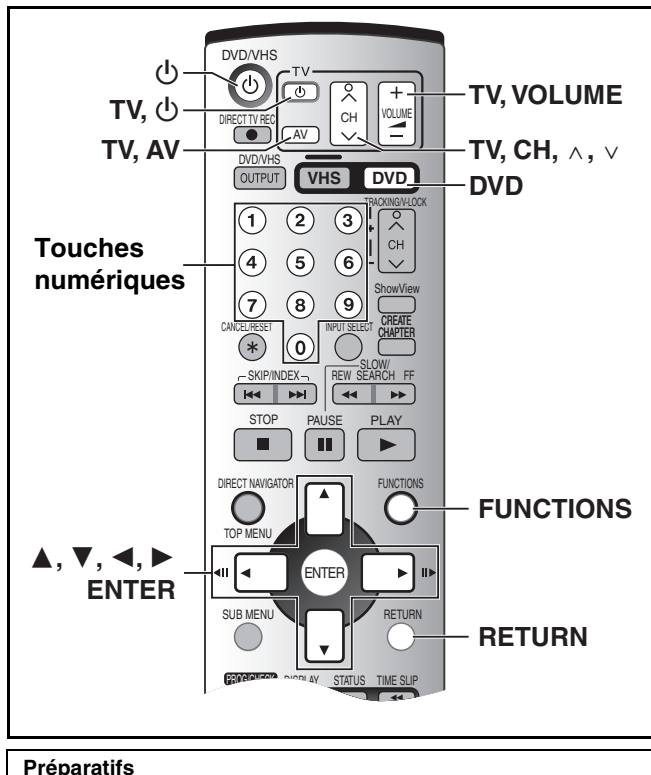

≥Appuyez sur [DVD].

# <span id="page-9-1"></span>■ Préréglez le téléchargement

## [1] **Allumez le téléviseur.**

[2] **Sélectionnez l'entrée AV sur le téléviseur.**

# [3] **Appuyez sur [**Í**, DVD/VHS] pour allumer le**

# **lecteur enregistreur.**

≥Le transfert des données de configuration du téléviseur commencera (si votre téléviseur dispose du système [Q Link]).

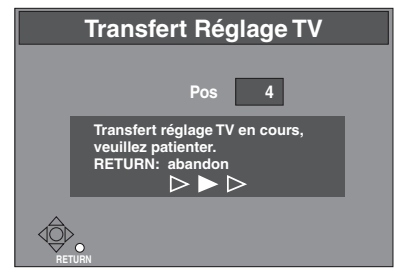

≥Si le menu de réglage du Pays apparaît sur le téléviseur, appuyez sur  $[\triangle, \overline{\blacktriangledown}, \triangleleft, \blacktriangleright]$  pour sélectionner le pays et appuyez sur [ENTER].

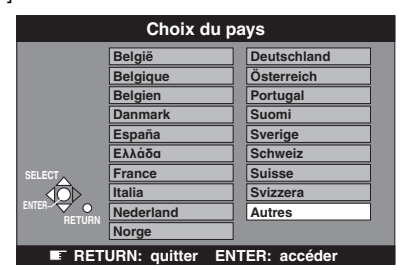

● Le téléchargement commence.

≥Le téléchargement est terminé lorsque l'image du téléviseur apparaît.

## **Suggestion**

≥Si vous possédez un téléviseur de marque Panasonic, le début du téléchargement s'affichera automatiquement "Transfert Réglage TV". Cependant, si vous possédez un téléviseur de marque différente, il se peut que "Transfert Réglage TV" n'apparaisse pas. Sélectionnez l'entrée AV de votre téléviseur pour visualiser "Transfert Réglage TV".

# <span id="page-9-2"></span>■ Réglage Automatique

Le réglage automatique recherche automatiquement toutes les stations disponibles et règle l'heure et la date de l'horloge du lecteur enregistreur.

- [1] **Allumez le téléviseur.**
- [2] **Sélectionnez l'entrée AV sur le téléviseur.**
- [3] **Appuyez sur [**Í**, DVD/VHS] pour allumer le lecteur enregistreur.**
- [4] **Sélectionnez le pays avec [**3**,** 4**,** 2**,** 1**].**

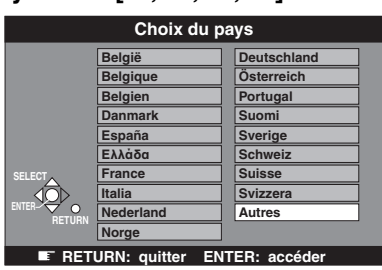

# [5] **Appuyez sur [ENTER].**

≥Le réglage automatique commence. Il dure environ 5 minutes.

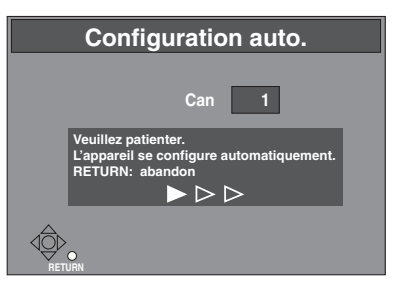

#### **Si le menu de réglage de l'horloge apparaît lorsque le réglage Auto est terminé**

- 1) Appuyez sur  $[\triangle, \blacktriangledown, \blacktriangle]$  pour régler correctement l'heure et la date.
- 2) Appuyez sur [ENTER] pour terminer le réglage.

### **Pour confirmer que les stations aient été correctement syntonisées (→ [46,](#page-45-2) [47\)](#page-46-2)**

## Pour redémarrer la programmation automatique  $(\rightarrow 47)$  $(\rightarrow 47)$ .

Vous pouvez également utiliser la méthode suivante pour redémarrer le réglage automatique. Lorsque l'appareil est allumé et arrêté.

**Appuyez et maintenez enfoncé simultanément [**W**, CH] et [CH,** X**] sur l'appareil principal DVD pendant environ 5 secondes.**

≥Tous les réglages à l'exception de la protection parentale avec le mot de passe et les réglages de l'heure reviennent aux valeurs préréglées en usine. Les programmes en mode enregistrement programmé sont également effacés.

### **Suggestions pour le transfert des canaux préréglés et le réglage automatique**

≥Si vous sélectionnez "Schweiz", "Suisse", ou "Svizzera" dans le menu de réglage du pays, un autre menu apparaît pour vous permettre d'activer ["Power Save](#page-42-1)". Avec ce réglage, la consommation d'énergie de l'appareil est réduite lorsqu'il est réglé en mode de veille.

# <span id="page-10-2"></span><span id="page-10-0"></span>**Fonctionnement avec un téléviseur**

Il est possible de commander le téléviseur en entrant le code de la télécommande.

#### **Préparatifs**

- Allumez le téléviseur.
- [1] **Reportez-vous à la liste ci-dessous pour le code de votre téléviseur.**
- **2 Maintenez enfoncée la touche [TV,**  $\bigcirc$ **] et entrez le code à 2 chiffres au moyen des touches numériques.**
	- $ex.:$  "01": [0]  $\rightarrow$  [1].
	- ≥Après avoir entré le code, essayez la télécommande en allumant le téléviseur et en changeant les canaux.

#### **Remarque**

- ≥S'il y a plus d'un code, répétez la procédure jusqu'à trouver le code qui permet le fonctionnement correct.
- ≥Si la marque de votre téléviseur ne figure pas sur la liste ou si le code inscrit pour votre téléviseur ne permet pas la commande de celui-ci, cette télécommande n'est pas compatible avec le téléviseur.

 $+, -]$ 

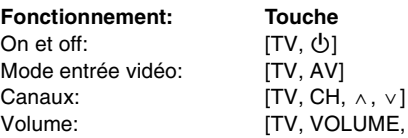

**Liste des télévisions compatibles avec la Télécommande du lecteur enregistreur Fabricant et code.**

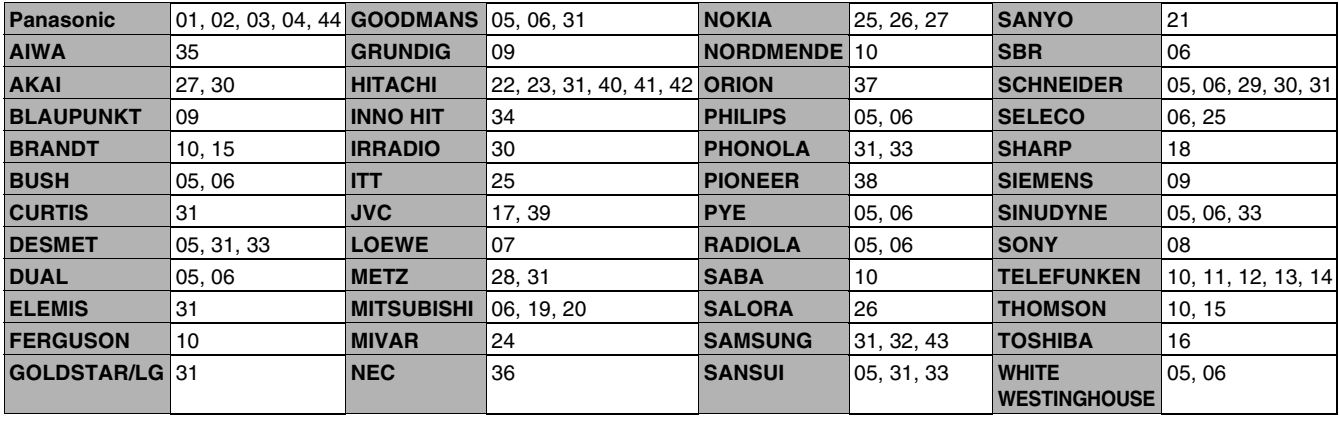

ª **Passer sur l'entrée AV de votre téléviseur Panasonic**

≥Appuyez sur [AV] pour commuter sur l'entrée AV. Chaque pression sur [AV] commute entre "Réception TV" et "Entrée(s) AV".

# <span id="page-10-1"></span>**Réglages à distance**

Si d'autres produits Panasonic sont placés à proximité les uns des autres, changez le code de la télécommande sur l'unité principale et la télécommande (les deux doivent correspondre).

- ≥Utilisez "MODE 1", le code préréglé en usine, dans les conditions de fonctionnement normal.
- **Préparatifs**

● Appuyez sur [DVD].

- [1] **Le lecteur enregistreur étant arrêté Appuyez sur [FUNCTIONS].**
- [2] **Sélectionnez "SETUP" avec [**3**,** 4**,** 2**,** 1**] et appuyez sur [ENTER].**
- [3] **Sélectionnez "Autres" avec [**3**,** 4**] et appuyez sur**  $[4, ▶]$ .
- [4] **Sélectionnez "Télécommande" avec [**3**,** 4**] et appuyez sur [ENTER].**
- [5] **Appuyez sur [**3**,** 4**] pour sélectionner le code (MODE 1, MODE 2 ou MODE 3) et puis sur [ENTER].**

Le code a été réglé sur l'appareil.

[6] **En maintenant enfoncé [ENTER], appuyez et maintenez enfoncée pendant environ 2 secondes la touche numérique ([1], [2], ou [3]) correspondant au code que vous avez sélectionné à l'opération 5.** Le code de la télécommande a été réglé.

[7] **Appuyez sur [RETURN].**

Quand l'affichage suivant apparaît lorsque vous utilisez une télécommande avec un code différent.

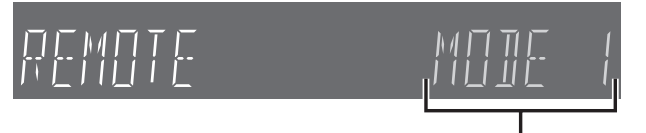

Le code télécommande du lecteur enregistreur code

Si vous essayez d'utiliser la télécommande de cet appareil, modifiez le code de manière à ce qu'il corresponde à celui de l'appareil  $(\rightarrow$  opération 6).

# <span id="page-11-0"></span>**Raccordement à un amplificateur ou à un composant de système**

# <span id="page-11-4"></span><span id="page-11-1"></span>■ Raccordement à un amplificateur **numérique ou à un composant de système**

Connectez un amplificateur aux décodeurs DTS et MPEG dolby numériques.  $(\rightarrow 16)$  $(\rightarrow 16)$  $(\rightarrow 16)$ 

- ≥Utilisez un câble audio numérique optique.
- Changez les réglages sous "Sortie audio numérique" (→ [44\)](#page-43-0).
- ≥Vous ne pouvez pas utiliser de décodeurs Surround Numériques DTS non compatible avec le DVD.
- ≥Même si vous utilisez ce raccordement, la sortie n'aura que 2 canaux pendant la lecture d'un DVD-audio.
	- (1) Panneau arrière du lecteur enregistreur
	- (2) Insérez complètement avec ce côté de face. (Ne pas plier lors du raccordement.)
	- (3) **Câble audio numérique** (non fourni)
	- (4) Entrée numérique optique
	- (5) Panneau arrière de l'amplificateur

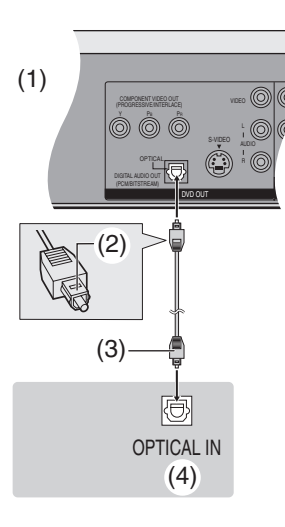

- <span id="page-11-2"></span>■ Raccorder un amplificateur ou composant **de système analogique**
- (1) Panneau arrière du lecteur enregistreur
- (2) AUDIO OUT (L/R)
- (3) Câble audio (non fourni) **A** Rouge (R)
- **B** Blanc (L)
- (4) Entrée audio (L/R)
- (5) Panneau arrière de l'amplificateur

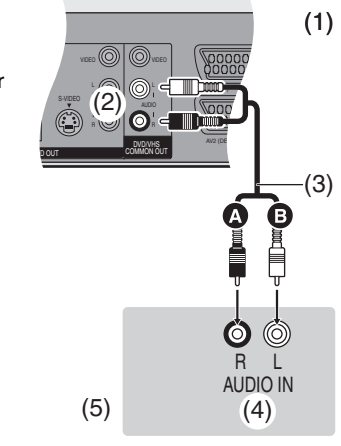

# <span id="page-11-5"></span><span id="page-11-3"></span>**Raccorder un décodeur, un récepteur satellite ou un récepteur numérique**

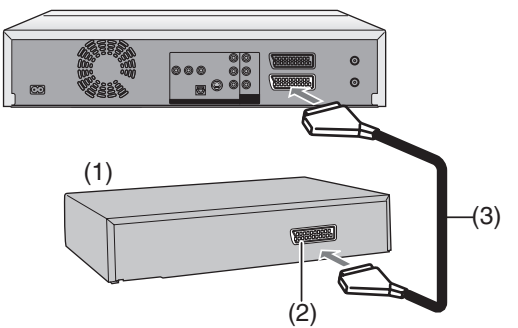

(5)

- (1) Décodeur, récepteur satellite ou récepteur numérique (non fourni)
- (2) Prise Péritel à 21 broches
- (3) Câble péritel à 21 broches (non fourni)

Raccordez un câble péritel à 21 broches (non fourni) à la prise péritel AV2 21 broches de l'appareil et à la prise péritel 21 broches du décodeur, du récepteur satellite ou du récepteur numérique.

Branchez le cordon d'alimentation du décodeur, du récepteur satellite ou du récepteur numérique à une prise secteur CA.

≥Si vous raccordez un autre appareil ayant une capacité de sortie RVB à la prise AV2 de ce lecteur enregistreur, le signal de sortie de l'appareil doit être réglé sur RVB lorsque vous avez réglé ["Entrée](#page-44-2)  [AV2"](#page-44-2) sur "RVB (Pas NTSC)".

- ≥Le Décodeur renvoie à un dispositif servant à décoder les transmissions brouillées (Télévision payante).
- ≥Changez les réglages de l' "Entrée AV2" et la "Connexion AV2" dans le menu SETUP pour faire correspondre l'équipement raccordé.  $(\rightarrow 45)$  $(\rightarrow 45)$

#### **Fonction Lien AV**

Si vous avez raccordé le téléviseur à la borne AV1 et le décodeur à la borne AV2 de cet appareil, appuyez sur [0]+[ENTER]. ("DVD" apparaît sur l'afficheur de l'appareil.) Appuyez à nouveau pour annuler. ("TV" apparaît sur l'afficheur de l'appareil.)

≥Si le téléviseur est compatible avec l'entrée RVB, de la même manière, le signal de sortie RVB du décodeur peut aussi sortir de l'appareil principal.

#### **Remarque**

[RVB] signifie signaux de couleur Rouge/Vert/Bleu séparés. Si votre téléviseur est en mesure de recevoir des signaux RVB en connectant un câble péritel de 21 broches, vous pouvez voir l'image en utilisant la sortie RVB de cet appareil (image PAL seu[l](#page-8-1)ement)  $(49)$ .

Pour sortir en RVB, sélectionnez "RVB (sans composant)" de la "Sortie PERITEL" dans le menu SETUP  $(4.45)$  $(4.45)$  $(4.45)$ .

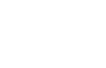

# <span id="page-12-3"></span><span id="page-12-0"></span>**Raccordement d'un appareil externe**

**En cas de raccordement aux bornes d'entrée AV3 sur le devant de l'appareil**

**Avant de raccorder tout câble, assurez-vous que les deux appareils sont éteints. Puis, après avoir raccordé le câble, allumez les deux appareils.**

### **Remarque**

≥Si la sortie audio de l'autre équipement est monophonique, raccordez sur L/MONO. (Les deux canaux de gauche et de droite sont enregistrés lorsqu'ils sont raccordés au moyen de L/MONO.)

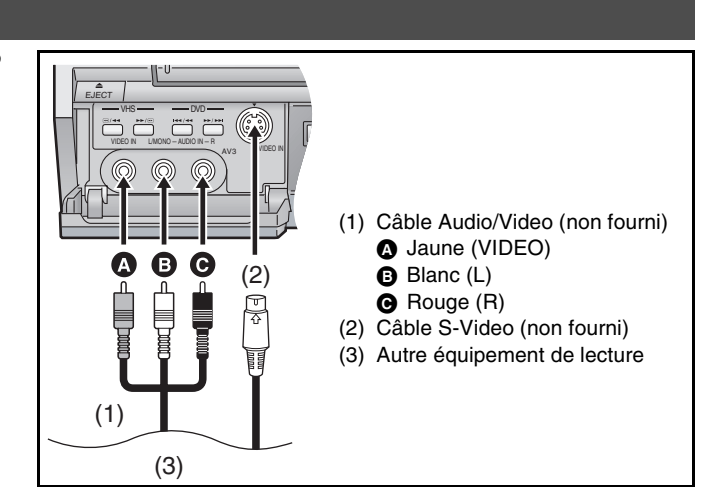

# <span id="page-12-2"></span><span id="page-12-1"></span>**Sortie DVD et sortie DVD/VHS**

Cet appareil possède des bornes de sortie DVD/VHS COMMON communes au DVD et au VHS et des bornes de sortie DVD qui ne peuvent être utilisées que pour le DVD.

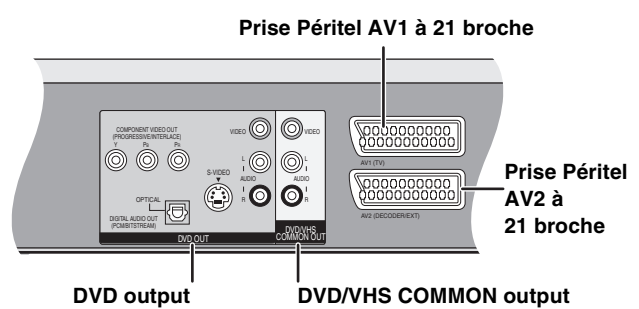

≥Pour les bornes de sortie DVD/VHS COMMON, les sorties VHS et DVD peuvent être commutées.

- ≥Les bornes de sortie du DVD ne peuvent émettre que le signal du DVD.
	- ≥Même si "Automatique" est sélectionné dans "Sortie VHS / DVD" sur [l](#page-42-2)e menu "Autres" (+ 43), la sortie désirée peut ne pas être sélectionnée en fonction de l'opération. Dans ce cas, appuyez sur [DVD/VHS OUTPUT] de la télécommande pour commuter manuellement.
	- ≥Lorsque l'image passe de DVD à VHS ou vice-versa, le volume de l'audio peut soudainement augmenter ou baisser parce que la sortie audio de cet appareil est connectée au téléviseur ou autre, la sortie audio du DVD est généralement plus basse. Lorsque vous montez le niveau du volume du téléviseur ou de l'amplificateur pour reproduire le son du DVD, baissez-le lorsque la lecture est terminée.

## **Préparatifs**

≥Appuyez sur [DVD].

- [1] **Le lecteur enregistreur étant arrêté**
- **Appuyez sur [FUNCTIONS].** [2] **Sélectionnez "SETUP" avec [**3**,** 4**,** 2**,** 1**] et**
- **appuyez sur [ENTER].**
- [3] **Sélectionnez "Autres" avec [**3**,** 4**] et appuyez sur**  $[4, 1]$ .
- *E***l Sélectionnez "Sortie VHS / DVD" avec [▲, ▼] et appuyez sur [ENTER].**
- [5] **Sélectionnez "Automatique" ou "Manuel" avec [**3**,** 4**] et appuyez sur [ENTER].**

## **Remarque**

≥Les prises péritel à 21 broches AV1 et AV2 sont des bornes de sortie communes.

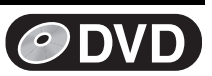

# <span id="page-13-1"></span><span id="page-13-0"></span>**Raccordement d'un téléviseur à l'aide des bornes d'entrée vidéo de composant**

Vous pouvez bénéficier de l'image progressive en connectant les bornes COMPONENT VIDEO OUT de cet appareil sur un téléviseur à cristaux liquides ou au plasma compatibles avec l'image progressive.

- (1) Téléviseur doté de bornes d'entrée Component vidéo (non fournies)
- (2) Entrée Component vidéo (Y/PB/PR)
- (3) Entrée audio (L/R) (4) Câbles vidéo
- (non fournis)
- (5) Câble audio (non fourni)
- (6) COMPONENT VIDEO OUT (Y/PB/PR)
- (7) AUDIO OUT (L/R)

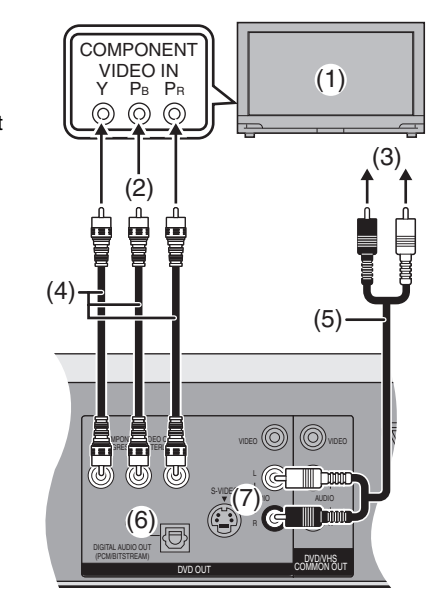

### ª**A propos de l'image de téléviseur progressive**

Le format de l'image progressive (rapport hauteur/largeur) est réglé sur un standard 16:9. Un DVD-Vidéo qui a été réglé en 16:9 sera correctement affiché. Cependant, un matériel vidéo en format 4:3 sera élargi sur la droite et sur la gauche lors de l'affichage.

### **Pour visualiser l'image au bon format**

- ≥Pour les téléviseurs qui permettent le réglage du format des images progressives, utilisez la fonction disponible sur le téléviseur et réglez adéquatement.
- ≥Pour les téléviseurs qui ne permettent pas le réglage du format des images progressives, réglez "Réglage progr." sur "NON". (→ [41\)](#page-40-3)

#### **Remarque**

- ≥Lorsque vous êtes connectés à un téléviseur de standard normal (CRT: Tube cathodique), même s'il est compatible avec la fonction progressive, la sortie progressive peut causer quelques papillotements. Si cela se produit, désactivez "Progressif" (+ [45\)](#page-44-4).
- ≥L'image ne sera pas correctement affichée si l'appareil est connecté à un téléviseur incompatible.
- ≥Il n'y a pas de sortie des bornes COMPONENT VIDEO OUT si "Sortie PERITEL" dans le menu SETUP est réglé sur "RVB (sans composant)". Réglez cet élément sur "Vidéo (avec composant)"  $(\rightarrow 45)$  $(\rightarrow 45)$  $(\rightarrow 45)$ .
- ≥Si l'appareil est connecté au téléviseur par la borne VIDEO OUT, S-VIDEO OUT ou AV1, la sortie sera entrelacée indépendamment des réglages.

#### **Préparatifs**

- ≥Appuyez sur [DVD].
- [1] **Le lecteur enregistreur étant arrêté Appuyez sur [FUNCTIONS].**
- [2] **Appuyez sur [**3**,** 4**,** 2**,** 1**] pour sélectionner "SETUP" et appuyez sur [ENTER].**
- [3] **Appuyez sur [**3**,** 4**] pour sélectionner**  "Connexion sat." et appuyez sur [◀, ▶].
- [4] **Appuyez sur [**3**,** 4**] pour sélectionner "Progressif" et appuyez sur [ENTER].**
- [5] **Appuyez sur [**3**,** 4**] pour sélectionner "Marche" et appuyez sur [ENTER].** ● La sortie devient progressive.

# ª**Pour revenir à l'écran précédent**

Appuyez sur [RETURN].

# **Borne COMPONENT VIDEO OUT**

Ces bornes peuvent être utilisées aussi bien pour une sortie progressive qu'entrelacée et fournit une image plus nette qu'avec la borne S-VIDEO OUT.

Une connexion utilisant ces bornes émet des signaux de différentes couleurs (PB/PR) et un signal de luminance (Y) séparément de manière à reproduire les couleurs de manière très fidèle.

≥La description des bornes d'entrée vidéo de composant dépend du téléviseur ou du moniteur (par ex.: Y/PB/PR, Y/B-Y/R-Y, Y/CB/CR). Connectez aux bornes de même couleur.

Lorsque vous effectuez cette connexion, assurez-vous de brancher les câbles audio aux bornes d'entrée audio correspondantes sur le téléviseur.

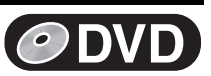

# <span id="page-14-0"></span>**Disques**

# <span id="page-14-1"></span>∫ **Disques qu'il est possible d'utiliser**

≥Sur les disques DVD-Audio, DVD-Vidéo et CD Vidéo, le fabricant de ces produits peut ordonner la manière dont ces disques doivent être lus. Ceci signifie qu'il est possible que vous ne puissiez pas commander la lecture d'un disque au moyen des opérations de fonctionnement décrites dans ce manuel d'emploi. Lisez attentivement les instructions relatives au disque.

Les caractéristiques que vous pouvez utiliser avec les différents types de disques sont indiquées ci-après.

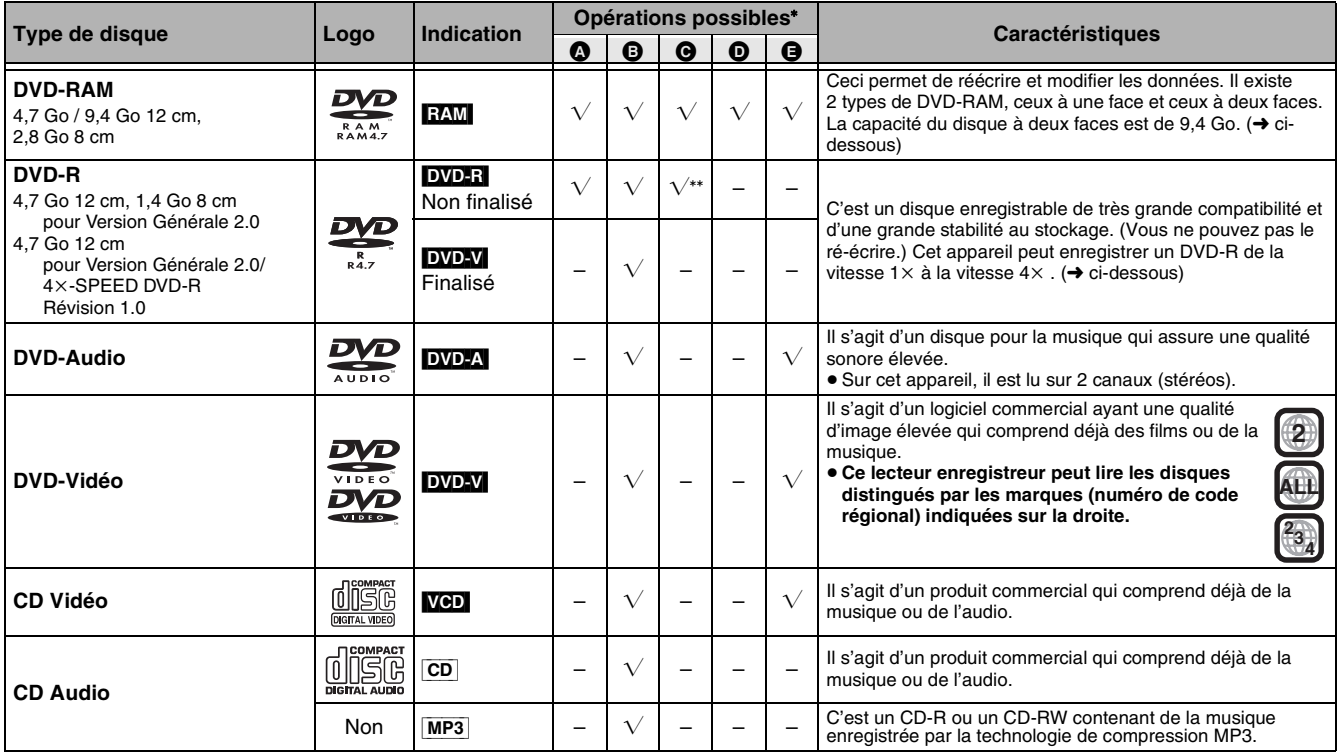

• Opérations possibles ( $\sqrt{\cdot}$  Possible, –: Impossible)<br>  $\Omega$  Enregistrement **B** Lecture **B** Elimination

°° Même en cas d'élimination, l'espace disponible sur le disque n'augmentera pas. **A Lecture O Elimination programmes/Titrage <b>O** Création de listes de lecture **B** Sélection audio

Visitez la page d'accueil de Panasonic pour de plus amples informations sur les DVD. http://www.panasonic-europe.com/ (Pour l'Europe Continentale)

# <span id="page-14-2"></span>∫ **Plus d'informations concernant les disques**

#### **DVD-RAM**

- ≥Cet appareil est compatible avec le système de Content Protection for Recordable Media **(CPRM)** , vous pouvez ainsi enregistrer des télédiffusions qui permettent de faire une copie comme certaines transmissions CATV, sur 4,7 Go/9,4 Go DVD-RAM (compatibles avec CPRM). Il n'est pas possible d'enregistrer sur DVD-R ou 2,8 Go DVD-RAM.
- ≥Cet appareil ne peut pas enregistrer sur des disques contenant les deux types de signaux PAL et NTSC. La lecture de disques enregistrés sous les standards PAL et NTSC n'est pas garantie sur un autre appareil.
- ≥DVD-RAM enregistré sur cet appareil ne peut pas être lu sur des lecteurs incompatibles.
- ≥Nous vous conseillons d'utiliser des DVD-RAM Panasonic dont la compatibilité avec cet appareil est prouvée.
- ≥Le format des images enregistrées sera le même que celui de celles originales.

#### **RAM** (Disques avec cartouche) ∫**Protection des disques avec cartouche**

Vous pouvez protéger le contenu de vos disques.

≥Avec la languette de protection contre l'écriture en position de protection, vous ne pouvez pas enregistrer, modifier ou effacer du disque. **PROTECT**

#### **DVD-R**

- ≥Vous pouvez lire le DVD-R à partir des lecteurs DVD compatibles en le finalisant sur ce lecteur enregistreur.
- ≥Le format des images enregistrées sera 4:3.
- ≥Le DVD-R ne peut être enregistré que sur l'un des types d'audio (M1 ou M2). Sélectionnez le type d'audio désiré dans "Sélection Audio bilingue"  $(\rightarrow 44)$  $(\rightarrow 44)$ .
- ≥Certaines émissions émettent des signaux qui vous permettent de les copier une seule fois mais vous ne pouvez pas les enregistrer avec les DVD-R. Utilisez les DVD-RAM pour enregistrer ce genre d'émissions.
- ≥Avant la finalisation, l'annulation de programmes ne fera pas augmenter le temps disponible sur le disque.
- ≥Après la finalisation, ces DVD-R ne peuvent plus être enregistrés ou modifiés.
- ≥Sous certaines conditions d'enregistrement, il est possible que le lecteur enregistreur ne puisse pas lire les DVD-R d'une marque autre que Panasonic. Nous vous conseillons d'utiliser des DVD-R Panasonic dont la compatibilité avec cet appareil est prouvée.
- ≥Dans certains cas, sur les DVD-R enregistrés par cet appareil, il n'est pas possible d'effectuer de nouveaux enregistrements à l'aide d'autres appareils DVD Panasonic.

#### **CD-R, CD-RW**

● Ce lecteur enregistreur peut lire des CD-R/CD-RW finalisés (disque pour enregistrement audio) en format CD-DA (audio numérique), CD Vidéo ou format MP3. Certains CD-R ou CD-RW peuvent ne pas être lus en raison des conditions d'enregistrement.

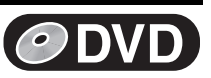

# <span id="page-15-0"></span>**Disques incompatibles avec ce lecteur**

#### ≥DVD-RAM 2,6 et 5,2 Go, 12 cm

- ≥DVD-R 3,95 et 4,7 Go pour Auteur
- ≥DVD-R non finalisé enregistré sur un autre appareil
- ≥Les DVD-Vidéo avec un numéro de code de zone différent du

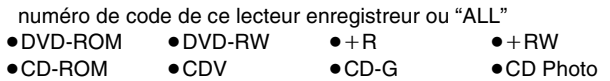

≥CVD ≥SVCD ≥SACD ≥Disque MV ≥PD ≥Disque Vidéo Divx, etc.

# <span id="page-15-5"></span><span id="page-15-1"></span>**Logos de format audio**

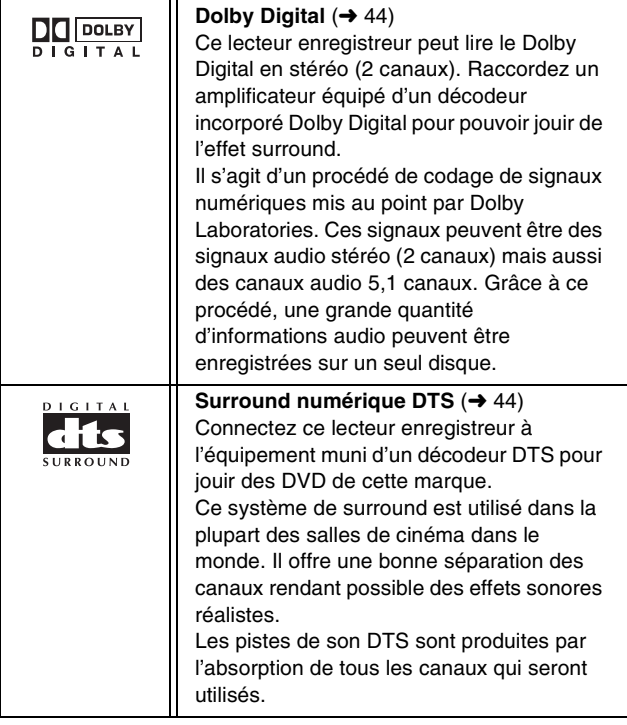

# <span id="page-15-2"></span>**Quels types de disques peuvent être lus et sur quels téléviseurs**

Lorsque vous utilisez des disques enregistrés en PAL ou NTSC, voir le tableau suivant.

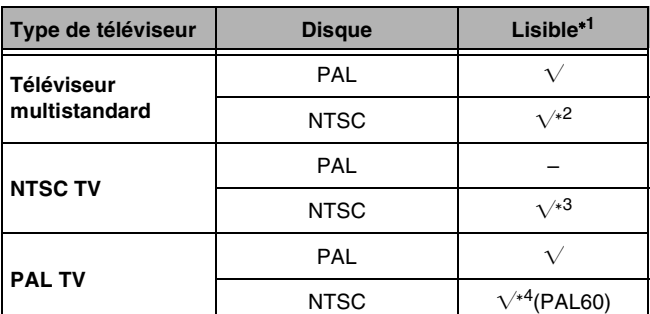

 $*^1$  Lisible ( $\sqrt{ }$ : Possible, -: Impossible)

<sup>∗2</sup> Si vous sélectionnez "NTSC" dans "Système TV" (→ [45\)](#page-44-5), l'image peut être plus nette.

<sup>∗3</sup> Sélectionnez "NTSC" dans "Système TV". (→ [45\)](#page-44-5)

\*<sup>4</sup> Si votre téléviseur n'est pas équipé pour supporter les signaux PAL 525/60, l'image n'apparaîtra pas correctement.

# <span id="page-15-3"></span>**Disques et accessoires**

### ≥**DVD-RAM**

Vous pouvez également enregistrer des signaux permettant d'effectuer une copie sur les disques suivants.

- 9,4 Go, double-face, type 4 cartouches:
- LM-AD240E 4,7 Go, une face, type 2 cartouches:
- LM-AB120E 4,7 Go, une face, sans cartouche:
	- LM-AF120E

#### ≥**DVD-R**

4,7 Go, une face, sans cartouche: LM-RF120LE

≥**Nettoyant Disque DVD-RAM/PD:**

LF-K200DCA1 ≥**Nettoyant lentille DVD-RAM/PD:**

LF-K123LCA1

# <span id="page-15-4"></span>**Maintenance**

**Les pièces de précision de cet lecteur peuvent facilement être endommagées particulièrement par la température, l'humidité et la poussière.**

**La fumée de cigarette peut également provoquer un mauvais fonctionnement ou une panne.**

#### **Nettoyez ce lecteur enregistreur au moyen d'un chiffon sec et doux.**

- ≥N'utilisez jamais d'alcool, de diluant pour peinture ou de benzine pour nettoyer le lecteur enregistreur.
- ≥Avant d'utiliser un chiffon traité chimiquement, lisez attentivement sa notice d'utilisation.

#### **Observez les points suivants pour vous assurer des années de plaisir avec votre lecteur enregistreur.**

La poussière et la saleté peuvent adhérer dans le temps aux lentilles du lecteur et entraver ainsi l'enregistrement ou la lecture des disques.

Utilisez le nettoyant conseillé pour la **lentille du DVD-RAM/PD (LF-K123LCA1)** 1 fois par an environ en fonction de la fréquence d'utilisation et de l'environnement.

Lisez attentivement les instructions de nettoyage de la lentille.

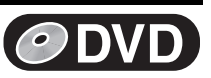

# <span id="page-16-0"></span>**Manipulation des disques Insertion des disques**

## ∫**Comment tenir un disque**

Ne touchez pas avec les doigts la surface enregistrée.

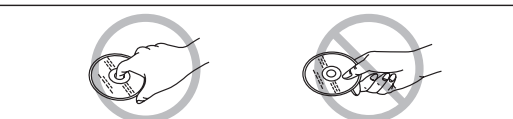

∫**S'il y a de la poussière ou de la condensation sur le disque**

#### RAM DVD-R

- ≥Nettoyez avec un nettoyeur pour disque DVD-RAM/PD en option (**LF-K200DCA1**, là où disponible).
- ≥N'utilisez pas de nettoyeurs pour CD ou de chiffons.

#### [DVD-A] [DVD-V] [VCD] [CD]

Nettoyez-le au moyen d'un chiffon légèrement humide et essuyez-le.

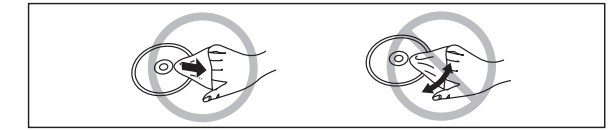

#### ∫**Précautions d'emploi**

- ≥N'apposez pas d'étiquettes ou d'autocollants sur les disques. (Ceci peut provoquer le gondolement du disque ainsi qu'une rotation non équilibrée le rendant inutilisable.)
- ≥N'écrivez pas sur l'étiquette du disque avec un stylo à bille ou un autre instrument d'écriture.
- ≥N'utilisez pas de bombes de produit nettoyant, benzine, diluant, liquides de protection antistatique ou autre solvant pour nettoyer les disques.
- ≥N'utilisez pas de protecteurs ou de caches anti-rayures.
- ≥N'utilisez pas les disques suivants:
- Disque avec des traces d'autocollants provenant d'autocollants ou d'étiquettes retirés (disques loués, etc.).
- Les disques qui sont très gondolés ou fissurés.
- Les disques de forme irrégulière comme ceux en forme de coeur.

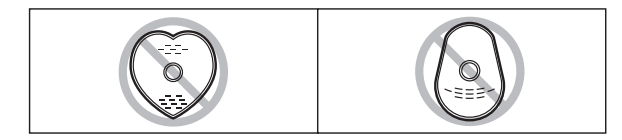

- ≥Ne les placez pas dans les endroits suivants:
	- A la lumière directe du soleil
	- Dans les endroits très poussiéreux ou humides
	- A proximité d'un radiateur

# <span id="page-16-2"></span><span id="page-16-1"></span>[1] **Appuyez sur [**<**, OPEN/CLOSE] de l'unité principale pour ouvrir le tiroir.**

Il est possible d'insérer un disque avec ou sans cartouche.

#### **Remarque**

- ≥Dans le cas de disque à deux faces, insérez le disque avec l'étiquette du côté où vous désirez enregistrer/lire tournée vers le haut.
- ≥Il n'est pas possible d'enregistrer de manière continue les deux côtés d'un disque à deux faces. Il faudra l'éjecter et le retourner.
- ≥Lorsque vous utilisez des DVD-RAM de 8 cm, retirez le disque de la cartouche et insérz-le en veillant à l'aligner avec la rainure.

#### **Disque sans cartouche**

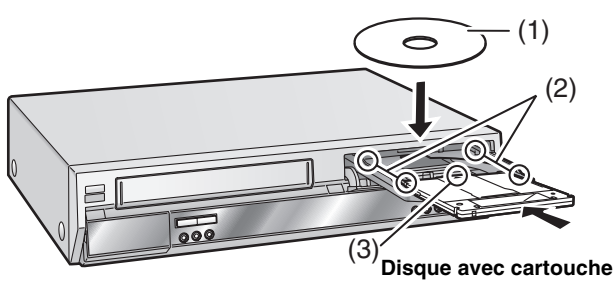

(1) Insérez le disque avec l'étiquette tournée vers le haut. (2) Insérez à l'intérieur des guides du tiroir.

(3) Insérez l'étiquette avec la flèche au dessus.

## [2] **Appuyez sur [**<**, OPEN/CLOSE] sur l'appareil principal pour fermer le tiroir.**

≥Si vous insérez un DVD-RAM avec l'onglet de protection contre l'écriture placé sur "PROTECT" (→ 15), la lecture démarre automatiquement.

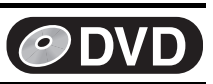

# <span id="page-17-1"></span><span id="page-17-0"></span>**Disques lisibles**

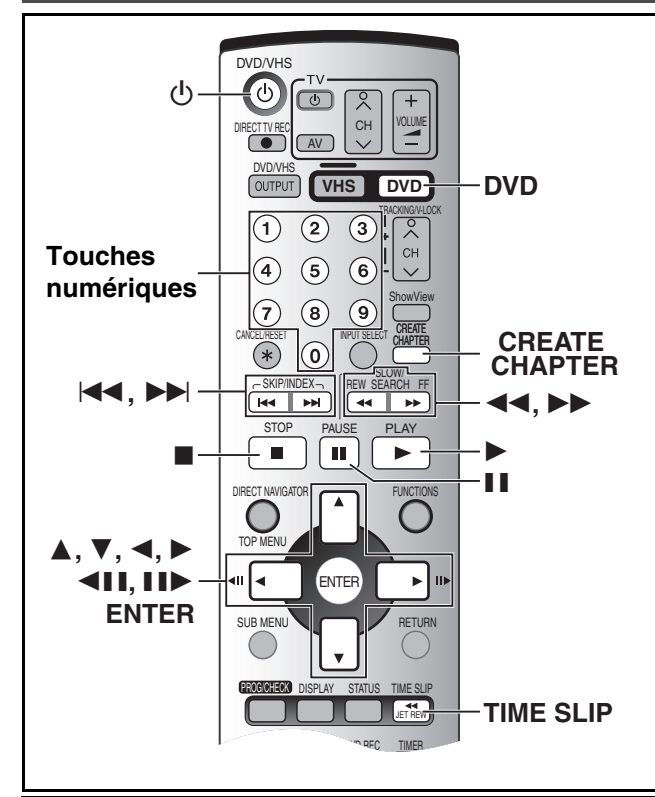

### **Préparatifs**

● Appuyez sur [DVD].

## RAM DVD-R DVD-A DVD-V VCD CD MP3

# [1] **Appuyez sur [**Í**, DVD/VHS] pour mettre le lecteur enregistreur en marche.**

# **Z** Insérez un disque.  $(4.17)$  $(4.17)$

[3] **Appuyez sur [**1**, PLAY].**

Le tiroir du disque se ferme et la lecture commence. (Il faut un peu de temps pour que le lecteur enregistreur puisse lire le disque avant de commencer la lecture.)

- ≥La lecture commence à partir du titre enregistré le plus récemment. RAM DVD-R
- ≥La lecture commence au début du disque. DVD-A DVD-V VCD CD MP3

## ∫**Pour arrêter la lecture**

Appuyez sur [■, STOP]. (→ à droite, "Fonction Reprise Lecture") ≥Il est possible qu'un écran identique à

celui qui est illustré apparaisse à droite

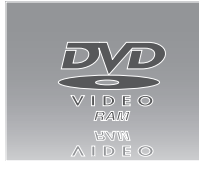

lorsque vous interrompez la lecture. Appuyez à nouveau sur [■, STOP] et il est alors possible d'utiliser le syntoniseur

de l'appareil pour regarder la télévision. DVD-A DVD-V VCD CD  $MP3$ 

## ∫**Pour arrêter momentanément la lecture**

Appuyez sur [II, PAUSE]. (Appuyez à nouveau pour reprendre la lecture.)

# <span id="page-17-2"></span>■ Quand un écran de menu apparaît sur le **téléviseur**

## DVD-A DVD-V VCD

## $VCD$

**Appuyez sur les touches numériques pour sélectionner un objet.**

ex.: "5":  $[0] \rightarrow [5]$ "15":  $[1] \rightarrow [5]$ 

## DVD-A DVD-V

#### **Appuyez sur [**3**,** 4**,** 2**,** 1**] pour sélectionner un objet et appuyez sur [ENTER].**

≥Vous pouvez également utiliser les touches numériques pour sélectionner une fonction.

#### **Autres touches utilisées pour les menus**

Pour d'autres informations concernant le fonctionnement, lisez les instructions du disque.

# **Remarque**

≥**Si " " apparaît sur le téléviseur,** l'opération est interdite par l'unité ou le disque.

# <span id="page-17-3"></span>**Quick View (PLAY**  $\times$ **1.3)**

### **RAM** (Uniquement avec Dolby Digital)

Il est possible d'augmenter la vitesse de lecture sans interrompre la piste sonore.

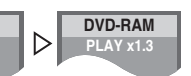

**PLAY DVD-RAM**

#### **Pendant la lecture**

**Appuyez et maintenez enfoncé [**1**, PLAY].**

## ∫**Pour revenir à la vitesse normale**

Appuyez sur [▶, PLAY].

### **Remarque**

- ≥Le signal émis est en PCM lorsque vous utilisez une connexion numérique  $(\rightarrow 12)$  $(\rightarrow 12)$  $(\rightarrow 12)$ .
- ≥Ceci est annulé lorsque vous effectuez des opérations de saut, pause ou lorsque la lecture atteint un point où un programme enregistré avec un son autre que Dolby Digital commence.
- ≥Ceci ne fonctionne pas si le réglage est désactivé dans "Lecture  $×1.3$  & son en recherche" ( $\rightarrow$  44).
- ≥Ceci ne fonctionne pas lorsque l'enregistrement est en mode XP ou FR pendant l'enregistrement et la lecture simultanés (+ [22\)](#page-21-3). RAM<sup>1</sup>

<span id="page-17-4"></span>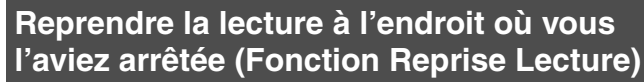

## RAM DVD-R DVD-A DVD-V VCD CD MP3

[1] **Pendant la lecture Appuyez sur [**∫**, STOP].** ≥L'appareil mémorise

la position.

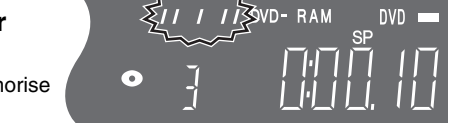

# [2] **Appuyez sur [**1**, PLAY].**

≥La lecture commence à partir de l'endroit où vous l'aviez arrêtée.

## ∫**Pour annuler la fonction de reprise de lecture**

Appuyez plusieurs fois sur [■, STOP] lorsque l'appareil se rappelle de la position. (La position s'annule également lorsque vous mettez le lecteur enregistreur hors tension.)

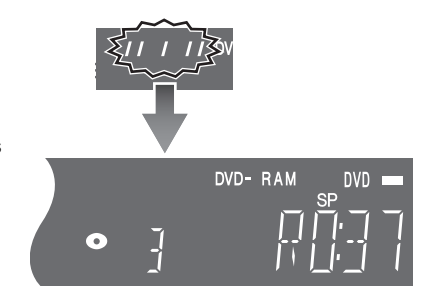

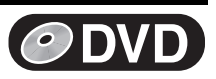

# <span id="page-18-9"></span><span id="page-18-0"></span>**RECHERCHE par avance et rembobinage rapide**

## RAM DVD-R DVD-A DVD-V VCD CD MP3

**Pendant la lecture**

## **Appuyez sur [**6**, SLOW/SEARCH] ou [**5**, SLOW/SEARCH].**

- ●Maintenez enfoncé [ $\left|\frac{1}{2}\right|$  ou  $\left|\frac{1}{2}\right|$  de l'appareil DVD principal.
- ≥Il y a 5 vitesses de recherche. Chaque pression de touche augmente la vitesse de recherche.
- ≥Appuyez sur [1, PLAY] pour redémarrer la lecture.
- ≥Le son sort uniquement s'il se trouve au premier niveau de l'avance rapide. En cas de DVD-A (saufs parties d'image en mouvement), CD et MP3, il sort à tous les niveaux.
- Si vous le désirez, il est possible de désactiver le son (→ 44, "Audio"—"Lecture X1.3 & son en recherche").

# <span id="page-18-1"></span>**Lecture au ralenti**

**RAM** DVD-R DVD-A (Seulement Parties d'images en mouvement) DVD-V VCD

#### **En mode de pause**

## **Appuyez sur [**6**, SLOW/SEARCH] ou [**5**, SLOW/SEARCH].**

- ●Maintenez enfoncé [ $\blacktriangleleft$ / $\blacktriangleleft$ ] ou [ $\blacktriangleright$ )  $\blacktriangleright$   $\blacktriangleright$ ] de l'appareil DVD principal.
- ≥Il s'arrête momentanément automatiquement lorsque le ralenti se poursuit pendant 5 minutes environ.

≥La vitesse augmente jusqu'à 5 fois.

≥Appuyez sur [1, PLAY] pour redémarrer la lecture.

#### ● En avant uniquement. VCD

# <span id="page-18-2"></span>**Lecture image par image**

#### **RAM** DVD-R DVD-A (Seulement Parties d'images en mouvement) DVD-V VCD

**En mode de pause**

# **Appuyez sur [**2;**], [**;1**], [**2**] ou [**1**].**

- ≥Les images se succèdent à chaque pression de la touche.
- Appuyez sur [▶, PLAY] pour redémarrer la lecture.
- En avant uniquement. VCD

# <span id="page-18-3"></span>**Saut de page**

# RAM DVD-R DVD-A DVD-V VCD CD MP3

**Pendant la lecture ou en mode de pause**

# **Appuyez sur [**:**, SKIP] ou [**9**, SKIP].**

●Sur l'unité principale DVD, appuyez sur [ $\blacktriangleleft$ / $\blacktriangleleft$ ] ou sur [ $\blacktriangleright$ )  $\blacktriangleright\blacktriangleright$ ].

≥Chaque pression de la touche indique le nombre de sauts.

# <span id="page-18-4"></span>**Lecture directe**

### RAM DVD-R DVD-A DVD-V VCD CD MP3

Commencez la lecture à partir d'un sélectionné, d'un titre, d'un chapitre ou d'une piste.

#### **Pendant la lecture**

### **Appuyez sur les touches numériques pour sélectionner l'élément.**

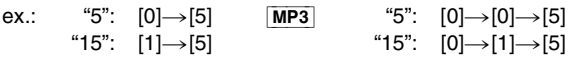

## [DVD-A]

Un numéro de groupe peut être spécifié lorsque l'écran de veille est affiché. ex.: "5": [5]

≥Cela fonctionne seulement lorsqu'il est arrêté (l'écran de veille est affiché) avec certains disques.

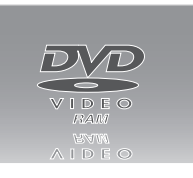

#### ≥**Lecture de groupes bonus**

Certains disques contiennent des groupes bonus. Si l'écran de saisie du mot de passe apparaît après avoir sélectionné un groupe, entrez le mot de passe à l'aide des touches numériques et appuyez sur [ENTER]. Reportez-vous aussi à la couverture du disque.

# <span id="page-18-7"></span><span id="page-18-5"></span>**Affichage de l'image TV comme une image dans l'image/ Sélection d'un laps de temps à sauter— Défilement de l'heure**

## RAM DVD-R

L R

DVD-RAM

Il saute le temps spécifié.

Il affiche l'image TV réceptionnée comme une image dans l'image.

#### Pendant la lecture

## **Appuyez sur [TIME SLIP]. (Appuyez encore pour annuler.)**

- ≥Vous entendrez le son de lecture.
- ≥L'arrière-plan gris n'apparaît pas sur l'écran de réception même si vous sélectionnez "Oui" de l' "Arrière-plan gris" dans le menu SETUP  $(4.45)$  $(4.45)$  $(4.45)$ .

# [2] **Appuyez sur [**3**,** 4**] pour entrer l'heure et appuyez sur [ENTER].**

- La lecture saute le temps que vous avez entré.
- ≥Appuyez pour modifier le temps par intervalles d'1 minute. Maintenir enfoncé pour modifier le temps par intervalles de 10 minutes.

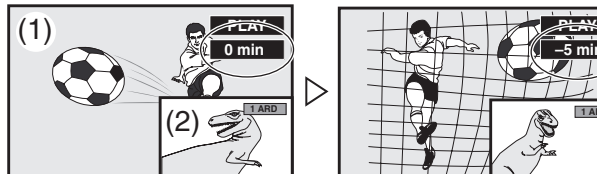

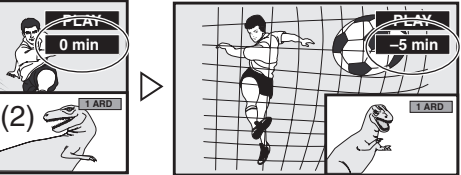

(1)Lisez les images

(2)Images de réception courantes

- Vous entendrez le son de lecture.
- ≥Vous ne pouvez pas changer le canal de réception.
- ≥Vous ne pouvez pas changer le canal de réception pendant l'enregistrement.

# <span id="page-18-8"></span><span id="page-18-6"></span>**Diviser un titre en chapitres**

# RAM<sub></sub>

# [1] **Pendant la lecture**

**Appuyez sur [CREATE CHAPTER].**

- ●Appuyez sur [ $\blacktriangleleft$ , SKIP] ou sur [ $\blacktriangleright$ ), SKIP] pour passer au début d'un chapitre.
- ≥Vous ne pouvez pas diviser lorsque vous enregistrez et lisez en même temps.

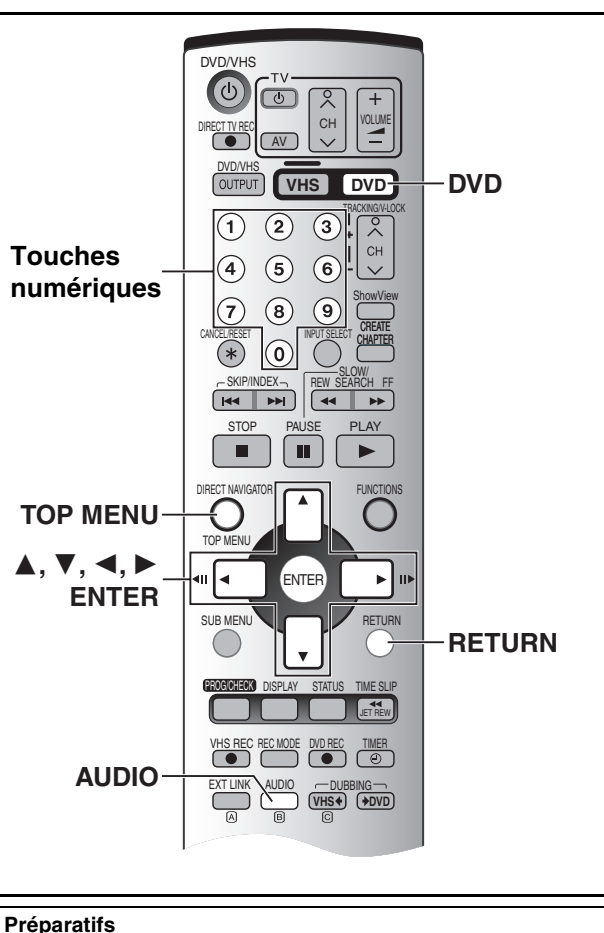

≥Appuyez sur [DVD].

# <span id="page-19-2"></span><span id="page-19-0"></span>**Modification du son pendant la lecture**

# **Appuyez sur [AUDIO] pour sélectionner le type d'audio.**

**PLAY** 

DVD-RAM

L R

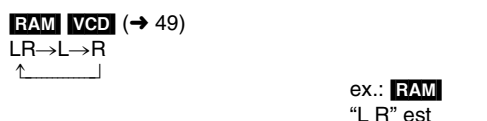

#### $DVD-A$   $DVD-V$  ( $\rightarrow$  [40](#page-39-2))

Vous pouvez changer le numéro du canal audio chaque fois que vous appuyez sur la touche. Ceci vous permet de changer des éléments tels que la langue de la piste de son.

sélectionné

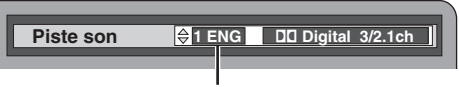

ex.: **DVD-V** L'anglais est la langue sélectionnée.

#### **Remarque**

- ≥Il n'est pas possible de modifier le type d'audio si vous n'avez utilisé qu'un câble optique numérique pour le raccordement, réglez "Dolby Digital" sur "PCM" (+ 44). Alternativement, il est possible de se raccorder à un amplificateur à l'aide d'un câble Audio/Vidéo et de changer l'entrée sur l'amplificateur pour l'adapter au raccordement.
- ≥Vous ne pouvez pas changer le type d'audio lorsqu'un DVD-R se trouve dans le tiroir disque.
- ≥Vous ne pouvez pas modifier l'audio lorsque vous utilisez le canal "TP"  $(\rightarrow 59)$  $(\rightarrow 59)$ .

# <span id="page-19-1"></span>**Utilisation des menus pour lire les disques MP3**

#### $MP3$

Cet appareil peut lire des fichiers MP3 enregistrés sur CD-R/RW à l'aide d'un ordinateur. Les fichiers sont traités comme des pistes et les dossiers sont traités comme des groupes.

"Total" signifie le nombre total de tous les fichiers MP3 (toutes les pistes dans tous les groupes) enregistrés sur le disque.

# [1] **Pendant l'arrêt ou la lecture**

- **Appuyez sur [TOP MENU].**
- ≥La liste de fichier apparaît.

**G:** Le Numéro du Groupe

**T:** Numéro de la piste dans le **Groupe** 

**Total:** Numéro Piste Sélectionné/ Numéro Piste Total

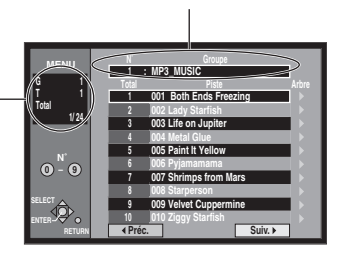

N° et Nom Groupe sélectionnés

**DVD**

### [2] **Appuyez sur [**3**,** 4**] pour sélectionner la piste et appuyez sur [ENTER].**

La lecture continue jusqu'à la dernière piste dans le dernier groupe.

- " $\sqrt{2}$ " indique la piste qui est en cours de lecture.
- ≥Vous pouvez aussi sélectionner directement la plage à l'aide des touches numériques.
- ex.: La piste "006.mp3" du Groupe "002" de l'illustration à droite,
	- "6":  $[0] \rightarrow [0] \rightarrow [6]$

La piste "010.mp3" du Groupe "003" de l'illustration à droite,

"10":  $[0] \rightarrow [1] \rightarrow [0]$ 

#### ∫**Pour montrer les autres pages**

Sélectionnez "< Préc." ou "Suiv.  $\blacktriangleright$ " avec  $[\blacktriangle, \blacktriangledown, \blacktriangle, \blacktriangleright]$  et appuyez sur [ENTER].

≥Après avoir classé toutes les pistes dans un groupe, la liste pour le groupe suivant apparaît.

#### ∫**Pour sortir de la liste de fichiers**

Appuyez sur [TOP MENU] ou [RETURN].

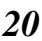

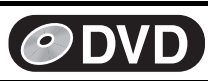

# <span id="page-20-0"></span>■ Utiliser l'écran de l'arbre pour rechercher **un groupe**

## [1] **Lorsque la liste de fichiers est affichée Appuyez sur [**1**] pour afficher l'écran de l'arbre.**

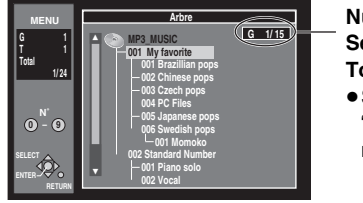

**Numéro du Groupe Sélectionné/Nombre Groupes Total**

≥Si le groupe n'a pas de piste, "– –" est affiché comme

numéro de groupe.

≥Le dossier qui ne contient pas de fichiers MP3 est indiqué en noir. Vous ne pouvez pas sélectionner de groupes qui ne contiennent aucun fichier MP3.

## [2] **Appuyez sur [**3**,** 4**] pour sélectionner un groupe et appuyez sur [ENTER].**

≥La liste de fichiers pour le groupe apparaît.

**Pour votre information**

● Appuyez sur [◀, ▶] pour sauter les couches dans l'écran en arbre.

#### ∫**Pour revenir à la liste de fichiers** Appuyez sur [RETURN].

#### ∫**Suggestions pour la création de disques MP3**

- ≥Les disques doivent être conformes au niveau 1 ou 2 ISO9660 (à l'exception des formats étendus).
- ≥Niveau de compression compatible: entre 32 kbps et 320 kbps
- ≥Taux d'échantillonnage compatible: 16 kHz, 22,05 kHz, 24 kHz,
- 32 kHz, 44,1 kHz, 48 kHz ≥Nombre maximum de pistes et groupes reconnaissables: 999 pistes et 99 groupes.
- ≥Cet appareil est compatible avec une multi-session.
- ≥Cet appareil n'est pas compatible avec les étiquettes ID3 ou une écriture par paquets.
- ≥Selon l'enregistrement, certains éléments peuvent ne pas être lisibles.
- ≥La lecture ou la reproduction du disque peut prendre du temps s'il contient de nombreuses images fixes ou sessions.
- ≥L'ordre d'affichage peut être différent de l'ordre affiché sur un ordinateur.

## ∫**Nommer les dossiers et les fichiers**

Au moment de l'enregistrement, donnez aux noms de fichiers et de dossiers un préfixe numérique de 3 chiffres dans l'ordre que vous désirez les lire (ceci peut quelquefois ne pas fonctionner).

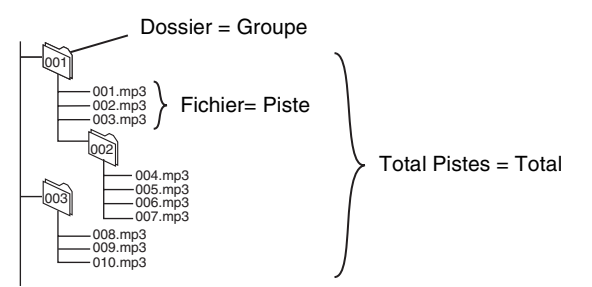

- ≥Les fichiers MP3 doivent avoir l'extension ".MP3" ou ".mp3".
- ≥L'alphabet anglais et les chiffres arabes sont correctement indiqués. Les autres caractères peuvent ne pas être indiqués correctement.

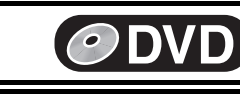

<span id="page-21-0"></span>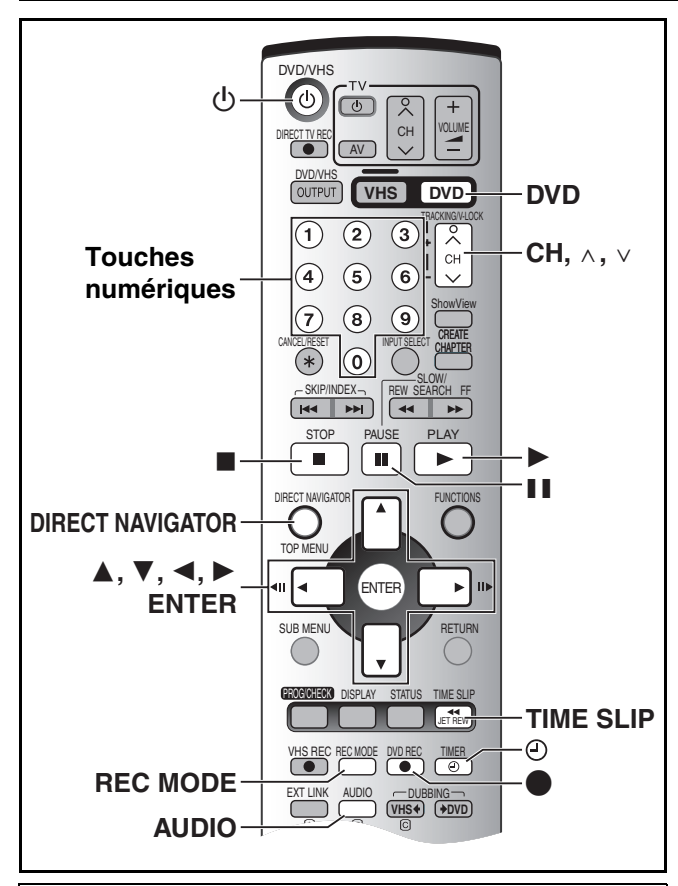

### **Préparatifs**

≥Appuyez sur [DVD].

# <span id="page-21-1"></span>**Lecture pendant l'enregistrement**

#### RAM

**Suggestion**

≥Aucun son n'est émis lors de l'avance rapide.

# <span id="page-21-2"></span>■ Lecture Suivie

#### [RAM]

Vous pouvez commencer la lecture à partir du début d'un programme même lorsque vous continuez son enregistrement.

**Au cours de l'enregistrement ou programmation d'enregistrement Appuyez sur [**1**, PLAY].**

L'Indicateur de défilement de l'heure s'allume.

# **Pour votre information**

≥La lecture peut commencer après au moins 2 secondes d'enregistrement.

# <span id="page-21-3"></span>∫ **Enregistrement et lecture simultanés**

Vous pouvez commencer à lire le programme que vous êtes en train d'enregistrer ou lire un programme précédemment enregistré.

**Au cours de l'enregistrement ou programmation d'enregistrement**

- **FI** Appuyez sur [DIRECT NAVIGATOR].
- [2] **Appuyez sur [**3**,** 4**,** 2**,** 1**] pour sélectionner un titre et appuyez sur [ENTER].**
	- ≥L'indicateur du défilement de l'heure s'allume sur l'appareil principal.

ex.:

Vous désirez regarder le film que vous avez enregistré la veille (titre 08) tout en enregistrant un programme sportif (titre 09). Le titre 08 est lu tandis

que le titre 09 est en cours d'enregistrement. ≥: Enregistrement en cours

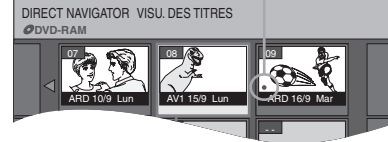

Sélection titre 08

### ∫**Pour sortir de la Visualisation Titre**

Appuyez sur [DIRECT NAVIGATOR]. 

#### **Pour votre information**

- ≥Pendant l'enregistrement et la lecture simultanés, il n'est pas possible de faire de montage ou effacer avec le Navigateur Direct ou d'utiliser les listes de lecture.
- ≥Si vous commencez à lire lorsque le lecteur enregistreur est en mode de veille de programmation d'enregistrement, l'enregistrement commence lorsque l'heure que vous avez préétablie est atteinte.

# <span id="page-21-5"></span><span id="page-21-4"></span>∫ **TIME SLIP**

Vous pouvez reproduire le programme en cours d'enregistrement pour vérifier s'il est correctement enregistré. Il est également possible de vérifier les parties précédemment enregistrées.

### **Au cours de l'enregistrement ou programmation d'enregistrement** [1] **Appuyez sur [TIME SLIP].**

L'indicateur de défilement de l'heure s'allume. La lecture commence à partir des 30 précédentes secondes. Les images de l'enregistrement en cours apparaissent comme une image dans l'image tandis que le son est celui des images lues.

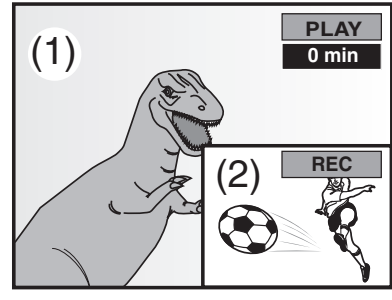

- (1) Lecture des images (30 secondes avant)
- (2) Enregistrement en cours

# [2] **Appuyez sur [**3**,** 4**] pour entrer l'heure.**

●Appuyez sur [▲, ▼] pour modifier le temps par intervalles d'1 minute. Appuyez et maintenez enfoncé [ $\blacktriangle$ ,  $\blacktriangledown$ ] pour modifier le temps par intervalles de 10 minutes.

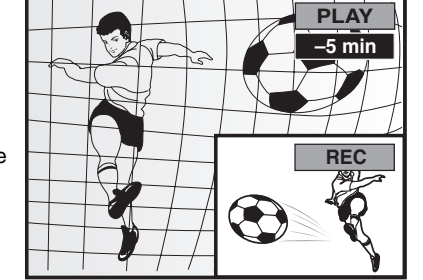

#### ∫**Pour montrer les images lues en entier**

Appuyez sur [TIME SLIP].

≥Appuyez sur [TIME SLIP] pour revenir à l'écran image dans l'image.

**Pour votre information**

≥L'image sur le petit écran peut être déformée ou vaciller selon la scène. Ceci n'affecte cependant pas l'image enregistrée.

## ∫**Pour arrêter la lecture et l'enregistrement**

- [1] Appuyez sur [∫, STOP]. La lecture s'arrête. (Attendez au moins 2 secondes)
- 2 Appuyez sur [■, STOP]. L'enregistrement s'arrête. ≥Vous ne pouvez pas arrêter l'enregistrement avec [∫, STOP] pendant la programmation d'enregistrement. Pour arrêter l'enregistrement programmé, appuyez sur  $[$  $($  $)$  $]$ . TIMERI.

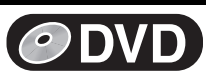

# <span id="page-22-1"></span><span id="page-22-0"></span>**Enregistrement de programmes télévisés**

## [RAM] [DVD-R]

- ≥Vous pouvez enregistrer jusqu'à 99 titres sur un disque.
- ≥DVD-RAM/DVD-R présentent des restrictions d'enregistrement  $\leftrightarrow$  [15\)](#page-14-0).
- ≥L'enregistrement sera effectué dans l'espace libre sur le disque. Les données ne seront pas réécrites.
- ≥S'il n'y a plus d'espace libre sur l'unité d'enregistrement, il faudra effacer les programmes non désirés  $(431)$  $(431)$  ou utiliser un nouveau disque.
- ≥Lorsque vous enregistrez des émissions TV bilingues sur DVD-R, seul l'un des sons "M1" ou "M2" peut être enregistré. Sélectionnez sous "Selection Audio bilingue"  $(44)$  $(44)$ .
- RAM] Vous pouvez changer le son de réception en appuyant sur [AUDIO] pendant l'enregistrement. (Cela n'affecte pas l'enregistrement du son.)

#### **Préparatifs**

- ●Libérez la protection (disque → [28,](#page-27-3) cartouche → 15). RAM ≥Appuyez sur [DVD].
- [1] **Appuyez sur [**Í**, DVD/VHS] pour mettre le lecteur enregistreur en marche.**

## **2** Insérez un disque.  $(4.17)$  $(4.17)$

≥Lorsque vous utilisez un DVD-RAM pour la première fois avec ce lecteur enregistreur, il faut le formater pour assurer un enregistrement précis (+ [29](#page-28-0), ["Formater le disque"](#page-28-0)).

### [3] **Appuyez sur [CH,** W**,** X**] pour sélectionner le canal.**

Pour sélectionner à l'aide des touches numériques:

DVD-RAM ex., "5":  $[0] \rightarrow [5]$ <br>"15":  $[1] \rightarrow [5]$  $[1] \rightarrow [5]$ 

# [4] **Appuyez sur [REC MODE] pour sélectionner le mode d'enregistrement.**

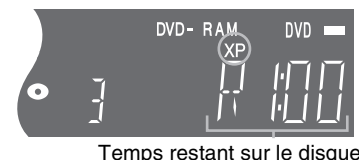

**DVI** 

[5] **Appuyez sur [**¥**, DVD REC] pour commencer à enregistrer.**

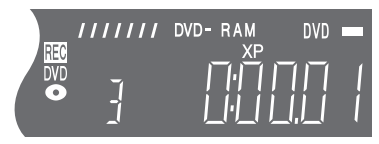

≥Vous ne pouvez pas changer le canal ou le mode d'enregistrement pendant l'enregistrement. Vous pouvez les changer lorsque l'enregistrement est mode d' attente mais le contenu est enregistré comme un programme séparé.

#### ∫**Pour mettre l'enregistrement en attente**

Appuyez sur [II, PAUSE]. (Appuyez à nouveau pour reprendre l'enregistrement.)

# ● Le titre ne peut pas être divisé.

## ∫**Pour arrêter l'enregistrement**

Appuyez sur [■, STOP].

≥Enregistré comme 1 titre jusqu'à la position où il s'est arrêté.

≥Lorsqu'on enregistre un DVD-R, l'unité met environ 30 secondes pour terminer les informations de gestion à la fin de l'enregistrement.

### ∫**Pour spécifier une heure d'arrêt de l'enregistrement Pendant l'enregistrement**

## **Appuyez sur [**¥**, REC] sur le lecteur enregistreur DVD principal pour sélectionner l'heure d'enregistrement. Afficheur de l'appareil**

Chaque fois que vous appuyez sur la touche: Compteur (annuler)  $\rightarrow$  30 (min.)  $\rightarrow$  60 (min.)  $\rightarrow$  90 (min.)  $-240$  (min.)  $\leftarrow$  180 (min.)  $\leftarrow$  120 (min.)  $\leftarrow$ 

### **Pour votre information**

- Ceci ne fonctionne pas pendant les programmation
- d'enregistrement ( $\rightarrow$  [26](#page-25-1)) ou les enregistrements flexibles ( $\rightarrow$  [24](#page-23-3)). ≥L'enregistrement s'arrête et l'heure programmée est effacée si
- vous appuyez sur [■, STOP].
- ≥L'heure programmée est effacée si vous changez le mode d'enregistrement ou le canal lorsque l'enregistrement est en mode arrêt momentané.
- ≥L'appareil ne s'éteint pas automatiquement lorsque vous réglez le temps pour arrêter l'enregistrement par la procédure décrite cidessus et puis l'enregistrement est stoppé.

## **Si une chaîne diffuse aussi des informations de télétexte**

L'appareil enregistre automatiquement le nom de la chaîne et du programme si la page titre de la chaîne est correctement réglée  $(46)$  $(46)$ .

#### **Remarque**

≥L'appareil peut mettre un certain temps à récupérer les titres (jusqu'à 30 minutes) et peut dans certains cas échouer.

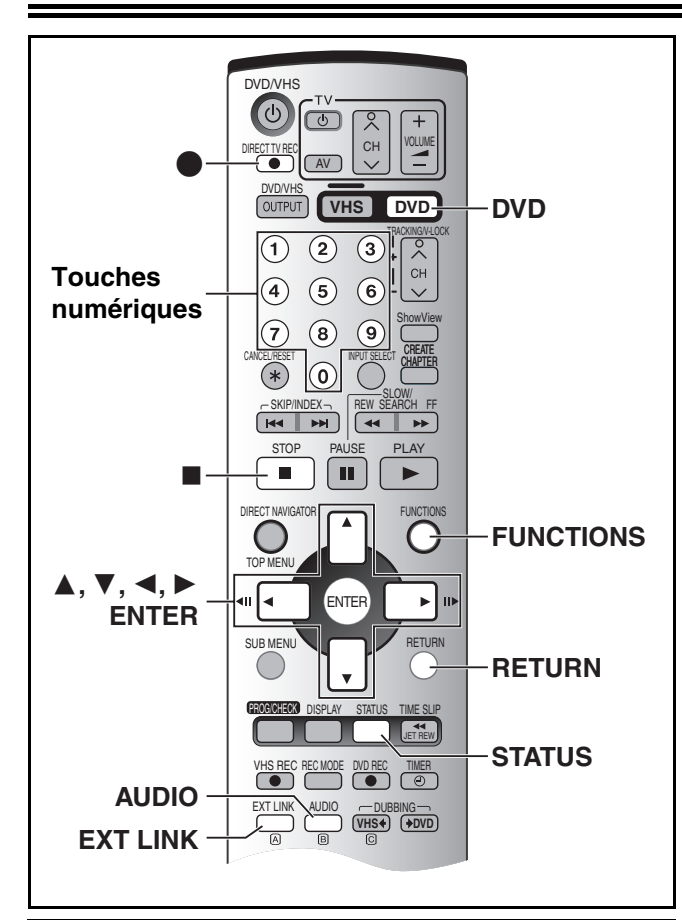

#### **Préparatifs**

● Appuyez sur [DVD].

# <span id="page-23-0"></span>**Lecture/Enregistrement VHS pendant l'enregistrement**

Vous pouvez regarder, lire ou enregistrer des bandes pendant l'enregistrement. L'enregistrement n'en sera pas affecté.

- $\bullet$  Lecture VHS ( $\rightarrow$  [51](#page-50-10))
- Enregistrement VHS (→ [53\)](#page-52-4)
- Lorsqu'un canal de syntonisation est enregistré sur DVD, vous pouvez enregistrer les autres chaînes sur VHS.

# <span id="page-23-5"></span><span id="page-23-1"></span>∫ **Modes d'enregistrement et autonomie d'enregistrement indicative exprimée en heures**

En fonction du contenu enregistré, les temps d'enregistrement peuvent devenir plus courts que mentionné.

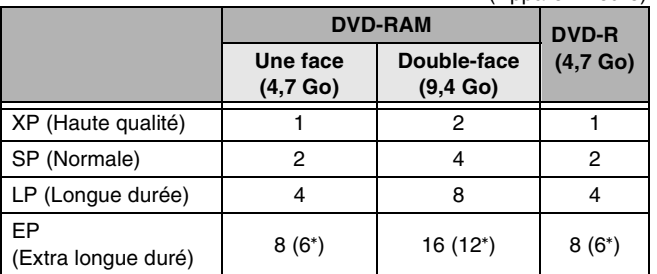

Lorsque le "Temps d'Enregistrement en mode EP" a été réglé sur "EP (6heures)" dans le menu SETUP.  $(\rightarrow 43)$  $(\rightarrow 43)$ 

Lorsque vous utilisez "EP (8heures)", la qualité du son est inférieure par rapport aux autres modes d'enregistrement.

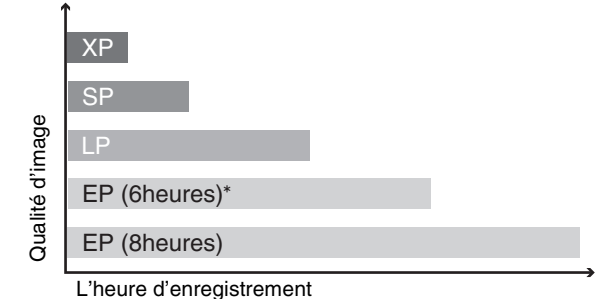

**DVD**

# **Note**

≥Lorsque vous enregistrez sur DVD-RAM en utilisant le mode EP (8heures) mode, la lecture peut ne pas être possible sur les lecteurs DVD compatibles avec les DVD-RAM. Si c'est le cas, utilisez le mode EP (6heures).

#### **FR (Flexible Recording, Enregistrement Flexible):**

L'appareil choisit automatiquement un débit d'enregistrement entre XP et EP (8heures) qui permettra aux enregistrements d'entrer dans le temps d'enregistrement disponible sur le disque avec la meilleure qualité d'image possible.

- ≥Vous pouvez utiliser cette fonction pour la copie ou la programmation d'enregistrement.
- ≥Tous les témoins du mode d'enregistrement de l'appareil sont allumés pendant l'Enregistrement Flexible.

# <span id="page-23-4"></span><span id="page-23-2"></span>**Sélection de l'audio à enregistrer**

## RAM

**Appuyez sur [AUDIO].**

[DVD-R]

(Appareil: heure)

**Sélectionnez l'audio (M1 ou M2) dans la "Selection**  Audio bilingue" dans le menu SETUP ( $\rightarrow$  [44\)](#page-43-1).

# <span id="page-23-6"></span><span id="page-23-3"></span>**Mode d'enregistrement flexible (FR)**

#### RAM DVD-R

L'appareil calcule un débit d'enregistrement qui permet à l'enregistrement de tenir dans les limites du temps que vous avez réglé (temps disponible restant sur le disque) avec la meilleure qualité d'image possible.

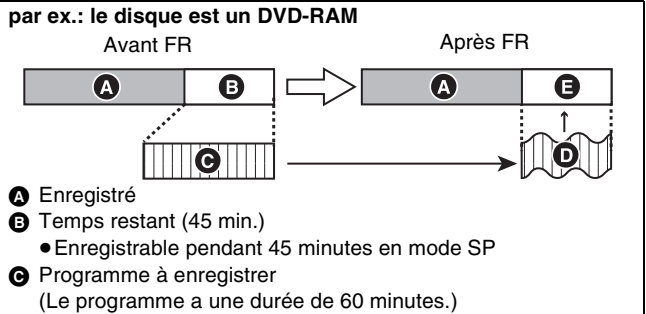

- D Le débit d'enregistrement passe automatiquement de SP à LP en fonction du temps disponible restant.
- E Le programme entre exactement dans le temps disponible restant.

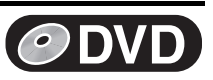

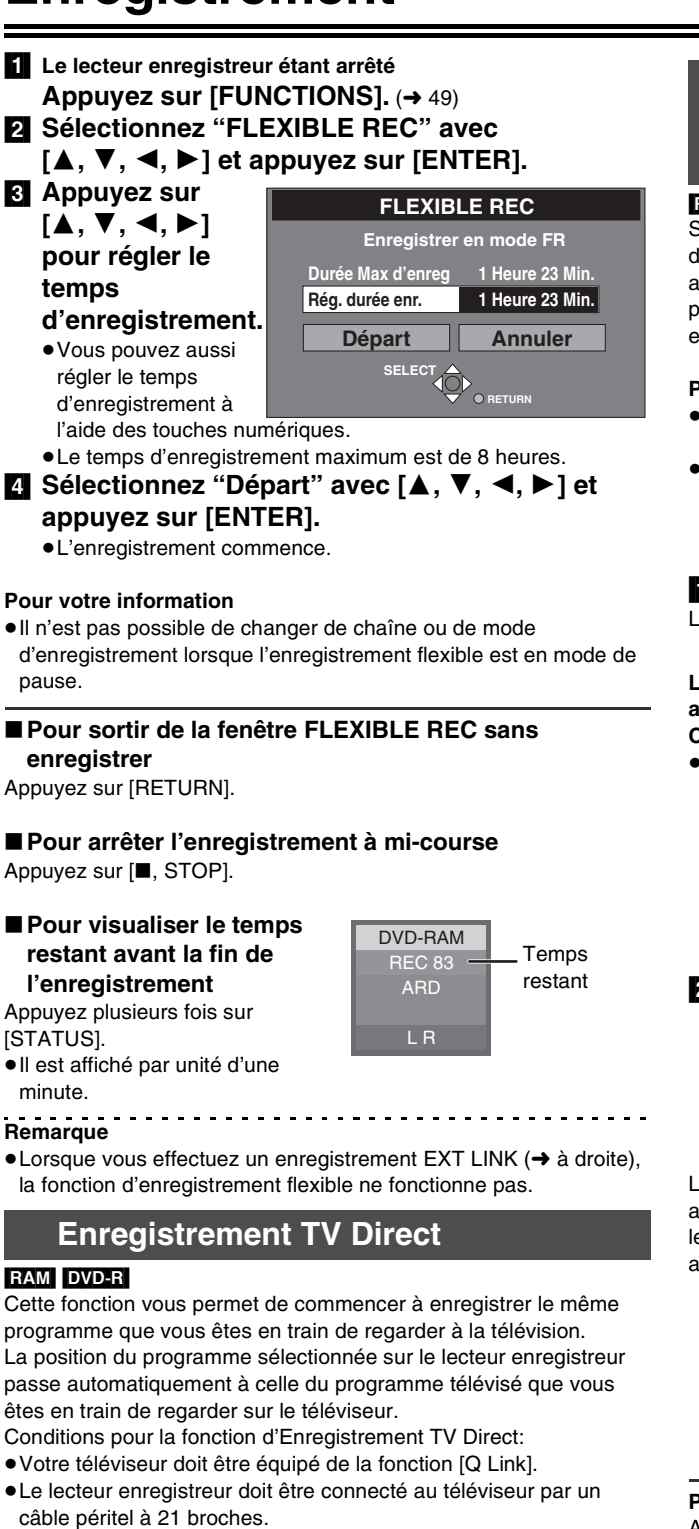

<span id="page-24-2"></span><span id="page-24-0"></span>**insérez un disque.** (+ [17\)](#page-16-1)

# [2] **Appuyez sur [**¥**, DIRECT TV REC].**

≥L'enregistrement du programme TV que vous regardez sur le téléviseur commence.

# [3] **Appuyez sur [**∫**, STOP] pour arrêter l'enregistrement.**

## **Remarque**

≥Lorsque vous arrêtez l'enregistrement, le lecteur enregistreur revient à la position de programme précédemment sélectionnée.

# <span id="page-24-3"></span><span id="page-24-1"></span>**Programmation d'enregistrement à l'aide d'un appareil extérieur (EXT LINK)**

# RAM DVD-R

Si un appareil extérieur (par exemple un récepteur satellite) doté d'une fonction de temporisateur est branché au terminal AV2 de cet appareil au moyen d'un câble péritel à 21 broches (+ [12\)](#page-11-5), il est possible de commander l'enregistrement au moyen de cet appareil extérieur.

# **Préparatifs**

- ≥Changez le "Ext Link" dans le menu SETUP pour faire correspondre les appareils connectés  $(4.45)$  $(4.45)$  $(4.45)$ .
- ≥La programmation du timer doit être faite sur l'appareil extérieur et passée sur programmation d'enregistrement en mode de veille, voir son mode d'emploi.

# [1] **Appuyez sur [EXT LINK].**

L'appareil s'éteint et passe en mode de veille d'enregistrement. ≥"EXT L" s'allume sur l'afficheur de l'appareil.

**Le mode de veille de programmation d'enregistrement est activé sur le DVD ("EXT L" est allumé sur l'afficheur du DVD). Cependant, l'appareil peut ne pas s'éteindre automatiquement.** ● Vous pouvez lire un DVD-RAM sur DVD, lire ou enregistrer

- n'importe quel support sur le VHS même si le mode de veille de programmation d'enregistrement est activé sur DVD.
	- ≥L'enregistrement commence lorsqu'un signal est reçu de l'appareil connecté.
	- ≥L'appareil continue de l'enregistrer aussi longtemps que l'appareil extérieur transmet l'image vidéo.

## [2] **Eteignez l'appareil lorsque vous ne lisez ou n'enregistrez aucun support sur VHS.**

≥Si la programmation d'enregistrement commence avec l'appareil allumé, l'appareil ne s'éteint pas automatiquement même lorsque la programmation d'enregistrement est terminée.

Lorsque le message suivant apparaît sur l'écran du téléviseur, appuyez sur [◀, ▶] pour sélectionner "Oui" (continue à enregistrer le programme courant) ou "Annuler" (annuler enregistrement) et appuyez sur [ENTER].

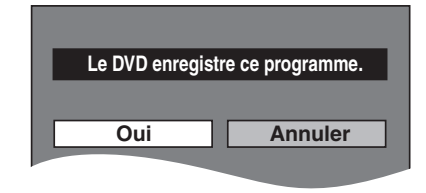

#### **Pour annuler la commande extérieure**

Appuyez sur [EXT LINK] pour arrêter l'enregistrement ou pour annuler le mode de veille de programmation d'enregistrement.

- Vous pouvez aussi appuyer et maintenir enfoncé [■, STOP] sur l'appareil principal DVD pendant plus de 3 secondes pour arrêter l'enregistrement.
- ≥De manière à prévenir les opérations accidentelles, appuyez sur [EXT LINK] pour annuler le réglage lorsque l'enregistrement est terminé.

#### **Pour votre information**

- ≥L'image en cours d'enregistrement apparaît automatiquement sur le téléviseur lorsque celui-ci est connecté à la borne AV1 de l'appareil à l'aide d'un câble péritel à 21 broches.
- ≥Cette fonction ne fonctionne pas avec certains équipements. Se reporter au manuel d'emploi des équipements respectifs.
- ≥Dans certains cas, il se peut que le début de l'enregistrement ne soit pas enregistré correctement.
- ≥Lorsque le "Ext Link" est réglé sur "Ext Link 2", cette fonction n'est pas opérante si le signal d'entrée n'est pas de type NTSC. (+ [45\)](#page-44-7)

# <span id="page-25-0"></span>**Effectuer des programmations d'enregistrement DVD**

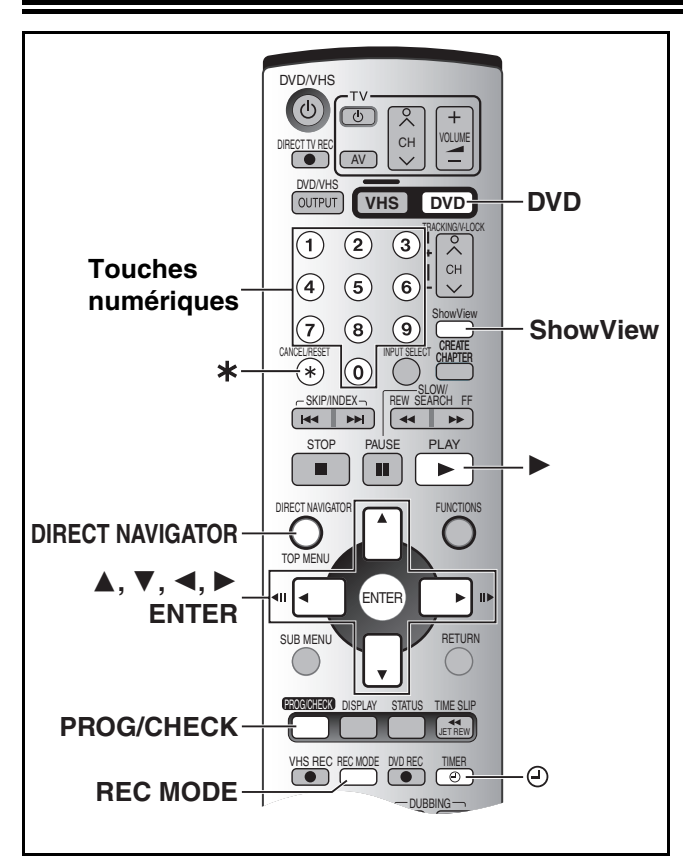

## RAM DVD-R

Il est possible d'entrer jusqu'à 16 programmes jusqu'à un mois à l'avance.

#### **Préparatifs**

- ●Libérez la protection (disque → [28,](#page-27-3) cartouche → 15). **EAM** ≥Insérez un disque (l [17](#page-16-1)) et confirmez qu'il dispose de suffisamment d'espace libre pour que l'enregistrement puisse
- $\hat{f}$ effectué.  $\rightarrow$  [49\)](#page-48-1) ≥Appuyez sur [DVD].

# <span id="page-25-3"></span><span id="page-25-1"></span>**Utilisation de SHOWVIEW**

L'entrée du numéro SHOWVIEW est une manière facile d'effectuer une programmation d'enregistrement. Vous pouvez trouver ces codes

# [1] **Appuyez sur [ShowView].**

dans les journaux et dans les magazines télé.

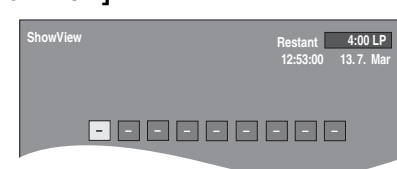

### [2] **Appuyez sur les touches numériques pour entrer le numéro SHOWVIEW.**

Appuyez sur [<] pour revenir en arrière et corriger le chiffre.

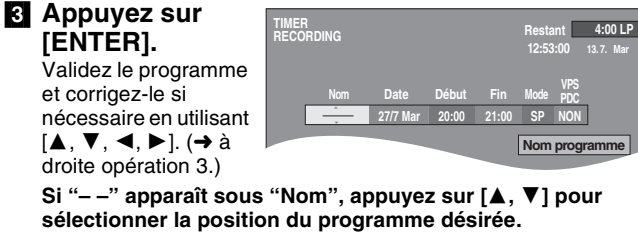

- ≥Vous pouvez également appuyer sur [REC MODE] pour changer le mode d'enregistrement.
- ≥Après avoir entré les informations d'une chaîne de télé, elles restent dans la mémoire du lecteur enregistreur.
- ≥**Pour entrer le titre du programme** Appuyez sur [◀, ▶] pour sélectionner "Nom programme" et appuyez sur [ENTER]  $(\rightarrow 30)$  $(\rightarrow 30)$  $(\rightarrow 30)$ .

[4] **Si le programme est correct Appuyez sur [ENTER].** ≥Pour continuer la **TIMER RECORDING Restant 4:00 LP 01 ARD 27/7 Mar 20:00 21:00 SP Activer NON PDC Mode Espace N˚ Nom Date Début Fin disque** uveaux programmes d'En **VPS 12:57:00 13. 7. Mar**

programmation répétez les opérations 1–4.

## **[5]** Appuyez sur  $[$   $\odot$ , TIMER].

 $•$ " ( $\cap$ )" s'allume sur l'afficheur du lecteur enregistreur.

**Le mode de veille de programmation d'enregistrement. est**  activé sur DVD ("(-)" s'allume sur l'afficheur du DVD). **Cependant, l'appareil peut ne pas s'éteindre automatiquement.**

- ≥Vous pouvez lire un DVD-RAM sur DVD, lire ou enregistrer n'importe quel support sur le VHS même si le mode de veille de programmation d'enregistrement est activé sur DVD.
- [6] **Eteignez l'appareil lorsque vous ne lisez aucun DVD (DVD-RAM) ou lorsque vous ne lisez ou n'enregistrez aucun support sur le VHS.**
	- ≥Si la programmation d'enregistrement commence avec l'appareil allumé, l'appareil ne s'éteint pas automatiquement même lorsque la programmation d'enregistrement est terminée.

# <span id="page-25-2"></span>**Programmation manuelle**

# [1] **Appuyez sur [PROG/CHECK].**

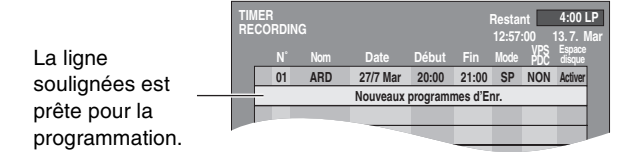

# [2] **Appuyez sur [ENTER].**

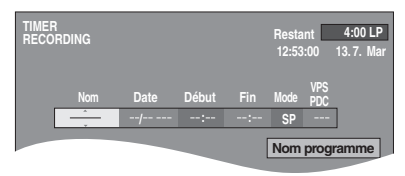

## [3] **Appuyez sur [**1**] pour déplacer et modifier les éléments avec [▲, ▼].**

- ≥Vous devez utiliser les touches numériques pour entrer "Nom", "Date", "Début" et "Fin".
- ≥Vous pouvez également appuyer sur [REC MODE] pour changer le mode d'enregistrement.

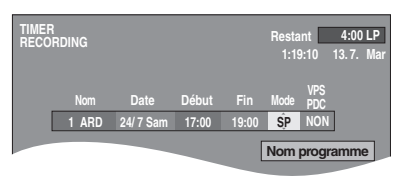

- ≥**Nom** (Position de Programme/Nom de la chaîne de télé) ≥**Date**
- Il est également possible de faire un programme quotidien et hebdomadaire.
- ≥**Début** (heure de début)/**Fin** (heure de fin)
- L'heure avance ou recule par pas de 30 minutes si vous maintenez la touche enfoncée.
- ≥**Mode** (Mode d'enregistrement)
- XP↔SP↔LP↔EP↔FR↔XP... (→ [24\)](#page-23-1)
- ≥**VPS/PDC**
- OUI $\leftrightarrow$ NON ( $\leftarrow$  $\leftarrow$ ) ( $\rightarrow$  27)
- ≥**Nom programme** (Entrez titre) Appuyez sur [2, 1] pour sélectionner "Nom programme" et appuyez sur [ENTER]  $(\rightarrow 30)$  $(\rightarrow 30)$ .

# **Effectuer des programmations d'enregistrement DVD**

## [4] **Appuyez sur [ENTER] lorsque vous avez terminé les modifications.**

- ≥Pour continuer la programmation:
- Sélectionnez "Nouveaux programmes d'Enr." et répétez les opérations 2, 3 et 4.

# **b** Appuyez sur [ $\odot$ , TIMER].

 $•$ "  $\cap$ " s'allume sur l'afficheur du lecteur enregistreur.

**Le mode de veille de programmation d'enregistrement est**  activé sur DVD (" ( $\cap$ " s'allume sur l'afficheur du DVD). **Cependant, l'appareil peut ne pas s'éteindre automatiquement.**

≥Vous pouvez lire un DVD-RAM sur DVD, lire ou enregistrer n'importe quel support sur le VHS même si le mode de veille de programmation d'enregistrement est activé sur DVD.

# [6] **Eteignez l'appareil lorsque vous ne lisez aucun DVD (DVD-RAM) ou lorsque vous ne lisez ou n'enregistrez aucun support sur le VHS.**

≥Si la programmation d'enregistrement commence avec l'appareil allumé, l'appareil ne s'éteint pas automatiquement même lorsque la programmation d'enregistrement est terminée.

# ∫**Pour libérer le lecteur enregistreur du mode de veille d'enregistrement**

## **Appuyez sur [** $\odot$ **, TIMER].**

Le lecteur enregistreur s'allume et "(-2)" sort.

● Assurez-vous d'appuyer sur [ $\bigcirc$ ), TIMER] avant que le programme ne commence pour mettre le lecteur enregistreur en mode de veille d'enregistrement. La programmation d'enregistrement fonctionnera uniquement si " $\bigcirc$ " est affiché.

## ∫**Pour annuler l'enregistrement lorsque celui-ci a déjà commencé**

### **Appuyez sur [** $\odot$ **, TIMER].**

● Vous pouvez également maintenir enfoncé [■] sur le lecteur principal DVD pendant plus de 3 secondes pour arrêter l'enregistrement.

## ■ **Fonction VPS/PDC** (→ [64](#page-63-0))

Si un programme télévisé commence plus tôt ou plus tard par rapport à l'horaire préétabli, il est possible de synchroniser le départ et l'arrêt avec l'horaire effectif de la retransmission. Conditions pour l'utilisation correcte de la fonction VPS/PDC:

- ≥La chaîne de télé doit diffuser des signaux VPS/PDC.
- ≥L'heure de début de programmation doit être réglée correctement, identique à l'heure indiquée dans le journal ou dans le magazine télé.

## **Pour activer la fonction VPS/PDC:**

# **A l'opération 3, dans l'élément VPS/PDC, appuyez sur [**3**,** 4**] pour sélectionner "OUI".**

#### **Remarque**

 $•$ " (4)" clignote pendant environ 5 secondes lorsque l'appareil ne se met pas en mode de veille de programmation d'enregistrement (disque non enregistrable ou disque protégé, etc.). Vérifiez attentivement le disque.

- ≥Si l'appareil n'est pas réglé en mode de programmation d'enregistrement au moins 10 minutes avant l'heure de début de programmation d'enregistrement, le "(-2)" clignote sur l'afficheur de l'appareil. Dans ce cas, appuyez sur [ $\oplus$ , TIMER] pour placer l'appareil en mode de veille de programmation d'enregistrement .
- ≥Lorsqu'on enregistre deux ou plusieurs programmes dans un même rang, pour le DVD-RAM les tout premières secondes, et pour le DVD-R les premières 30 secondes environ de tous les programmes à partir du deuxième ne sont pas enregistrées.
- ≥Même si l'appareil est en mode de veille de programmation d'enregistrement, la lecture commence lorsque vous appuyez sur [ $\blacktriangleright$ , PLAY] ou sur [DIRECT NAVIGATOR]. La programmation d'enregistrement fonctionne même pendant la lecture. **RAM**

# <span id="page-26-0"></span>**Vérifier, modifier ou éliminer les programmes**

# [1] **Appuyez sur [PROG/CHECK].**

**Explications relatives** 

- **aux icônes** (A)
- **•:** Enregistrement en cours
- W**:** Le programme est chevauché.  $\bigoplus$ **:** Le disque est plein. (il
- n'y a pas d'espace suffisant)

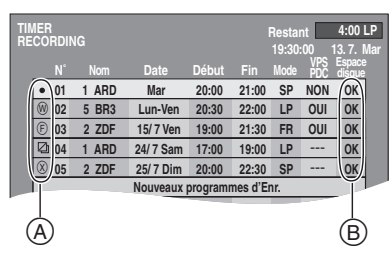

- **:** Il n'est pas possible d'enregistrer le programme télévisé car celui-ci est protégé contre la copie.
- $\odot$ **:** Enregistrement incomplet (Disque sale ou pour une autre raison relative au disque.)

#### **Espace disque (**B**)**

#### **OK:** Enregistrable

- → (Date): Le dernier jour de l'enregistrement quotidien ou hebdomadaire.
- **!**: Il peut être impossible d'enregistrer car: ≥le disque est protégé contre l'écriture
	- ≥il n'y a plus suffisamment d'espace
	- ≥le nombre possible de titres a atteint son maximum.

## [2] **Appuyez sur [**3**,** 4**] pour sélectionner le programme.**

≥Vous devez également sélectionner le programme en entrant un nombre à 2 chiffres à l'aide des touches numériques.

- ex.: "5":  $[0] \rightarrow [5]$ "15":  $[1] \rightarrow [5]$
- ≥Appuyez sur [2, 1] pour vous déplacer à la page qui précède ou qui suit celle figurant sur l'afficheur.

# [3] **Appuyez sur [**¢**, CANCEL/RESET] pour annuler, ou appuyez sur [ENTER] pour changer.**

- ≥Vous ne pouvez pas changer ou effacer les programmes qui sont en cours d'enregistrement.
- ≥L'écran de réglage de la programmation d'enregistrement apparaît.
- ≥Pour continuer à effacer les programmes opérations 2–3. [4] **Si vous avez appuyé sur [ENTER] à l'opération 3,**

# **Appuyez sur [**3**,** 4**,** 2**,** 1**] pour modifier et appuyez sur [ENTER].**

≥Pour continuer à changer les programmes opérations 2–3. **[5]** Appuyez sur [ $\odot$ , TIMER].

 $•$ " ( $\cap$ )" s'allume sur l'afficheur du lecteur enregistreur.

**Le mode d'attente de veille de programmation d'enregistrement est activé sur DVD ("**  $\cap$ " s'allume sur l'afficheur du DVD). **Cependant, l'appareil peut ne pas s'éteindre automatiquement.**

- ≥Vous pouvez lire un DVD-RAM sur DVD, lire ou enregistrer n'importe quel support sur le VHS même si le mode de veille de programmation d'enregistrement est activé sur DVD.
- [6] **Eteignez l'appareil lorsque vous ne lisez aucun DVD (DVD-RAM) ou lorsque vous ne lisez ou n'enregistrez aucun support sur le VHS.**
	- ≥Si la programmation d'enregistrement commence avec l'appareil allumé, l'appareil ne s'éteint pas automatiquement même lorsque la programmation d'enregistrement est terminée.

**Pour votre information**

≥Les programmes dont l'enregistrement n'a pas eu lieu sont affichés en gris. Ils sont automatiquement effacés de la liste des programmations d'enregistrement à 4 heures du matin deux jours plus tard.

<span id="page-27-3"></span><span id="page-27-2"></span><span id="page-27-1"></span><span id="page-27-0"></span>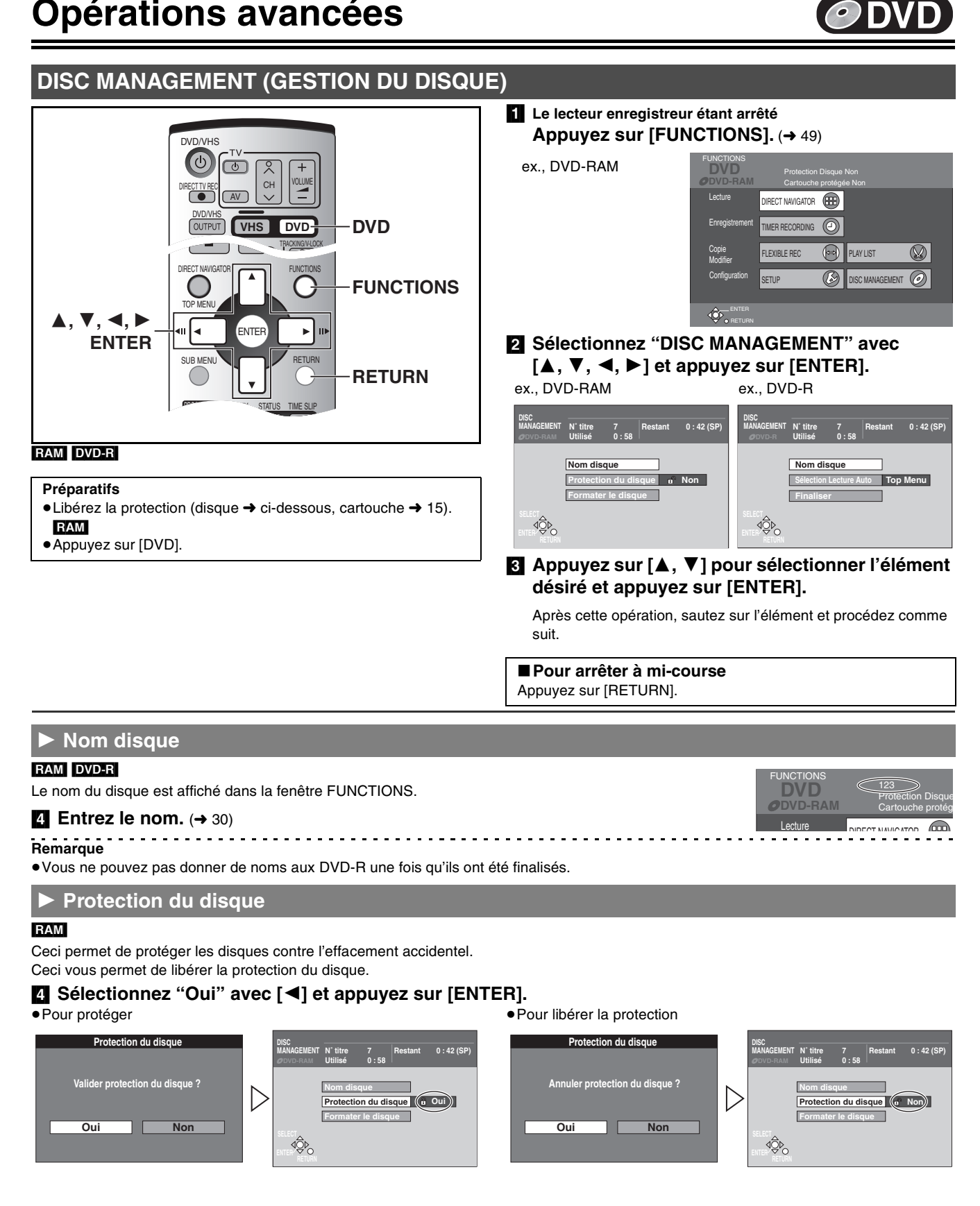

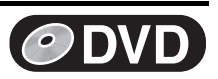

# <span id="page-28-0"></span>1 **Formater le disque**

RAM Certains DVD-RAM ne sont pas formatés. Vous devez formater ces disques avant de les utiliser dans cet appareil. Le formatage vous permet également d'effacer tout le contenu du disque.

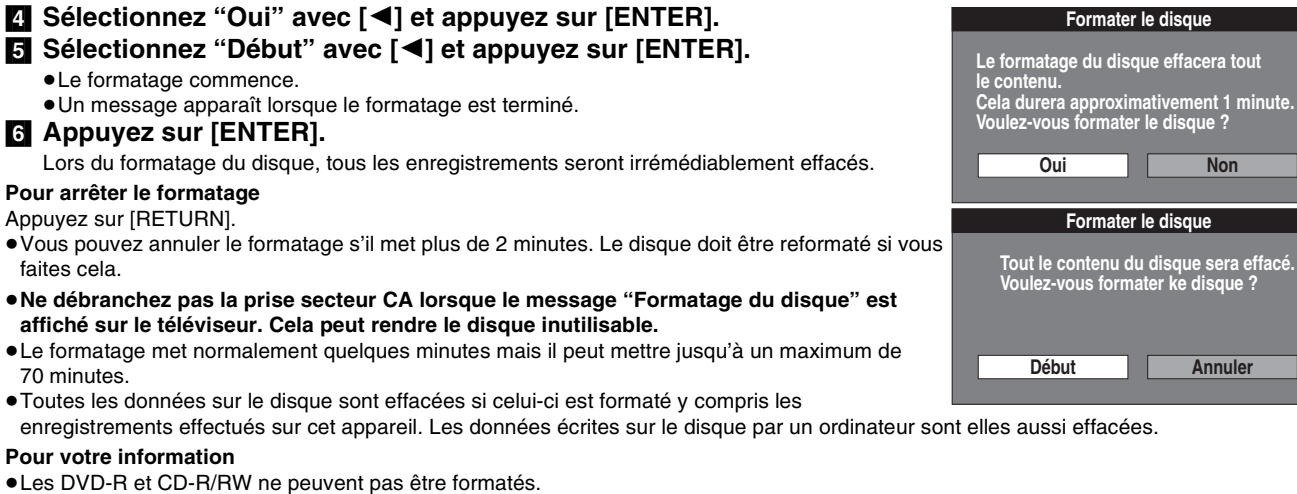

## RAM

- ●Le disque ne peut pas être formaté si l'onglet de protection contre l'écriture (→ 15) est réglé sur "PROTE continuer.
- ●Le message "Formatage impossible" apparaît lorsque vous essayez de formater des disques que ce utiliser.

### <span id="page-28-1"></span>1 **Sélection Lecture Auto (Auto-Play)**

#### [DVD-R]

≥**Veillez à suivre la procédure indiquée ci-dessous avant de finaliser le disque.** Après la finalisation, il sera possible de choisir l'écran qui sera affiché lorsque le DVD-Vidéo se met en marche.

# [4] **Appuyez sur [**3**,** 4**] pour sélectionner l'élément désiré et appuyez sur [ENTER].**

≥Lorsque "Titre 1" est sélectionné, l'écran "Top Menu" n'est pas affiché et lit à partir du début du disque.

<span id="page-28-2"></span>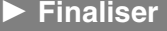

#### [DVD-R]

Vous pouvez lire les DVD-R à partir des lecteurs DVD compatibles en les finalisant sur ce lecteur enregistreur, en les plaçant dans le DVD-Vidéo, conforme au format du DVD-Vidéo. Le menu que vous créez avec ce lecteur enregistreur peut également être utilisé sur le lecteur.

# [4] **Sélectionnez "Oui" avec [**2**] et appuyez sur [ENTER].**

# [5] **Sélectionnez "Début" avec [**2**] et appuyez sur [ENTER].**

- La finalisation commence.
- Un message apparaît lorsque la finalisation est terminée.

#### [6] **Appuyez sur [ENTER].**

#### **Remarque**

≥**Ne pas éteindre le lecteur enregistreur ou débrancher le cordon d'alimentation secteur CA lorsque le message "Finalisation du disque" est affiché sur le téléviseur.** Ceci peut rendre le disque inutilisable.

- ≥Vous ne pouvez finaliser que les DVD-R qui ont été enregistrés avec ce lecteur enregistreur.
- ≥Vous ne pouvez pas enregistrer sur des DVD-R qui ont été finalisés.
- ≥La finalisation peut prendre jusqu'à 15 minutes.
- ≥Après avoir finalisé
- Il y a une pause de plusieurs secondes entre les titres.
- Les titres sont divisés en chapitres de 5 minutes environ.

≥Vous ne pouvez pas finaliser les DVD-R enregistrés sur un autre appareil du fabricant.

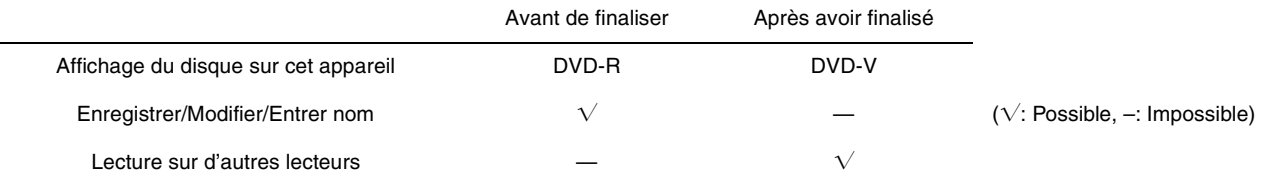

Les DVD-R finalisés sur cet appareil peuvent ne pas être lisibles sur d'autres lecteurs à cause des conditions d'enregistrement.

≥Visitez la page d'accueil de Panasonic pour de plus amples informations sur les DVD.

### **http://www.panasonic-europe.com/ (Pour l'Europe Continentale)**

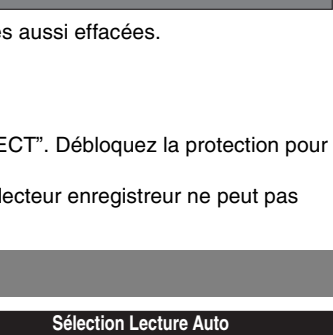

**Top Menu Titre 1**

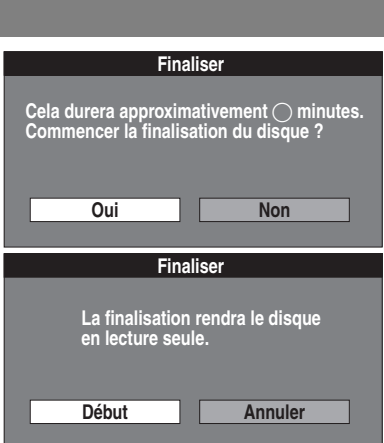

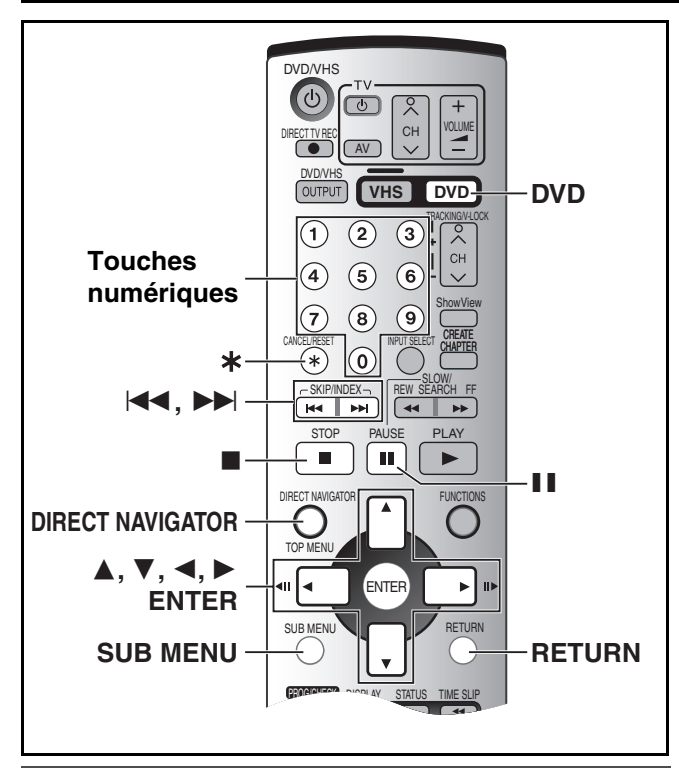

# <span id="page-29-0"></span>**Entrée texte**

# RAM DVD-R

- Vous pouvez:
- ≥Titrer les disques avec le mode DISC MANAGEMENT dans la fenêtre FUNCTIONS  $(4 28)$  $(4 28)$ .
- Titrer les programmes au moyen du Direct Navigator (→ [32](#page-31-1)).
- Titrer les listes de lecture avec l'écran play list (→ 37).
- ≥Titrer les programmes pendant la programmation d'enregistrement  $(\rightarrow 26)$  $(\rightarrow 26)$ .
- Il est possible d'entrer jusqu'à:
- ≥64 caractères (DVD-RAM)
- Un maximum de 44 caractères est possible lorsque vous entrez un nom à partir du menu pour la programmation d'enregistrement.
- ≥40 caractères pour le nom d'un disque (DVD-R)
- ≥44 caractères pour un nom de programme (DVD-R)

## **Préparatifs**

- ≥Insérez un disque enregistré.
- Retirez la protection.
- Disque ( $\rightarrow$  [28\)](#page-27-3), nom ( $\rightarrow$  32), cartouche ( $\rightarrow$  15) **RAM**
- ≥Appuyez sur [DVD].

# [1] **Après que l'écran d'entrée soit apparu**

**Appuyez sur [**3**,** 4**,** 2**,** 1**] pour sélectionner le caractère que vous désirez entrer et appuyez sur [ENTER].**

**DVD**

≥Vous pouvez entrer les caractères suivants.

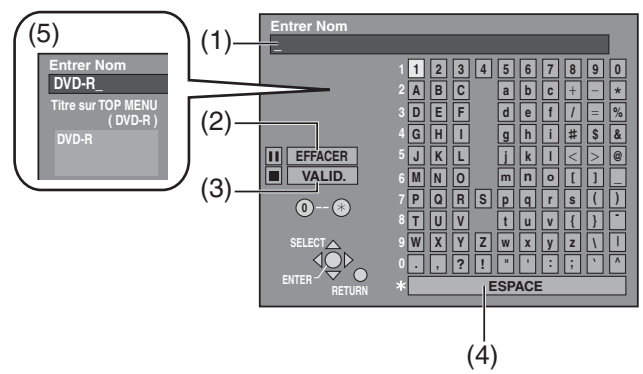

- (1) Cette fenêtre affiche le texte que vous avez entré. (Nom du champ)
- (2) EFFACER [II, PAUSE]
- (3) VALID. (lorsque vous avez terminé d'entrer le texte) [∫, STOP]
- (4) ESPACE
- (5) Le nom affiché sur l'écran de menu apparaît après la finalisation du DVD-R.  $DVD-R$  ( $\rightarrow$  [32\)](#page-31-1)

### **Pour entrer d'autres caractères**

Répétez l'opération 1.

# [2] **Appuyez sur [**∫**, STOP].**

Le nom est entré et l'écran disparaît. ≥Vous pouvez aussi terminer d'entrer le nom en sélectionnant "VALID." avec  $[\triangle, \blacktriangledown, \blacktriangle, \blacktriangleright]$  et en appuyant sur [ENTER].

## ∫**Entrée des caractères**

- ≥Pour effacer les caractères Appuyez sur [II, PAUSE]. (Vous pouvez également effacer les caractères en sélectionnant "EFFACER" avec [ $\blacktriangle$ ,  $\nabla$ ,  $\blacktriangleleft$ ,  $\blacktriangleright$ ] et en appuyant sur [ENTER].)
- Pour entrer un espace

Vous pouvez entrer un espace en appuyant sur [¢, CANCEL/ RESET] et puis sur [ENTER].

**7**

**N O JKL M**

**7 7**

**PQR S TUV**

- ∫**Utilisation des touches numériques pour entrer les caractères**
- ex., pour entrer la lettre "R"
- [1] Appuyez sur [7] pour aller au 7ème rang.
- [2] Appuyez deux fois sur [7] pour souligner
- "R".
- 8 Appuyez sur [ENTER].
- ≥Vous pouvez entrer un espace en appuyant sur [ $\ast$ , CANCEL/RESET] et puis sur [ENTER].

# ∫**Pour corriger un caractère**

- **[1]** Appuyez sur  $[\triangle, \triangledown, \triangle, \triangleright]$  pour sélectionner le caractère que vous désirez corriger dans le champ nom.
- 2 Appuyez sur [II, PAUSE]. (Vous pouvez aussi effacer les caractères en utilisant [▲, ▼, ◀, ▶] pour sélectionner "EFFACER" et en appuyant sur [ENTER].)
- $\Box$  Appuyez sur  $[\triangle, \blacktriangledown, \blacktriangleleft, \blacktriangleright]$  pour sélectionner le caractère correct et appuyez sur [ENTER].

**Remarque**

≥Si vous entrez un nom long, seule une partie de celui-ci sera indiquée dans la liste des programmes  $(\rightarrow 32)$  $(\rightarrow 32)$  et sur l'écran de la liste de lecture  $(\rightarrow 36)$  $(\rightarrow 36)$  $(\rightarrow 36)$ .

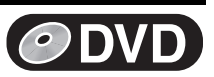

# <span id="page-30-0"></span>**Utilisation du Navigateur Direct**

## RAM DVD-R

#### **Préparatifs**

- ≥Insérez un disque sur lequel on a enregistré.
- Appuyez sur [DVD].

### **Titre/Chapitre**

Les programmes sont enregistrés en titre simple se composant d'un chapitre.

Titre **Chapitre** Vous pouvez diviser un titre en chapitres multiples. **RAM**  $(\rightarrow 34, \rightarrow 39,$  "Créer chapitre") Titre Chapitre Chapitre Chapitre Chapitre Vous pouvez changer l'ordre des chapitres et créer une liste de lecture. RAM Départ Fin

≥Les titres sont divisés en chapitres d'environ 5 minutes après la finalisation.  $(\rightarrow 29)$  $(\rightarrow 29)$  DVD-R

≥Le nombre maximum d'éléments sur un disque:

- Titres: 99
- Chapitres: Environ 1000

<span id="page-30-4"></span>(cela dépend du contenu du disque.)

# **Remarque**

- ≥Une fois que le titre est effacé ou raccourci, il ne peut plus être rétabli à son état d'origine. Veuillez vous en assurer avant de procéder.
- ≥Vous ne pouvez pas modifier pendant l'enregistrement.

# <span id="page-30-2"></span>∫ **DIRECT NAVIGATOR**

# **Pour votre information**

- ●Libérez la protection (disque → [28,](#page-27-3) cartouche → 15). RAM
- ●Lorsque le disque est protégé (→ 32), vous ne pouvez accéder qu'aux "[Propriétés"](#page-31-0) et "Annuler protection". Relâchez la protection pour accéder aux autres éléments. **EVAM**

# [1] **Appuyez sur [DIRECT NAVIGATOR].** [2] **Appuyez sur [**3**,** 4**,** 2**,** 1**] pour sélectionner le titre désiré.**

● ["Pour montrer les autres pages"](#page-30-4), → ci-dessus

<span id="page-30-1"></span>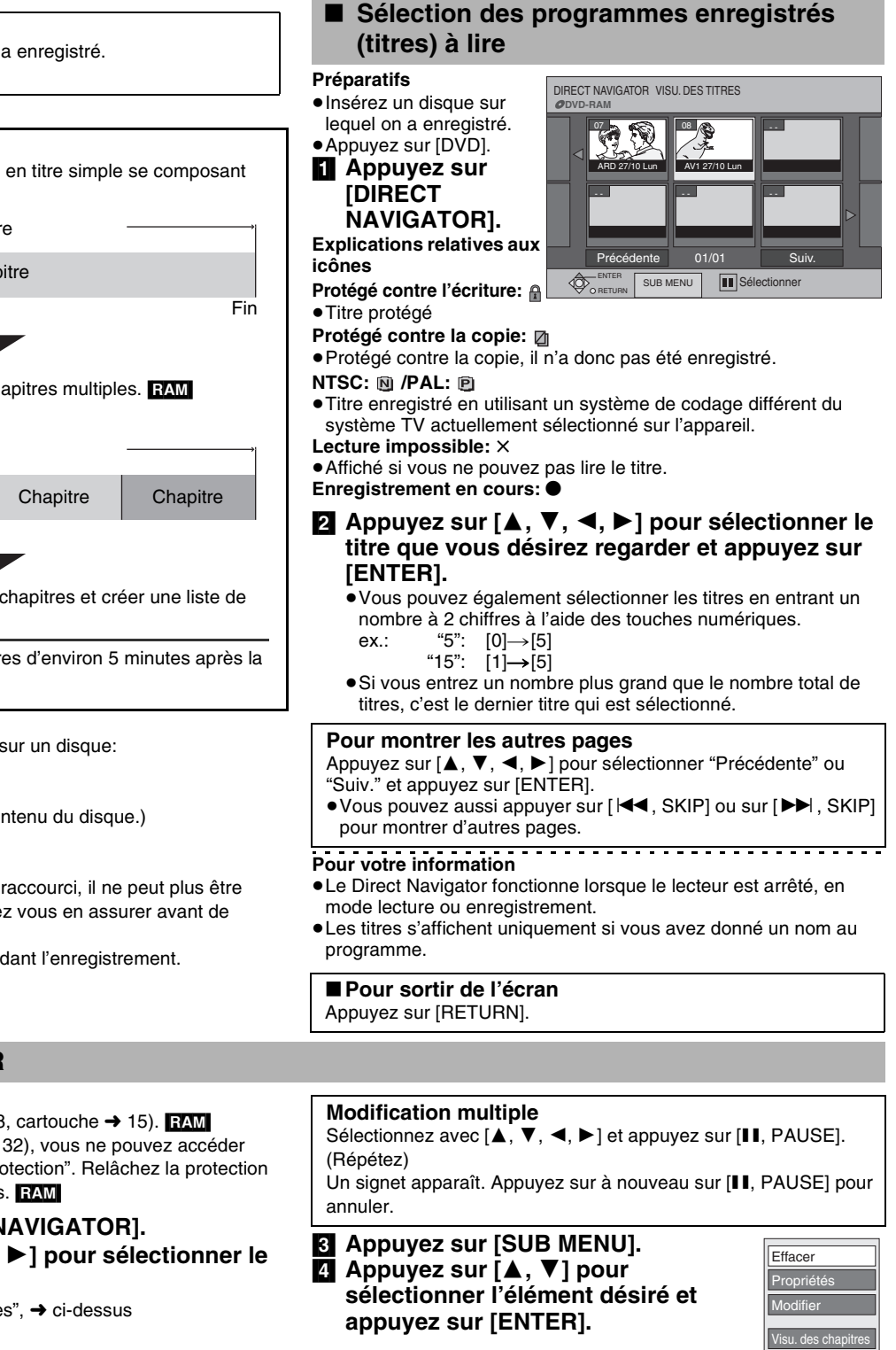

∫**Pour arrêter à mi-course** Appuyez sur [RETURN].

# <span id="page-30-3"></span>1 **Effacer**

**EXMI DVD-RI** (La modification multiple est possible.  $\rightarrow$  ci-dessus)

Le titre s'efface complètement lorsque vous utilisez cette procédure et ne peut pas être récupéré. Avant d'effacer, vérifiez attentivement le titre pour ne pas en annuler un que vous désirez conserver.

# [5] **Sélectionnez "Effacer" avec [**2**] et appuyez sur [ENTER].**

## **Pour votre information**

≥Le temps d'enregistrement disponible sur le disque peut ne pas augmenter après avoir effacé des titres courts.

≥Le temps d'enregistrement disponible sur DVD-R n'augmente pas lorsque vous effacez les titres.

<span id="page-31-3"></span><span id="page-31-2"></span><span id="page-31-0"></span>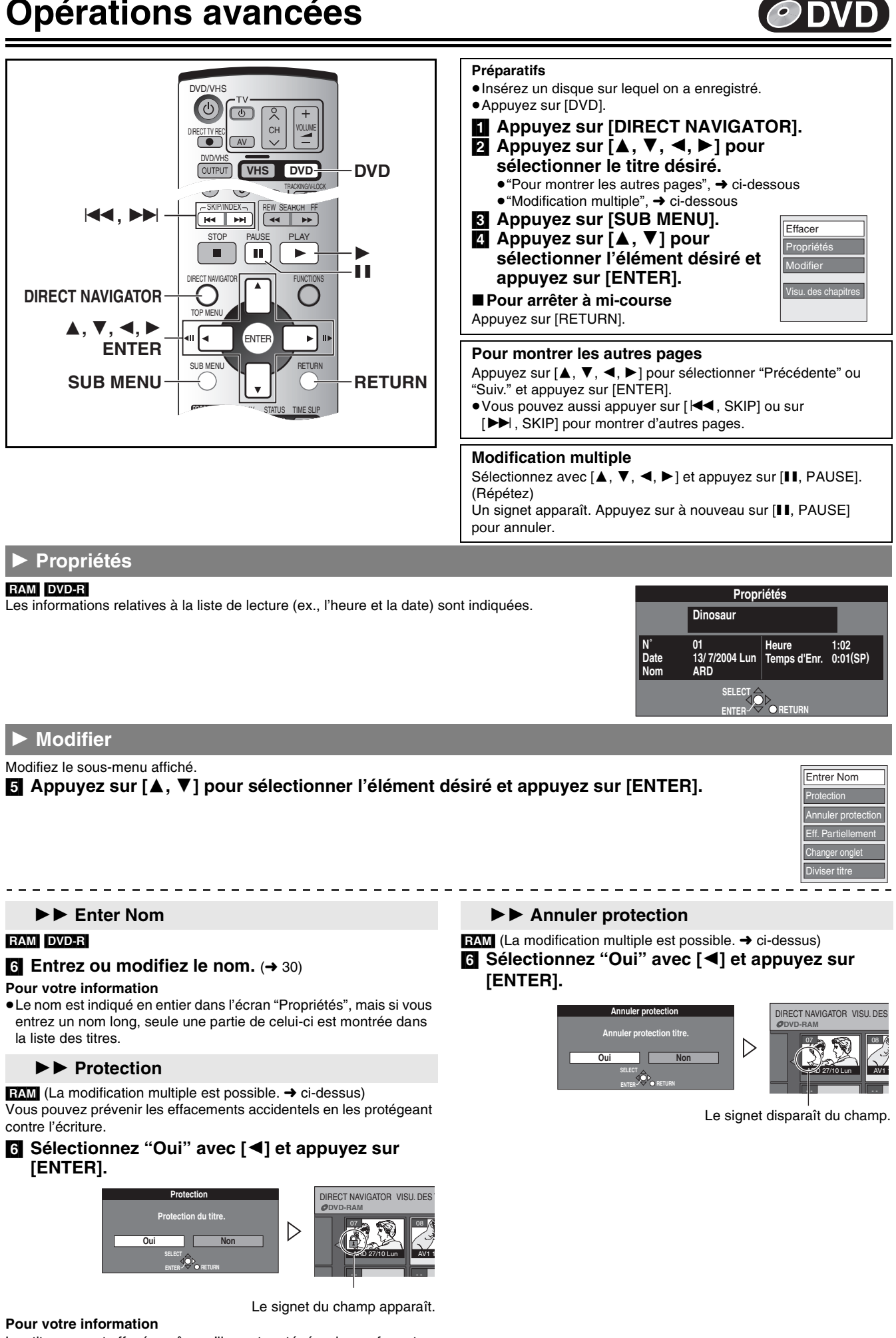

<span id="page-31-1"></span>Les titres seront effacés, même s'ils sont protégés, si vous formatez le disque avec DISC MANAGEMENT ( $\rightarrow$  [29](#page-28-0)).

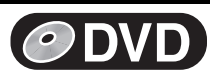

# ▶▶ Eff. Partiellement

## RAM

**Les parties spécifiées du titre sont effacées de manière irrémédiable lorsque vous utilisez cette procédure. Vérifiez attentivement le titre avant de l'effacer.**

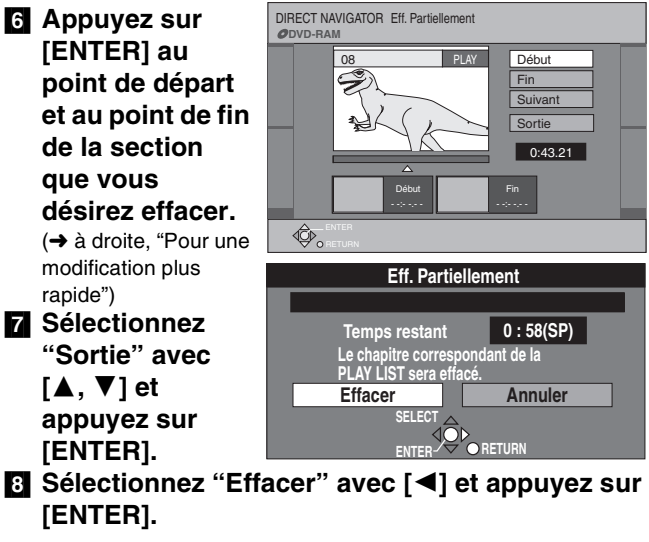

# ∫**Pour effacer une autre partie du même titre**

Après avoir mémorisé le point dans "Début" et "Fin", sélectionnez "Suivant" à l'opération 7 et effectuez l'opération 8, puis répétez les opérations 6–8.

**Pour votre information**

- ≥Utilisez la recherche et la lecture au ralenti pour repérer les points.
- ≥Vous ne pouvez pas spécifier des points de départ et de fin à moins de 3 secondes entre les deux.
- ≥Vous ne pouvez pas spécifier des points de départ et de fin si l'image enregistrée est fixe.
- ≥L'appareil se met en mode pause lorsque le titre a atteint la fin au cours de cette procédure.
- ≥Le temps d'enregistrement disponible du disque peut ne pas augmenter après avoir effacé de petites parties des titres.

#### **Pour une modification plus rapide**

●Utilisez recherche (→ 19), défilement de l'heure (→ 19) ou ralenti  $(\rightarrow 19)$  pour trouver le point désiré.

DIRECT NAVIGATOR Changer ongle

0:00.00 Changer PLAY

**Changer** 

**Sortie** 0:00.00

● Appuyez sur [ $\blacktriangleleft$ , SKIP] ou sur [ $\blacktriangleright$ ), SKIP] pour sauter au début ou à la fin d'un titre.

**DVD-RAM**

 $\overline{\mathbb{Q}}$ 

► **Changer onglet** 

## RAM DVD-R

Vous pouvez spécifier une image devant apparaître comme une vignette dans la visualisation titre.

- [6] **Appuyez sur [**1**, PLAY] pour lire.**
- [7] **Appuyez sur [ENTER] à l'endroit où vous désirez afficher.**
- [8] **Sélectionnez "Sortie" avec [**3**,** 4**] et appuyez sur [ENTER].**
- ≥Une scène d'affichage est modifiée au repère.
- ∫**Pour changer un autre point du même titre**

Après avoir changé le point, sélectionnez "Changer" à l'opération 7 et répétez les opérations 6–8. **Pour votre information**

- ≥Vous ne pouvez pas sélectionner le début et la fin du titre.
- ≥Utilisez la recherche et la lecture au ralenti pour repérer les points.

# ▶▶ Diviser titre

## RAM<sub></sub>

Vous pouvez diviser [un titre](#page-18-0) sélectionné en deux. **Vo[us de](#page-18-1)vez être sûr de diviser un titre car il ne peut plus être récupéré après cette procédure.**

[6] **Appuyez sur [ENTER] au point où vous désirez diviser**  le titre. ( $\rightarrow$  cidessus, "Pour une modification plus rapide") ≥**Pour modifier le point** 

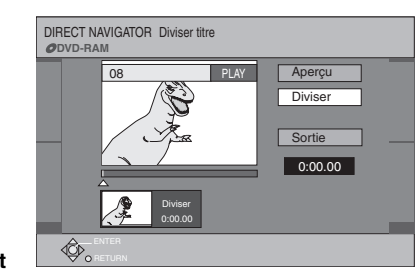

**à diviser:**

- Sélectionnez "Diviser" avec [▲, ▼] et appuyez sur [▶, PLAY] et puis répétez les étapes 6–8. (Si vous rembobinez au début du  $t$ itre, appuyez sur [ $\blacktriangleleft$ , SKIP].)

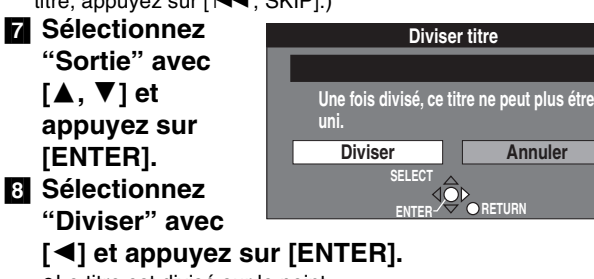

●Le titre est divisé sur le point.

## **Pour vérifier le point de division**

En sélectionnant "Aperçu" à l'opération 6 et en appuyant sur [ENTER], la lecture commencera de 10 secondes avant le point de division à 10 secondes après le point de division. Vous désirez peutêtre vous assurer que le point de division est à l'endroit approprié.

#### **Remarque** . . . . . . . . . . . . . . . . . . . .

≥Une portion d'une minute de l'enregistrement précédant directement le point de division peut être perdue.

#### **Pour votre information**

- ≥Les titres divisés conservent le nom du titre original. Ils conservent également les propriétés CPRM  $($   $\rightarrow$  [15\)](#page-14-2) de l'original.
- ≥Utilisez la recherche et la lecture au ralenti pour repérer les points.
- ≥Il n'est pas possible d'exécuter "Diviser titre" dans les cas suivants:
- Lorsque la/les partie(s) qui s'ensuit/s'ensuivent sont extrêmement courte/s.
- Lorsque le nombre total des titres est supérieur à 99 (DVD-RAM).

<span id="page-33-0"></span>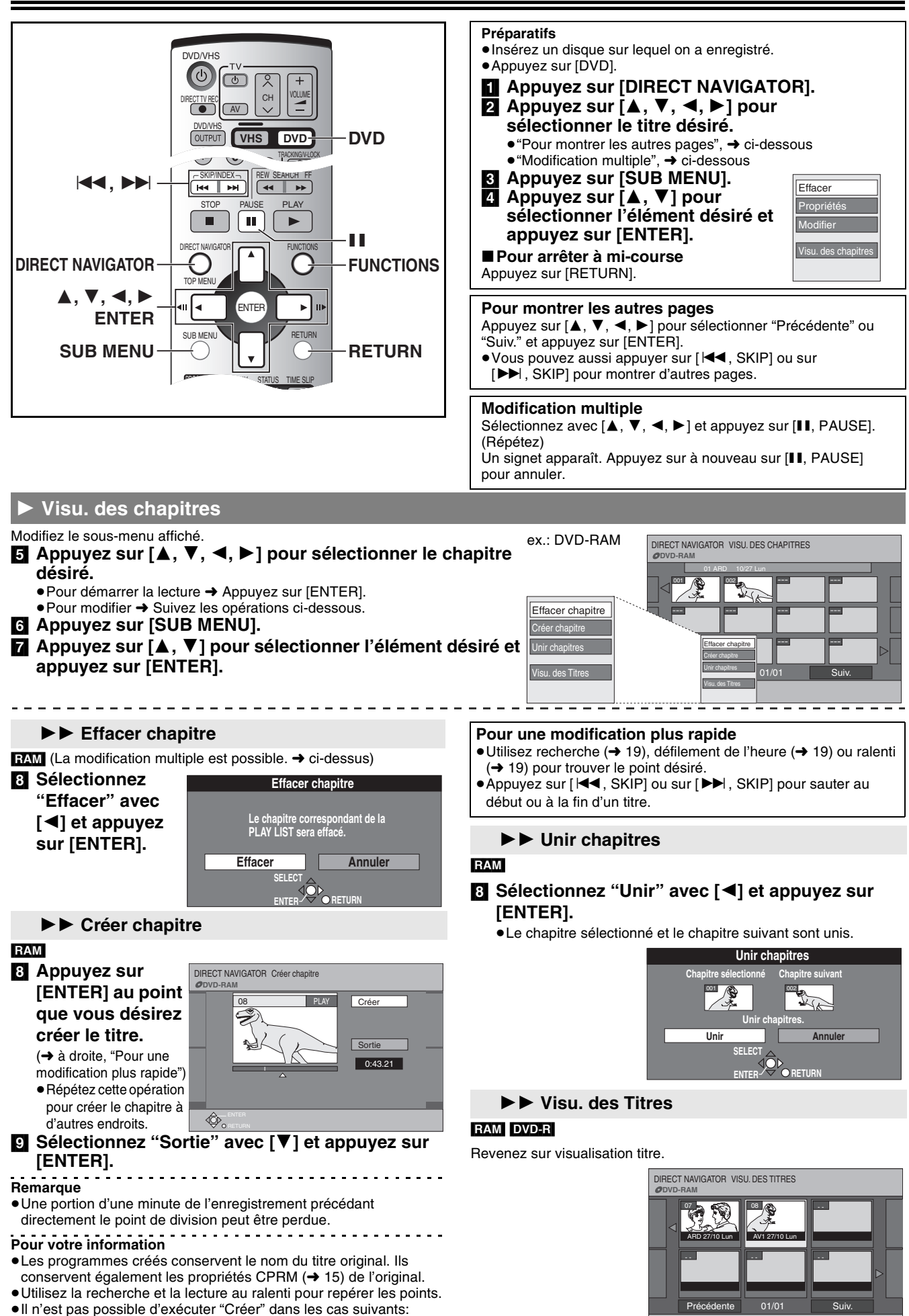

SUB MENU **II** Sélectionner

**DVD**

<span id="page-33-1"></span>ENTER RETURN

- Lorsque la/les partie(s) qui s'ensuit/s'ensuivent sont extrêmement courtes.

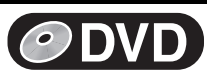

# <span id="page-34-0"></span>**Utilisation de la liste de lecture**

## [RAM]

Vous pouvez créer une liste de lecture en rassemblant vos chapitres préférés (+ [31](#page-30-0)) parmi vos enregistrements. Vous pouvez également modifier les listes de lecture créées.

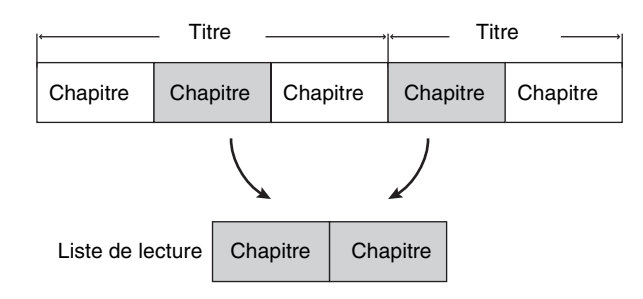

- ≥La modification des listes de lecture ne change pas les données enregistrées.
- ≥Les listes de lecture ne sont pas enregistrées séparément aussi la capacité utilisée est restreinte.

### <span id="page-34-1"></span>■ Création de listes de lecture

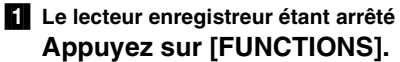

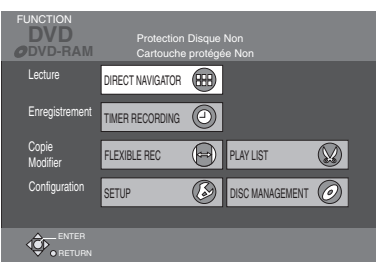

[2] **Sélectionnez "PLAY LIST" avec [**3**,** 4**,** 2**,** 1**] et appuyez sur [ENTER].**

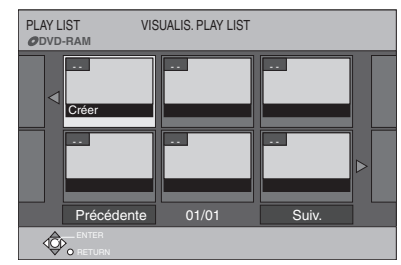

- [3] **Sélectionnez "Créer" avec [**3**,** 4**,** 2**,** 1**] et appuyez sur [ENTER].**
- [4] **Appuyez sur [**2**,** 1**] pour sélectionner le titre source et appuyez sur [**4**].**
	- ≥Lorsque vous désirez sélectionner tous les chapitres dans le titre, appuyez sur  $\left[ \blacktriangleleft, \blacktriangleright \right]$  pour sélectionner le titre source et appuyez sur [ENTER], puis passez à l'opération 6.
	- ≥Répétez les opérations 4–6 pour ajouter un autre titre ou des chapitres.

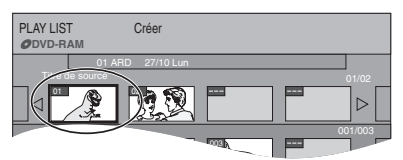

- ≥Le nombre maximum d'éléments sur un disque:
- Listes de lecture: 99
- Chapitres dans la liste de lecture: Environ 1000
	- (cela dépend du contenu du disque.)

### **Préparatifs**

- ●Libérez la protection (disque → [28](#page-27-3), cartouche → 15).
- ≥Appuyez sur [DVD].

[5] **Appuyez sur [**2**,** 1**] pour sélectionner le chapitre que vous désirez ajouter à une liste de lecture et appuyez sur [ENTER].**

● Appuyez sur [▲] pour annuler.

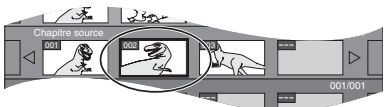

- ≥Vous pouvez également créer un nouveau chapitre à partir du chapitre source. Appuyez sur [SUB MENU] pour sélectionner "Créer chapitre" et appuyez sur [ENTER] (→ 34, "Créer chapitre").
- [6] **Appuyez sur [**2**,** 1**] pour sélectionner la position où insérer le chapitre et appuyez sur [ENTER].**

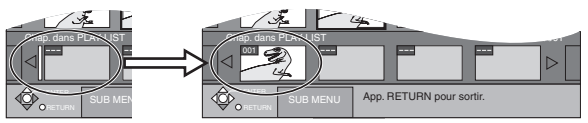

- ≥Répétez les opérations 5–6 pour ajouter d'autres chapitres.
- Appuyez sur [▲] pour sélectionner d'autres titres sources. [7] **Appuyez sur [RETURN].**

∫**Pour arrêter à mi-course**

Appuyez sur [RETURN].

∫**Pour annuler l'écran de la liste de lecture** Appuyez sur [RETURN].

## **Pour votre information**

- ≥Un disque peut contenir un maximum de 99 listes de lecture et 1000 chapitres. Ces chiffres peuvent être réduits dans certaines conditions.
- ≥Il peut ne pas être possible de spécifier les points de départ et de fin s'il s'agit d'images fixes enregistrées à partir d'un autre appareil.

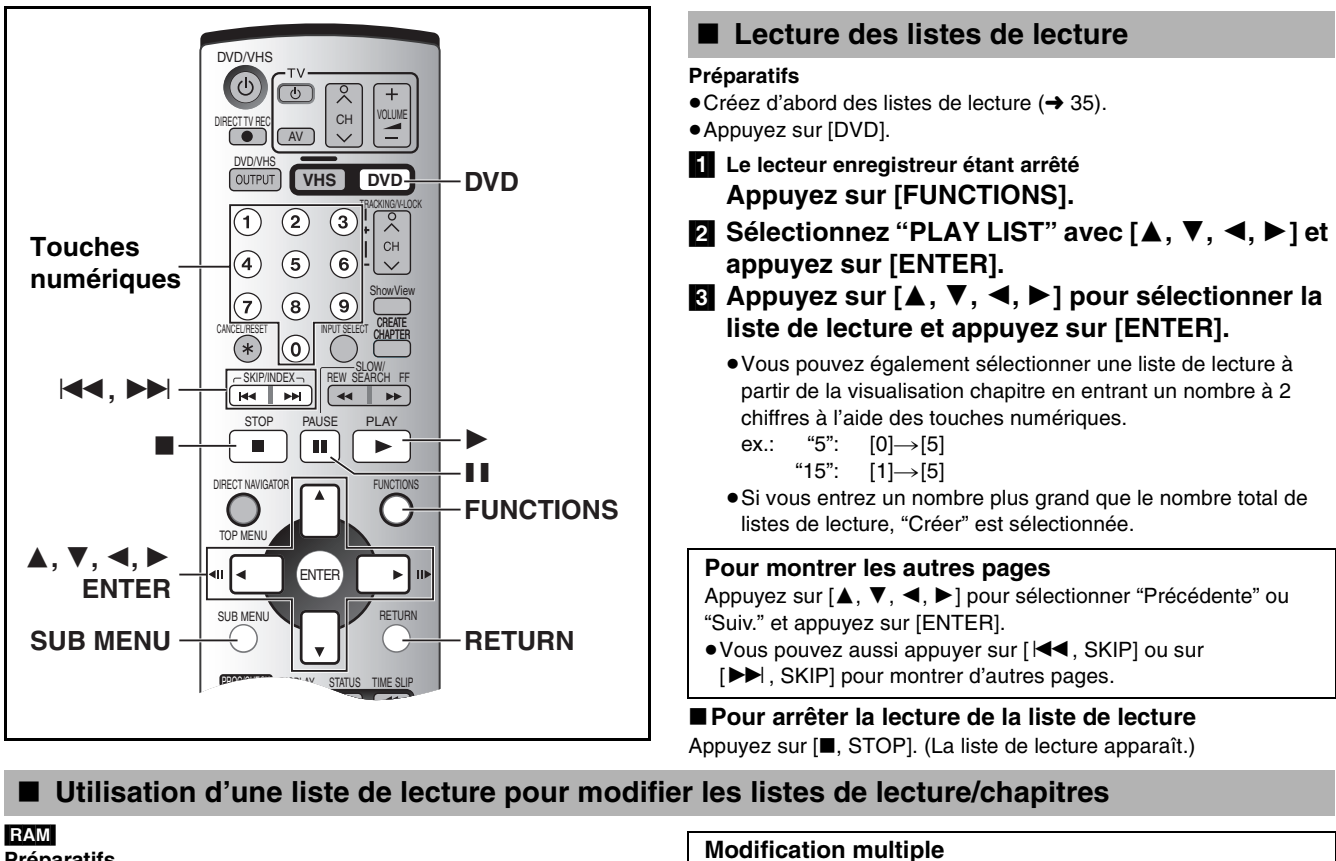

## <span id="page-35-1"></span>**Préparatifs**

- Créez d'abord des listes de lecture (→ [35](#page-34-1)).
- ●Libérez la protection (disque → [28,](#page-27-3) cartouche → 15).
- Appuyez sur [DVD].

### **Pour votre information**

≥Vous pouvez être en mode d'avance rapide, rembobinage, pause et lecture au ralenti lorsque vous lisez des scènes de la même manière que vous le pouvez en lecture normale.

# [1] **Appuyez sur [FUNCTIONS].**

- $\blacksquare$  Sélectionnez "PLAY LIST" avec [▲, ▼, ◀, ▶] et **appuyez sur [ENTER].**
	- ≥Les scènes ne sont pas affichées si vous n'avez pas encore créé de liste de lecture avec le disque.

### [3] **Appuyez sur [**3**,** 4**,** 2**,** 1**] pour sélectionner la liste de lecture.**

● ["Pour montrer les autres pages"](#page-35-4), → ci-dessus

# <span id="page-35-2"></span>**1** Effacer

- $(La$  modification multiple est possible.  $\rightarrow$  ci-dessus)
- [5] **Sélectionnez "Effacer" avec [**2**] et appuyez sur [ENTER].**
	- La PLAY LIST est effacée.
	- ≥Quand une scène a été effacée, on ne peut plus la récupérer. Avant de procéder, vérifiez attentivement.

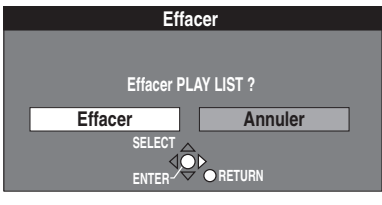

≥Même si vous effacez la liste de lecture, le titre original n'est pas effacé.

<span id="page-35-4"></span>Sélectionnez avec  $[\triangle, \blacktriangledown, \blacktriangleleft, \blacktriangleright]$  et appuyez sur  $[I\Box, \text{PAUSE}].$ (Répétez) Un signet apparaît. Appuyez sur à nouveau sur [II, PAUSE] pour annuler.

[4] **Appuyez sur [SUB MENU] puis appuyez sur [**3**,** 4**] pour sélectionner l'opération et appuyez sur [ENTER].**

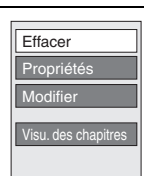

<span id="page-35-0"></span>**DVD**

∫**Pour annuler l'écran de la liste de lecture** Appuyez sur [RETURN]. ∫**Pour arrêter à mi-course** Appuyez sur [RETURN].

# <span id="page-35-3"></span>1 **Propriétés**

Les informations relatives à la liste de lecture (ex., l'heure et la date) sont indiquées.

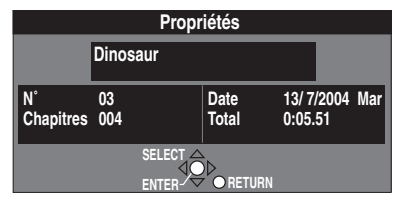
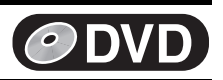

Copier Entrer Nom Changer onglet

- - - -

0:00.00

Crée

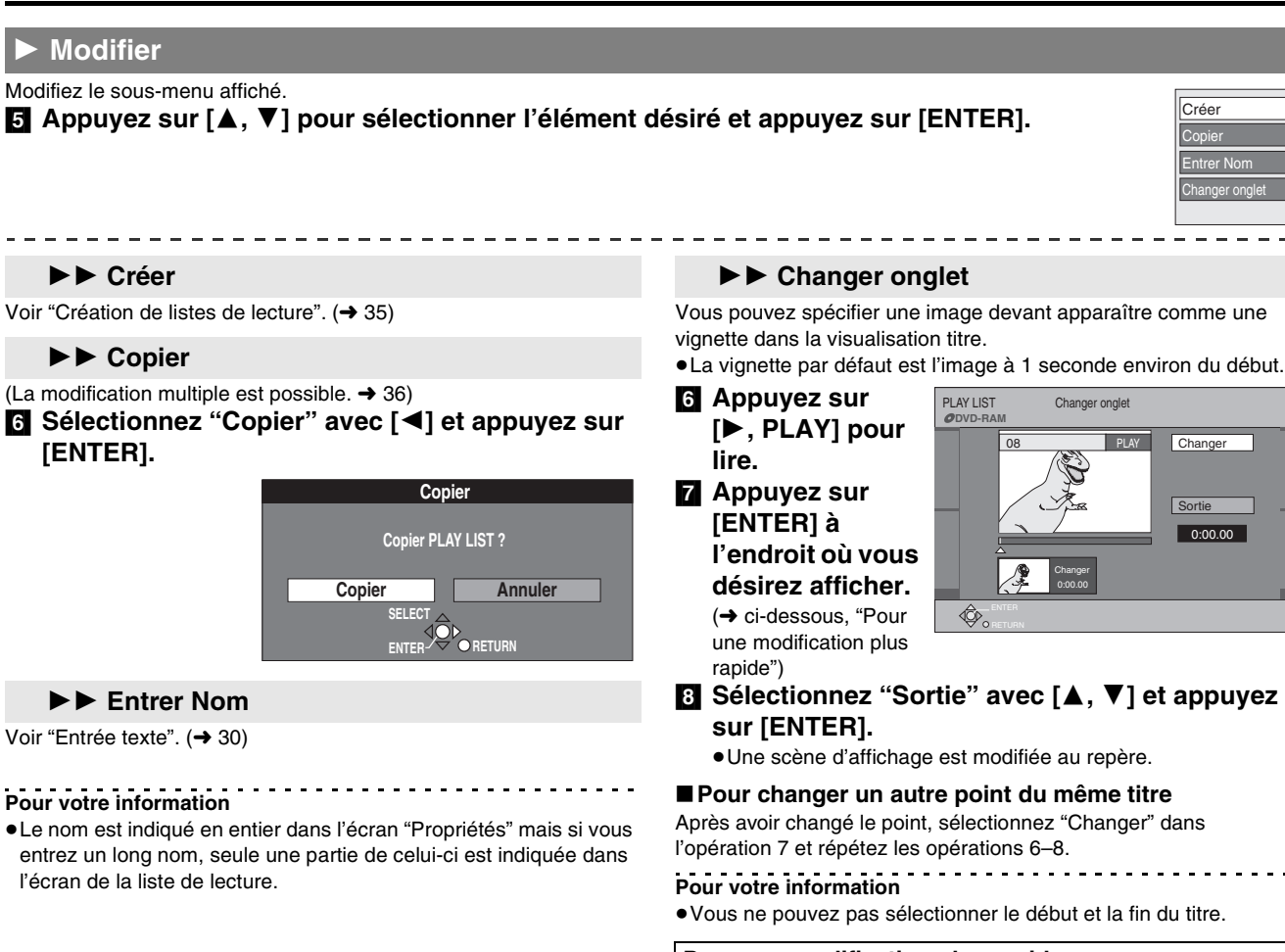

#### **Pour une modification plus rapide**

- ●Utilisez recherche (→ [19\)](#page-18-0), défilement de l'heure (→ [19](#page-18-1)) ou ralenti  $(\rightarrow 19)$  $(\rightarrow 19)$  $(\rightarrow 19)$  pour trouver le point désiré.
- ●Appuyez sur [ $\blacktriangleleft$ , SKIP] ou sur [ $\blacktriangleright$ ), SKIP] pour sauter au début ou à la fin d'un titre.

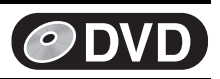

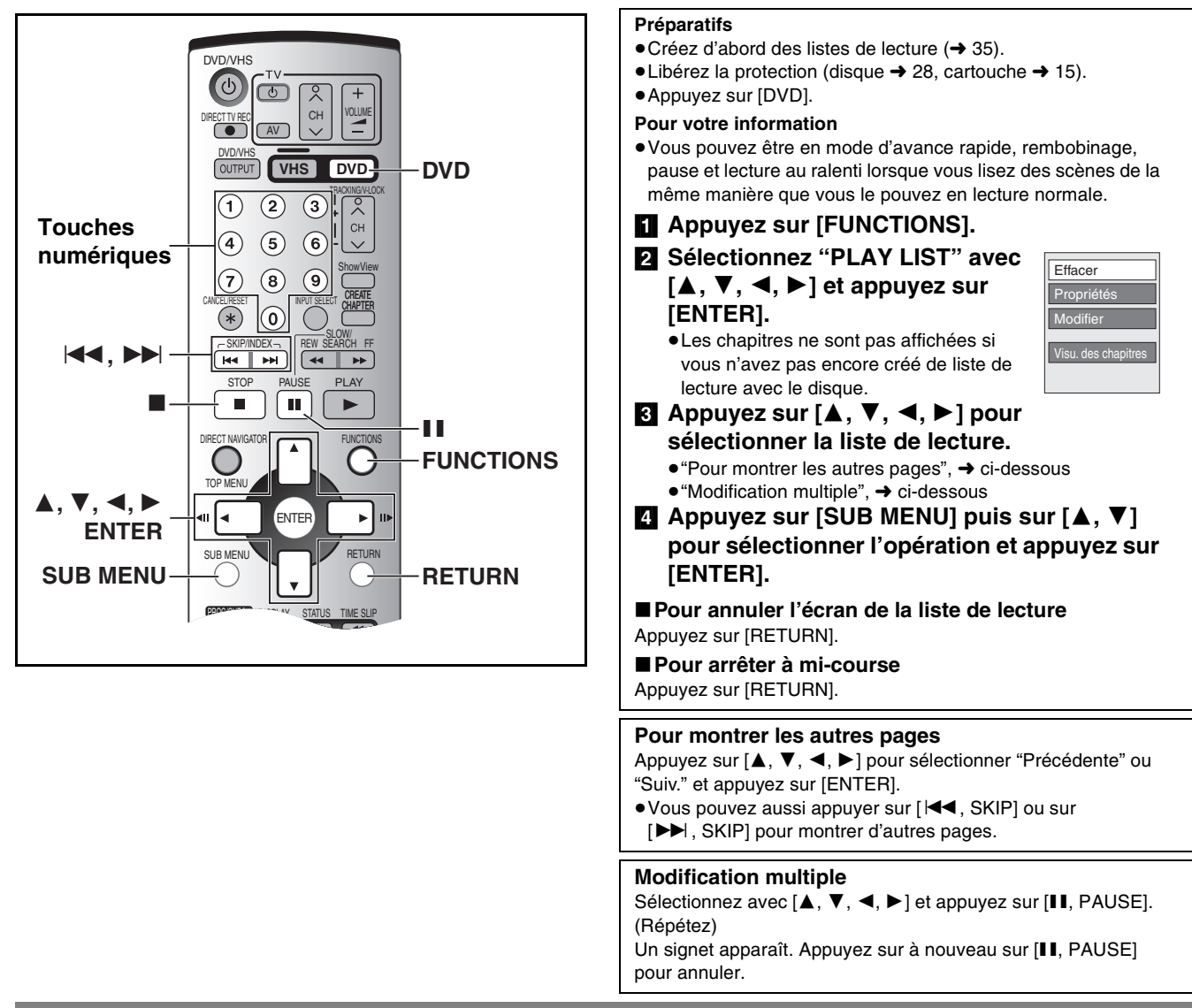

### 1 **Visu. des chapitres**

#### Modifiez le sous-menu affiché.

### [5] **Appuyez sur [**3**,** 4**,** 2**,** 1**] pour sélectionner le chapitre désiré.**

≥Vous pouvez également sélectionner une liste de lecture à partir de la visualisation chapitre en entrant un nombre à 3 chiffres à l'aide des touches numériques.

$$
\text{ex.:} \quad \text{``5":} \quad [0] \rightarrow [0] \rightarrow [5]
$$

- "15":  $[0] \rightarrow [1] \rightarrow [5]$
- ≥Si vous entrez un nombre plus grand que le nombre total des chapitres, c'est le dernier chapitre qui est sélectionné.
- Pour modifier → Suivez les opérations de la page suivante.
- ≥La modification de chapitres dans une liste de lecture ne modifie pas les titres sources et les chapitres sources.

#### [6] **Appuyez sur [SUB MENU].**

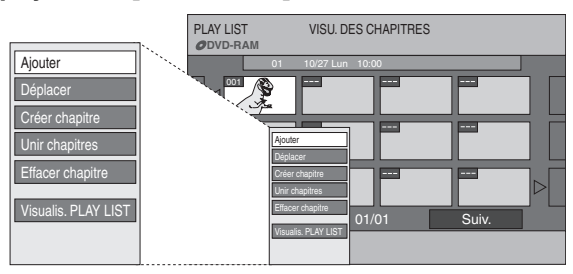

#### [7] **Appuyez sur [**3**,** 4**] pour sélectionner l'élément désiré et appuyez sur [ENTER].**

### ∫**Pour lire un chapitre**

Appuyez sur [ENTER] après l'opération 5. ∫**Pour arrêter la lecture de la scène**

Appuyez sur [■, STOP]. (La visualisation chapitre apparaît.)

# **DVD**

### **► Ajouter**

Voir ["Création de listes de lecture](#page-34-0)", opération 4-7.  $(4.35)$  $(4.35)$ 

### **► ▶ Déplacer**

[8] **Appuyez sur**   $[\triangle, \triangledown, \triangleleft, \triangleright]$ **pour sélectionner la position où insérer le chapitre et appuyez sur [ENTER].**

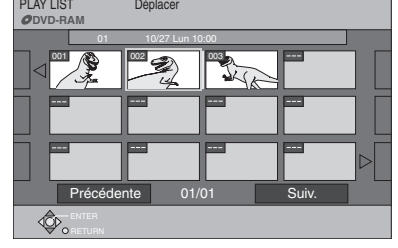

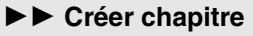

[8] **Appuyez sur [ENTER] au point que vous désirez créer le titre.** (→ à droite, "Pour une

> modification plus rapide") ≥Répétez cette

**DVD-RAM** Créer **Sortie** 0:43.21 08 **PLAY** 

PLAY LIST Créer chap

- opération pour créer le chapitre à d'autres endroits.
- [9] **Sélectionnez "Sortie" avec [**4**] et appuyez sur [ENTER].**
- **Remarque**
- ≥Une portion d'une minute de l'enregistrement précédant directement le point de division peut être perdue.
- **Pour votre information**
- ≥Les programmes créés conservent le nom du titre original. Ils conservent également les propriétés CPRM (+ [15\)](#page-14-0) de l'original.
- ≥Il n'est pas possible d'exécuter "Créer" dans les cas suivants:
- Lorsque la/les partie(s) qui s'ensuit/s'ensuivent sont extrêmement courte/s.

### 11 **Unir chapitres**

[8] **Sélectionnez "Unir" avec [**2**] et appuyez sur [ENTER].**

≥Le chapitre sélectionné et le chapitre suivant sont unis.

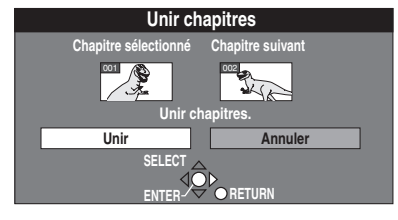

#### ▶▶ Effacer chapitre

(La modification multiple est possible.  $\rightarrow$  38)

#### [8] **Sélectionnez "Effacer" avec [**2**] et appuyez sur [ENTER].**

≥Même si vous effacez le chapitre, le titre original n'est pas effacé.

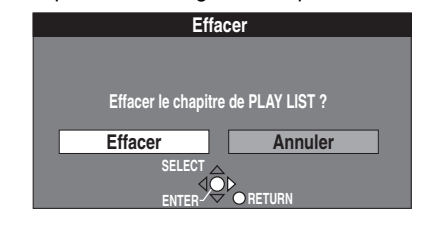

# $\blacktriangleright\blacktriangleright$  **Visualis. PLAY LIST**

Retournez sur visualisation liste de lecture.

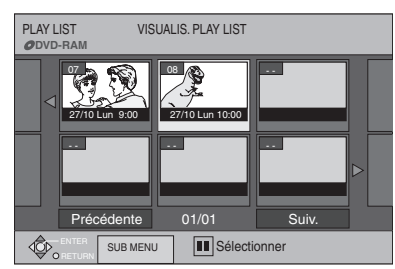

#### **Pour une modification plus rapide**

- ●Utilisez recherche (→ [19\)](#page-18-0), défilement de l'heure (→ [19](#page-18-1)) ou ralenti  $(\rightarrow 19)$  $(\rightarrow 19)$  $(\rightarrow 19)$  pour trouver le point désiré.
- ●Appuyez sur [ $\blacktriangleleft$ , SKIP] ou sur [ $\blacktriangleright$ ), SKIP] pour sauter au début ou à la fin d'un titre.

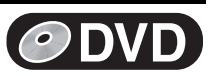

# **Utiliser les menus DISPLAY**

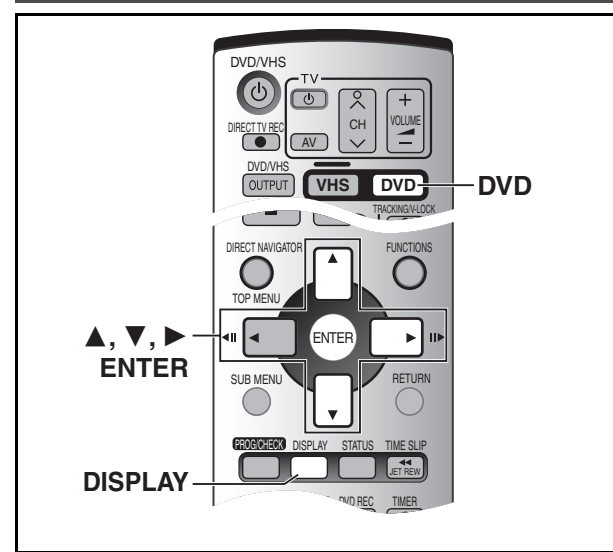

### [RAM] [DVD-R] [DVD-A] [DVD-V] [VCD] [CD] [MP3]

Les menus DISPLAY contiennent des informations concernant le disque ou l'appareil. Ces menus vous permettent d'exécuter les opérations suivantes:

- ≥Vous pouvez changer le sous-titre et l'angle lorsque vous utilisez le DVD-Vidéo.
- ≥Il est possible d'effectuer la répétition de la lecture.
- ≥Vous pouvez changer le réglage de l'image et le son lors de la lecture sur le DVD.

#### 1 **Menu du disque**

#### RAM DVD-R DVD-A DVD-V VCD

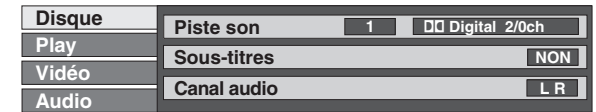

#### **Piste son**

#### Langue de la piste de son **DVD-A** DVD-V

(Voir [A] Langue Piste son/Sous-titre)

Changez le numéro pour sélectionner une piste sonore.

#### **Attribut audio** [RAM] [DVD-R] [DVD-A] [DVD-V]

#### (Voir [B] Qualité sonore)

#### <span id="page-39-0"></span>**Sous-titres**

### Langue de sous-titre<sup>DVD-A</sup> DVD-V

(Voir [A] Langue Piste son/Sous-titre)

Changez le numéro pour sélectionner la langue d'un sous-titre.

Sous-titres activés/désactivés (OUI/NON) **RAM** DVD-R DVD-A DVD-V

Affichez/supprimez les sous-titres.

#### **Angle DVD-A** DVD-V

Changez le numéro pour sélectionner un angle.

#### **Image fixe DVD-A**

**Page**

#### **Numéro des images fixes**

- ≥ Lorsque "Return" est affiché, sélectionnez-le et appuyez sur [ENTER] pour revenir à la page prédéfinie.
- ≥ Lorsque "Aléatoire" est affiché, sélectionnez-le et appuyez sur [ENTER], l'image change au hasard chaque fois que vous appuyez sur [ENTER].

**Mode Diapo.** (Affichage seulement)

#### **Canal audio <b>RAM** VCD

Sélectionnez le canal audio.  $(\rightarrow 20)$  $(\rightarrow 20)$  $(\rightarrow 20)$ 

#### **PBC** [VCD]

Arrêt/marche commande de lecture Indique si la lecture de menu (commande lecture) est activée ou désactivée (OUI/NON).

#### ∫ **Procédures communes**

**Préparatifs**

#### ≥Appuyez sur [DVD]. [1] **Appuyez sur [DISPLAY].**

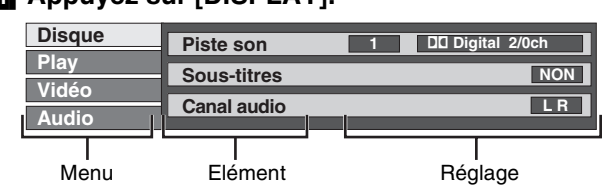

- **2B** Sélectionnez le menu avec **[**△, ▼] et appuyez **sur [**1**].**
- [3] **Sélectionnez l'élément avec [**3**,** 4**] et appuyez sur [**1**].**
- **E1** Sélectionnez le réglage avec **[△, ▼**].
	- ≥Certaines options requièrent différentes opérations. Suivez les instructions à l'écran et les instructions fournies ci-après.

#### ∫**Lorsque vous avez terminé**

Appuyez sur [DISPLAY].

#### **Pour votre information**

- ≥Les écrans dépendent du contenu du disque.
- ≥En fonction de la condition dans laquelle se trouve le lecteur enregistreur (en cours de lecture, arrêté, etc.) et le type de logiciel que vous lisez, certains objets ne peuvent pas être sélectionnés ou changés.

#### **[A] Langue piste son/Sous-titre**

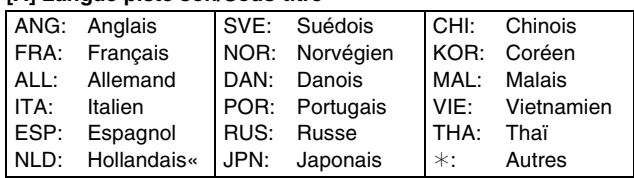

#### **[B] Qualité sonore**

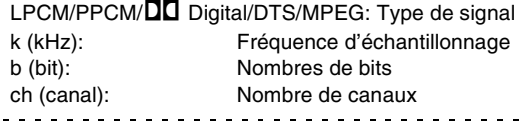

#### **Pour votre information**

≥Lors de la lecture d'enregistrements d'émissions bilingues, "1\_1 ch" s'affichera.

. . . . . .

- ≥Vous pouvez uniquement sélectionner les sous-titres, pistes de son et angles s'ils sont enregistrés sur le disque.
- ≥Certains disques permettent des changements de pistes sonores, sous-titres et angles en utilisant les menus du disque uniquement.
- ≥Si les sous-titres chevauchent les sous-titres fermés enregistrés sur les disques, supprimez les sous-images.

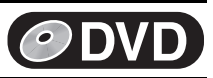

#### **Menu de lecture**

#### [RAM] [DVD-R] [DVD-A] [DVD-V] [VCD] [CD] [MP3]

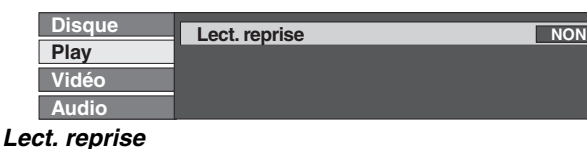

Cette fonction ne fonctionne que lorsque le temps de lecture écoulé est affiché.

#### RAM DVD-R DVD-V

Titre⇔Chapitre⇔NON

^--------------------------J

#### VCD CD

Piste⇔Tous↔NON  $\begin{array}{ccc} \uparrow & & \uparrow \end{array}$ 

#### DVD-A MP3

Piste⇔Grou

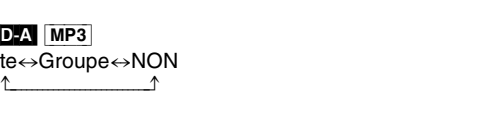

#### Pendant la lecture d'une PLAY LIST [RAM]

PL (play list) $\leftrightarrow$ NON ^---------------------------J

#### **Si le CD Vidéo a une commande de lecture**

#### $($  $\rightarrow$  [63](#page-62-0))

- [1] Lorsqu'il est à l'arrêt (l'écran de veille reste sur le téléviseur), appuyez sur les touches numériques pour sélectionner une plage.  $($  [19\)](#page-18-3)
- **2** Procédez de la manière suivante.

#### **Remarque**

- ≥La lecture répétée peut ne pas fonctionner comme on le désire sur certains disques.
- ≥Vous ne pouvez pas utiliser la lecture répétée pour répéter en entier un DVD-Audio, DVD-Vidéo, disques MP3 ou toutes les listes de lecture sur un DVD-RAM.
- ≥Pendant la lecture, vous pouvez régler la répétition de la lecture. Lorsque le disque est arrêté, la répétition de la lecture est annulée.

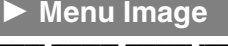

#### RAM DVD-R DVD-A DVD-V VCD

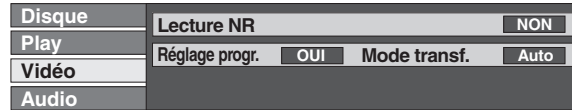

#### <span id="page-40-2"></span>**Lecture NR**

Il réduit le bruit et la dégradation de l'image.  $OUI \longleftrightarrow NON$ 

#### <span id="page-40-1"></span>°**Réglage progr.**

Sélectionnez "OUI" pour permettre la sortie progressive.

≥Sélectionnez "NON" si l'image est élargie horizontalement. ≥Lorsque la sortie progressive est activée, les sous-titres fermés

ne peuvent pas être affichés.  $OUI \longleftrightarrow NON$ 

## 1 **Menu Sonore**

#### RAM DVD-R DVD-A DVD-V

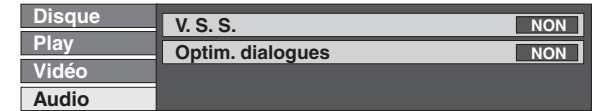

#### <span id="page-40-0"></span>**V.S.S.**

#### RAM DVD-R DVD-V

(Uniquement pour Dolby Digital avec au moins 2 canaux) Jouissez d'un effet acoustique de type surround si vous n'utilisez que 2 enceintes avant. Cet effet est élargi et le son semble provenir d'enceintes virtuelles de chaque côté si le disque comporte des signaux surround.

 $Normal \longleftrightarrow Accentuer \longleftrightarrow NON \longleftrightarrow Normal...$ 

# **Remarque**

- ≥Coupez-le V.S.S. s'il a entraîné des distorsions.
- ≥V.S.S. ne fonctionne pas pour les enregistrements bilingues.

°**Mode transf. (Lorsque "Réglage progr." est réglé sur "OUI".)** Sélectionnez la méthode de conversion pour la sortie progressive pour adapter le type de matériel qui est en cours de lecture (→ [63](#page-62-1), [Film et vidéo\)](#page-62-1).

Lorsque le signal de sortie est PAL

- **Auto**: Il détecte 25 images par seconde du contenu du film et le convertit de manière appropriée.
- **Video:** Il sélectionne lorsque vous utilisez Auto et le contenu vidéo est déformé.

#### Lorsque le signal de sortie est NTSC

**Auto 1 (normal)**: Détecte le contenu du film en 24 images seconde et le convertit de manière appropriée.

- **Auto 2**: Compatible avec le contenu d'un film à 30 images seconde et en plus d'un contenu de film de 24 images seconde.
- **Video**: Sélectionnez lorsque vous utilisez Auto1 et Auto2 et lorsque le contenu vidéo est déformé.
- Seulement lorsque vous avez réglé "Progressif" sur "Marche" dans le menu SETUP.

#### **Optim. dialogues** DVD-A DVD-V

(Dolby Digital, 3-canaux ou plus seulement y compris un canal centre)

Le volume d'un canal centre est augmenté pour rendre les dialogues plus compréhensibles.  $OUI \leftrightarrow NON$ 

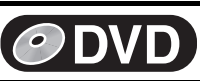

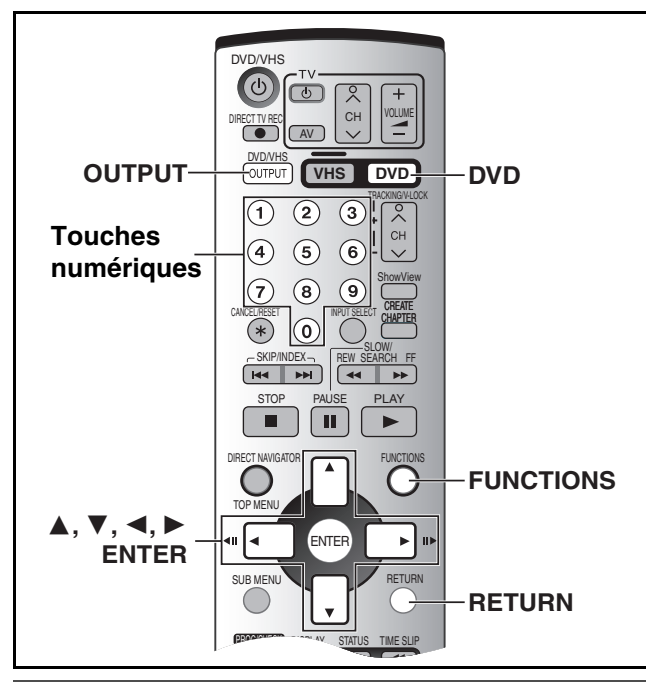

# <span id="page-41-2"></span>**Changer les réglages du lecteur enregistreur**

#### **Préparatifs**

≥Appuyez sur [DVD].

### <span id="page-41-0"></span>∫ **Procédures communes**

Utilisez la procédure ci-dessus pour modifier les réglages si cela s'avère nécessaire.

- [1] **Le lecteur enregistreur étant arrêté**
	- **Appuyez sur [FUNCTIONS]. (** $\rightarrow$  **[49](#page-48-0))**
- [2] **Sélectionnez "SETUP" avec [**3**,** 4**,** 2**,** 1**] et appuyez sur [ENTER].**

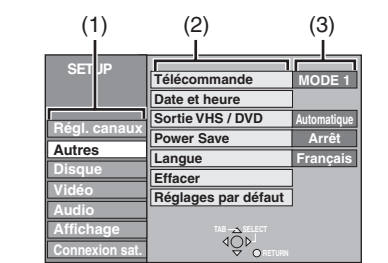

- (1) Menus du disque (2) Fonctions
- (3) Options

### [3] **Appuyez sur [**3**,** 4**] pour sélectionner les onglets du menu et appuyez sur [**2**] ou sur [**1**].**

[4] **Appuyez sur [**3**,** 4**] pour sélectionner l'élément que vous désirez changer et appuyez sur [ENTER].**

### [5] **Appuyez sur [**3**,** 4**] pour sélectionner une option et appuyez sur [ENTER].**

≥Certaines options demandent des opérations différentes. Suivez les instructions affichées.

#### ∫**Pour revenir à l'écran précédent**

Appuyez sur [RETURN]. Même si vous avez modifié une option, le changement est annulé si vous n'appuyez pas sur [ENTER].

#### ∫**Lorsque vous avez terminé**

Appuyez plusieurs fois sur [RETURN]. **Pour votre information** ≥L'appareil conserve ces réglages.

<span id="page-41-1"></span>**Entrer un mot de passe (Restriction par classe)**

Vous pouvez limiter la lecture de DVD non adaptés à certains publics comme les enfants. La lecture et les changements de réglage ne sont pas possibles à moins que vous n'entriez un mot de passe.  $(443)$ 

#### **Préparatifs**

≥Appuyez sur [DVD].

#### **Lors du réglage de la protection parentale**

L'écran de saisie du mot de passe s'affiche lorsque vous sélectionnez les niveaux de 0 à 7.

- **[1]** Entrez un mot de passe de 4 chiffres à l'aide des touches numériques.
	- ≥En cas de saisie d'un chiffre incorrect, appuyez sur [2] pour l'effacer avant d'appuyer sur [ENTER].
	- ≥**N'oubliez pas votre mot de passe.**
- 2 Appuyez sur [ENTER].

#### **3** Appuyez sur [ENTER].

Le mot de passe est saisi et le lecteur enregistreur est verrouillé.

Désormais, en cas d'insertion d'un DVD-Vidéo dépassant le niveau de protection parentale déterminé, un message apparaît sur le téléviseur.

Suivez alors les instructions sur l'écran.

**Lors d'une modification de la protection parentale** L'écran de saisie du mot de passe s'affiche lorsque vous

sélectionnez "Restriction par classe".

[1] Saisissez un mot de passe à 4 chiffres au moyen des touches numériques et appuyez sur [ENTER].

#### **Déverrouiller le lecteur:**

Pour déverrouiller le lecteur enregistreur et revenir au niveau de protection parentale 8

**Changer le code:** Pour changer votre mot de passe **Sélec. niveau de restriction:**

Pour changer le niveau de la protection parentale

#### **Déverrouillage temporaire:**

Pour déverrouiller momentanément le lecteur (le lecteur enregistreur se verrouille à nouveau si vous passez en mode de veille ou si vous ouvrez le tiroir du disque)

2 Sélectionnez l'élément avec [▲, ▼] et appuyez sur [ENTER]. Les écrans actuels dépendent du fonctionnement. Suivez les instructions sur l'écran.

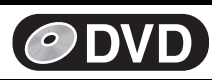

# <span id="page-42-0"></span>**Résumé des réglages**

**Cette description montre les réglages pour cet appareil. Pour**  les détails sur le fonctionnement du menu (+ [42](#page-41-0)).

- ≥**Les fonctions soulignées correspondent aux préréglages**
- **effectués en usine.** ● *ODVD/* **IVHS** Ce sont des réglages efficaces aussi bien sur le
- DVD que sur le VHS.
- COVD Ce sont des réglages efficaces pour le DVD uniquement.

∫**Régl.canaux /**

**Manuel (** $\rightarrow$  **[46\)](#page-45-0)** 

#### **Reprogrammation auto (** $\rightarrow$  **[47\)](#page-46-0)**

**Chargement à partir du TV (** $\rightarrow$  **[47\)](#page-46-0)** 

#### ∫**Autres /**

Télécommande (+ [11](#page-10-0)) [MODE 1] [MODE 2] [MODE 3]

**Date et heure**

Réglage automatique de l'horloge (+ [48\)](#page-47-0) **Réglage manuel de l'horloge (→ [48](#page-47-1))** 

#### <span id="page-42-1"></span>**Sortie VHS / DVD (** $\rightarrow$  **[13](#page-12-0))**

Sélectionnez la manière de passer à la sortie de la borne de sortie commune DVD/VHS au dos de cet appareil.

[Automatique] [Manuel]

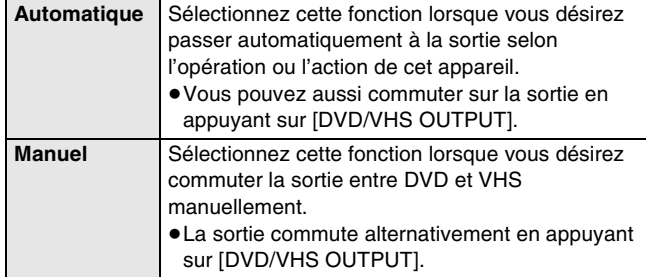

#### **Power Save**

[Marche] [Arrêt]

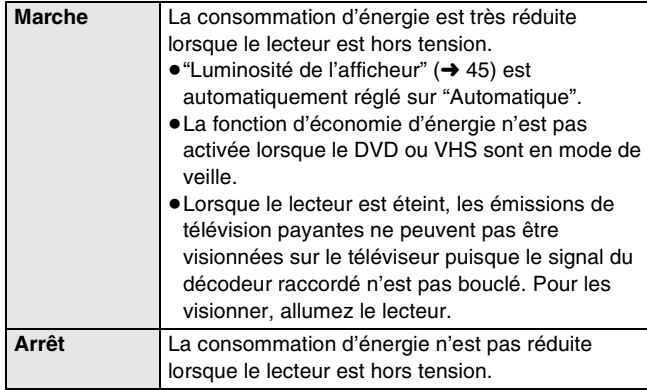

#### **Langue**

Choisissez la langue pour ces menus et les messages à l'écran. [English] [Deutsch] [Français] [Italiano] [Español]

#### **Effacer**

Tous les réglages à l'exception de la protection parentale avec le mot de passe et les réglages de l'heure reviennent aux valeurs préréglées en usine. Les programmes en mode enregistrement programmé sont également effacés.

[Oui] [Non]

#### **Réglages par défaut**

Tous les réglages autres que les chaînes programmées, les réglages de l'heure, les réglages du pays, les réglages de la langue, les réglages de la langue du disque, la protection parentale avec le mot de passe et le code de la télécommande retournent aux réglages d'usine.

[Oui] [Non]

■ Disque *ODVD* **DVD-V** 

Sélectionnez la langue pour l'audio, les sous-titres et les menus du disque.

- Certains disques sont conçus pour commencer dans une certaine langue en dépit des changements que vous pourriez effectuer ici.
- ≥Si une langue qui n'est pas enregistrée est sélectionnée, ou si les langues sont déjà établies sur le disque, c'est la langue prédéfinie qui sera lue.
- ≥Dans le cas des langues Anglais/Français/Allemand/Italien/ Espagnol, lorsque vous effectuez le transfert des chaînes à partir du téléviseur et que le réglage du pays du réglage automatique est établi, la langue (bande sonore/Menus) sera la même et le soustitrage sera réglé sur "Automatique".

#### **Langues DVD-V**

Sélectionnez la langue pour l'audio, les sous-titres et les menus du disque.

Appuyez sur [ENTER] pour afficher le menu.

#### **Audio (dialogues)** [Anglais] [Français] [Allemand] [Italien] [Espagnol] [Originale] [Autre  $\overline{***}$  1] **Sous-Titres**

[Automatique] [Anglais] [Français] [Allemand] [Italien] [Espagnol] [Autre  $\overline{*}$  $\overline{*}$  $\overline{*}$ ]

#### **Menus du disque**

[Anglais] [Français] [Allemand] [Italien] [Espagnol] [Autre  $\overline{***}$ ]

------------

#### **Originale**

La langue originale de chaque disque sera sélectionnée.

**Autre**  $**$  $*$  $*$ 

C'est le réglage du code de la langue.

Entrez un numéro de code à l'aide des touches numériques.  $\leftrightarrow$  45, "Liste des codes de langue".)

#### **Automatique**

Si la langue sélectionnée pour la "piste sonore" n'est pas disponible, les sous-titres de cette langue apparaîtront

automatiquement s'ils sont disponibles sur le disque.

#### <span id="page-42-2"></span>**Restriction par classe (** $\rightarrow$  **[42\)](#page-41-1)**

Suivez les instructions à l'écran. Entrez un mot de passe à 4 chiffres à l'aide des touches numériques lorsque l'écran du mot de passe est affiché.

#### ≥**N'oubliez pas votre mot de passe.**

**Réglez les niveaux de protection parentale (Lorsque le niveau 8 est sélectionné)**

[8 Autoriser tous les disques]:

Tous les DVD-Vidéo peuvent être lus. De [1] à [7]: Empêche la lecture de DVD-Vidéo ayant un niveau

de protection parentale correspondant enregistré dessus. [0 Interdire tous les disques]:

Blocage général des DVD-Vidéo.

#### **Changer les niveaux de protection parentale (Lorsqu'un niveau 0–7 est sélectionné)**

[Déverrouiller le lecteur] [Changer le code] [Sélec. niveau de restriction] [Déverrouillage temporaire]

#### <span id="page-42-3"></span>**Temps d'Enr. en mode EP**

Sélectionnez le nombre d'heures maximum pour l'enregistrement en mode EP ( $\rightarrow$  [24,](#page-23-0) "Modes d'enregistrement et autonomie [d'enregistrement indicative exprimée en heures](#page-23-0)").

[EP (6heures)] [EP (8heures)]

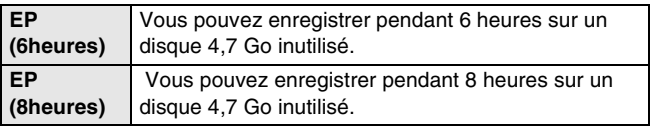

≥La qualité du son est inférieure par rapport aux autres modes d'enregistrement lorsque vous utilisez "EP (8heures)".

#### **Lect. mode vidéo pour DVD-Audio**

Sélectionnez "Oui" pour lire le contenu du DVD-Vidéo sur certains DVD-Audio.

[Oui] [Non]

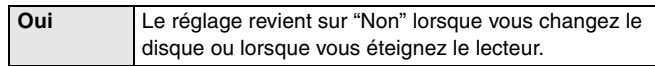

≥**Les fonctions soulignées correspondent aux préréglages effectués en usine.**

# ∫**Vidéo**

#### **Comb Filter**

Sélectionnez la netteté de l'image pendant l'enregistrement.

Le réglage est activé avec "Marche" si vous réglez "Système TV" sur "NTSC".

[Oui] [Non]

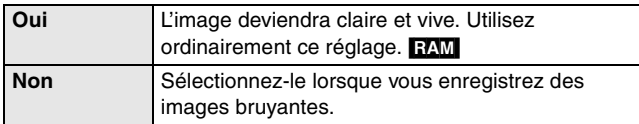

#### **Résolution hybride VBR (** $\rightarrow$  **[63,](#page-62-2) "VBR")**

Enregistre l'image sur DVD-RAM avec une qualité d'image élevée. [Automatique] [Constant]

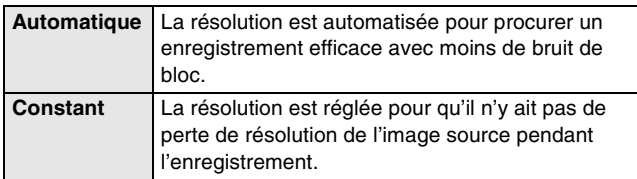

#### **Mode d'arrêt sur image**

Sélectionnez le type d'image affichée en mode de pause.

 $(\rightarrow 63,$  $(\rightarrow 63,$  $(\rightarrow 63,$  ["Image et trame"](#page-62-3))

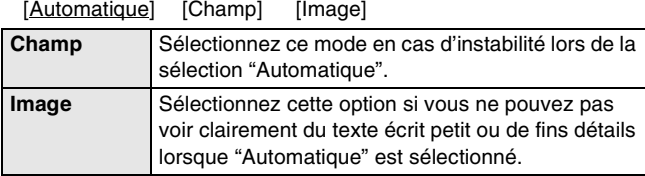

#### **DUBBING NR (Copie NR)**

Réduit le bruit de la cassette vidéo au cours de la copie.

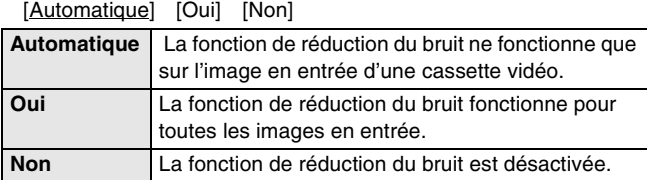

#### <span id="page-43-0"></span>**S-VHS Dubbing Setting**

Sélectionnez le mode du mode Automatiqu et du mode SQPB lorsque vous copiez à partir d'une bande enregistrée en format S-VHS ou format S-VHS ET sur le DVD.

[Automatique] [SQPB]

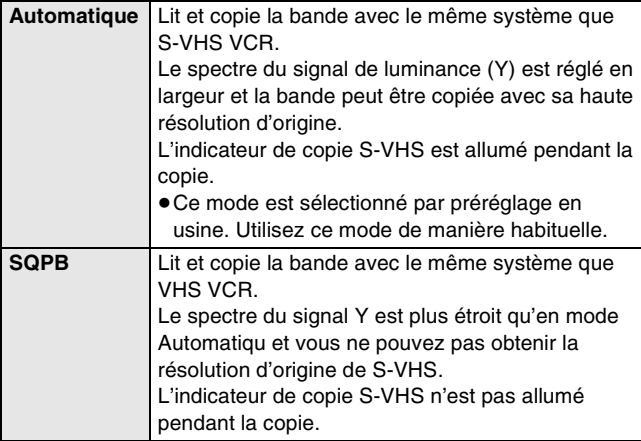

≥Lorsque le mode Automatiqu est sélectionné, il est possible que vous n'obteniez pas une qualité d'image suffisante, cela dépend de la bande source. Dans ce cas, sélectionnez le mode SQPB.

#### <span id="page-43-4"></span>■ Audio *O***DVD**

**Lecture**  $\times$ **1.3 & son en recherche**  $(\rightarrow$  **[18](#page-17-0))** 

Choisissez d'activer le Quick View (Play×1.3) ou non et d'avoir le son pendant la recherche.

**DVD**

[Oui] [Non]

≥Avec certains disques, le son peut rester audible indépendamment de ce réglage.

**Compression dynamique** (Dolby Digital seulement)

Changez l'étendue dynamique en cas de visualisation tard le soir. [Oui] [Non]

#### <span id="page-43-2"></span>**Selection Audio bilingue DVD-R**

Sélectionnez si enregistrer le type d'audio principal ou secondaire sur DVD-R.

Vous ne pouvez pas sélectionner cette fonction lorsque vous enregistrez à partir d'une source extérieure ou en position bande sur DVD-R. Sélectionnez l'audio sur l'autre appareil.

[M1] [M2]

#### <span id="page-43-1"></span>**Sortie audio numérique**

Changez les réglages si vous avez raccordé un appareil à la borne DIGITAL AUDIO OUT du lecteur enregistreur  $(4 12)$  $(4 12)$ .

#### Appuyez sur [ENTER] pour afficher le menu. **Réduc. échantillonnage PCM**

Sélectionnez la manière dont l'audio doit sortir avec une fréquence d'échantillonnage de 96 kHz ou de 88,2 kHz.

≥Les signaux sont convertis en 48 kHz ou 44,1 kHz en dépit de ces réglages si les signaux ont une fréquence d'échantillonnage de plus de 96 kHz ou 88,2 kHz, ou que le disque est protégé contre la copie.

#### [Oui] [Non]

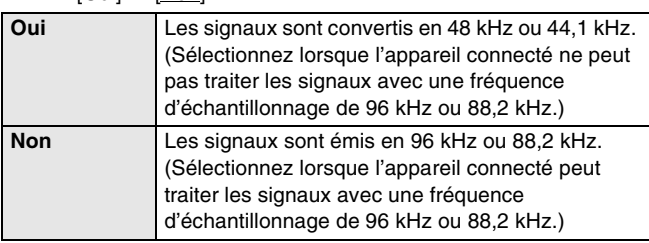

#### <span id="page-43-3"></span>**Dolby Digital**°

Choisissez si sortir les signaux Dolby Digital en train binaire pour les décoder sur un autre appareil ou les convertir en signaux PCM pour sortie 2 canaux.

#### [Bitstream] [PCM]

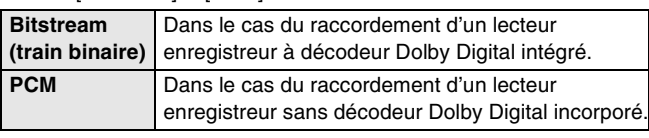

**DTS**°

Choisissez si sortir les signaux DTS en train binaire pour les

décoder sur un autre appareil ou ne pas sortir du tout les signaux. [Bitstream] [PCM]

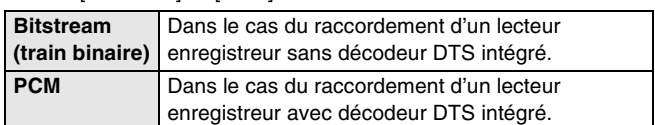

#### **MPEG**°

Choisissez si sortir les signaux en train binaire MPEG pour les décoder sur un autre équipement ou les convertir en signaux PCM pour sortie à 2 canaux.

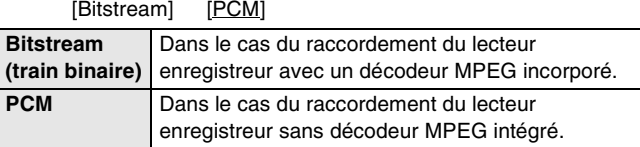

° Réglez "Dolby Digital" sur "PCM", "DTS" sur "PCM" et "MPEG" sur "PCM" si l'autre appareil n'est pas équipé de décodeur. Des réglages incorrects peuvent causer l'émission de bruit risquant de blesser l'ouïe ou d'endommager les enceintes, et l'audio ne sera pas correctement enregistré sur l'appareil d'enregistrement numérique.

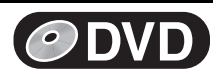

≥**Les fonctions soulignées correspondent aux préréglages effectués en usine.**

#### <span id="page-44-7"></span>∫**Affichage**

### <span id="page-44-1"></span>**Messages à l'écran**

Choisissez si oui ou non afficher les messages à l'écran automatiquement.

# <span id="page-44-9"></span>[Automatique] [Non]

# **Arrière-plan gris**

Sélectionnez si montrer l'arrière-plan gris visualisé normalement lorsque la réception du téléviseur est faible. [Oui] [Non]

### <span id="page-44-8"></span>**Luminosité de l'afficheur /**

Change la luminosité de l'affichage du lecteur enregistreur.<br>
[Toujours lumineux] [Toujours assombri] [Automatique] [Toujours lumineux] [Toujours assombri]

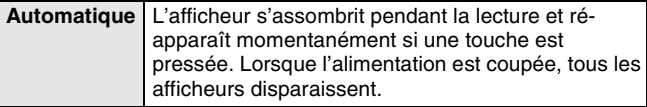

●Lorsque le mode "Power Save" est activé (→ 43), ce réglage est automatiquement réglé sur "Automatique".

# <span id="page-44-4"></span>∫**Connexion sat.**

#### **Aspect TV**

Choisissez le réglage adapté à votre téléviseur et à vos préférences. [16:9] [4:3] [Letterbox]

<span id="page-44-3"></span>**Progressif <b>@DWD** ( $\rightarrow$  [14\)](#page-13-0)

[Marche] [Arrêt]

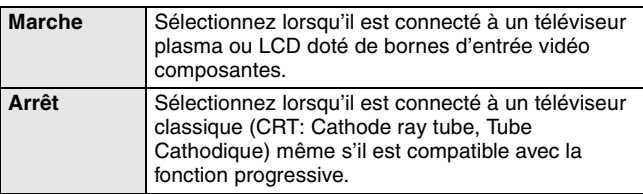

# <span id="page-44-6"></span><span id="page-44-0"></span>**Système TV**

#### [PAL] [NTSC]

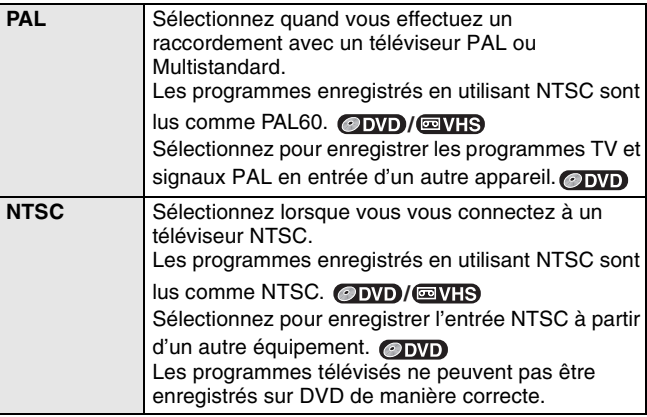

#### **Liste des codes de langue**

- ≥Pour changer le réglage du système TV (PAL/NTSC): Alors qu'il est arrêté, continuez d'appuyer sur [■, STOP] sur le lecteur enregistreur DVD principal et [< OPEN/CLOSE] sur l'appareil principal pendant au moins 5 secondes.
- ≥Si l'image lue à partir d'un CD Vidéo n'apparaît pas correctement sur l'écran du téléviseur:
- Dans le cas du raccordement à un téléviseur multistandard, sélectionnez "NTSC". (Après la lecture du disque, rétablissez le réglage sur "PAL".)
- Dans le cas du raccordement à un téléviseur PAL, la partie inférieure de l'image ne peut pas être affichée correctement pendant l'avance rapide et le rembobinage.

### <span id="page-44-2"></span>**Sortie PERITEL /**

Il sélectionne la sortie de la borne AV1.

Sélectionnez "RGB (sans composant)" de la sortie RVB.

≥Lorsque vous avez sélectionné "RGB (sans composant)", si le VHS est lu, il sera automatiquement réglé sur "Vidéo (avec composant)".

Sélectionnez "Vidéo (avec composant)" pour la sortie composant. [Vidéo (avec composant)] [RVB (sans composant)]

#### **Réglages AV2 /**

Réglez pour faire correspondre l'appareil connecté.

Appuyez sur [ENTER] pour afficher les réglages qui suivent. **Entrée AV2**

Réglez sur "RVB (Pas NTSC)" lorsque vous recevez ou

enregistrez une image avec sortie RVB d'un appareil extérieur. [Vidéo] [S-Vidéo] [RVB (Pas NTSC)]

#### **Connexion AV2**

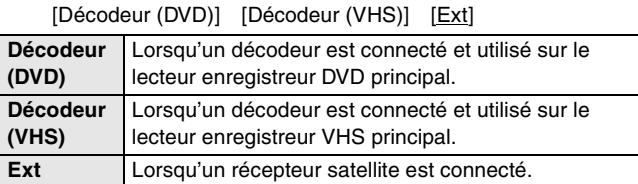

≥Le décodeur ne peut pas être utilisé simultanément sur le DVD et le VHS.

#### <span id="page-44-5"></span>**Ext Link**

[Ext Link 1] [Ext Link 2]

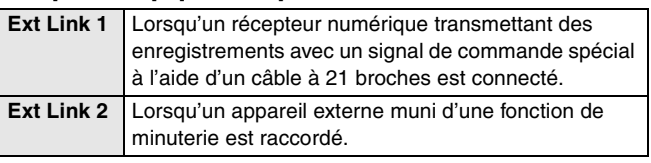

≥Ce réglage ne peut pas être effectué lorsque le "Système TV" est réglé sur "NTSC".

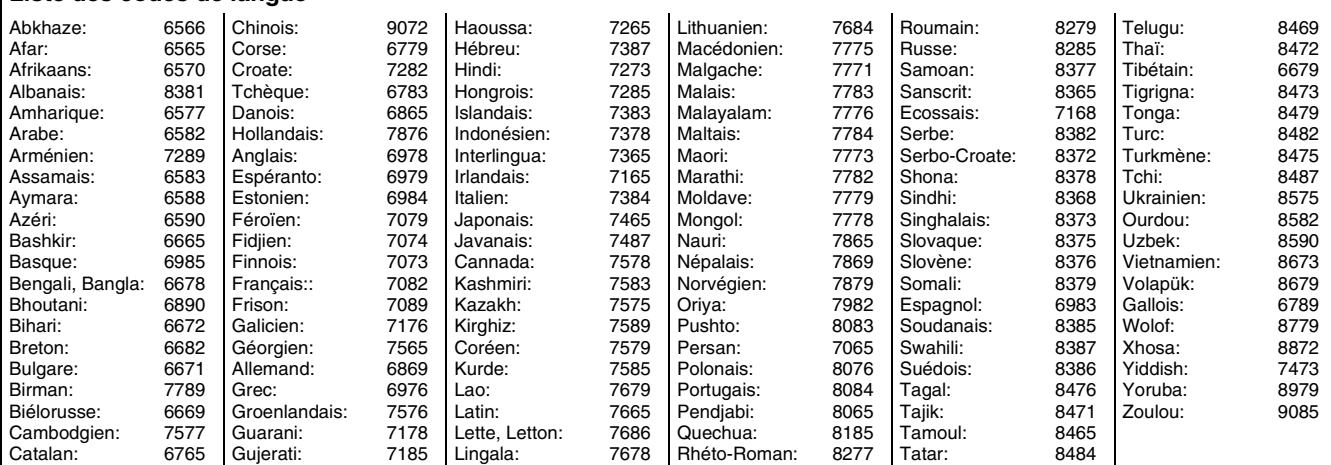

# **DVD VHS**

# **Réglages des canaux**

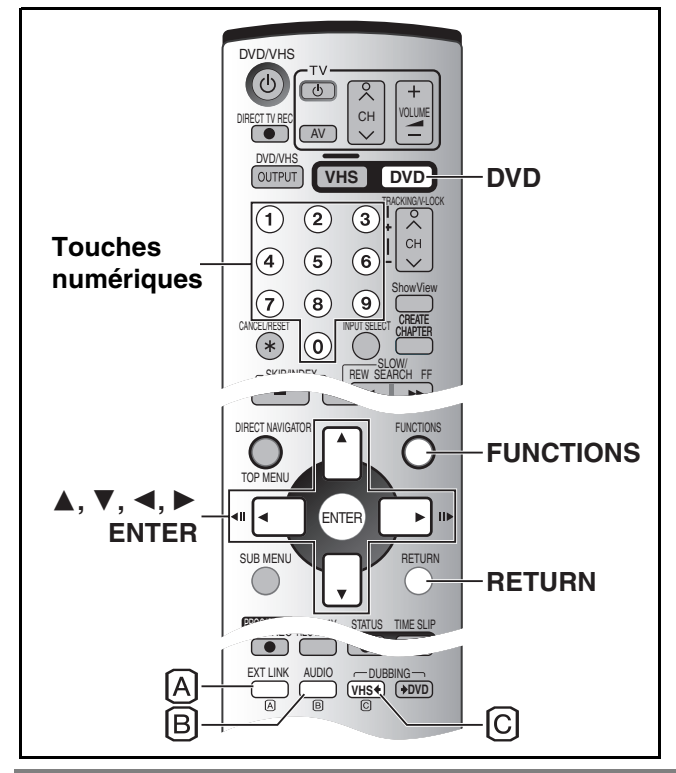

#### ≥ **Les "Réglages Chaîne" seront maintenus sur le VHS.**

#### **Préparatifs**

- ≥Appuyez sur [DVD].
- [1] **Le lecteur enregistreur étant arrêté Appuyez sur [FUNCTIONS].**
- [2] **Appuyez sur [**3**,** 4**,** 2**,** 1**] pour sélectionner "SETUP" et appuyez sur [ENTER].**
- [3] **Appuyez sur [**3**,** 4**] pour sélectionner "Régl. canaux" et appuyez sur [**1**].**

**SETUP**

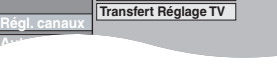

**Manuel Reprogrammation auto**

#### <span id="page-45-0"></span>**▶ Sélectionner la syntonisation manuelle**

[4] **Sélectionnez "Manuel" avec [**3**,** 4**] et appuyez sur [ENTER].**

[5] **Appuyez sur [**3**,** 4**] pour sélectionner la chaîne de télévision désirée et appuyez sur [ENTER].** ≥L'écran TUNING BOX apparaît.

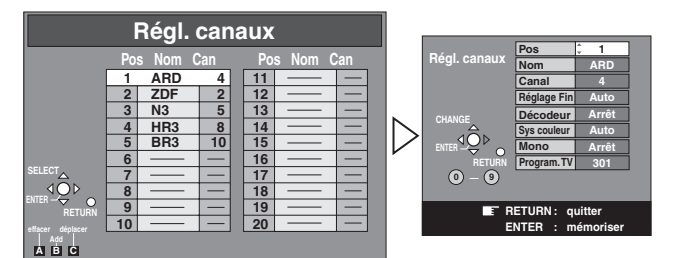

#### ∫**Manipuler l'écran TUNING BOX (Boîte de syntonisation)**

**Appuyez sur [**3**,** 4**,** 2**,** 1**] pour sélctionner le champ désiré et appuyez sur [ENTER].**

#### **Pos:**

Pour changer l'ordre dans lequel les chaînes de télévision sont attribuées aux positions du programme.

Appuyez sur  $[\triangle, \blacktriangledown]$  ou sur les touches numériques pour sélectionner le numéro de la position du programme désiré et appuyez sur [ENTER].

#### **Nom:**

Pour entrer ou changer le nom d'une chaîne de télévision. Appuyez sur  $[\triangle, \nabla, \triangleleft, \blacktriangleright]$  pour entrer le nom de la station et appuyez sur [ENTER].

≥Si la chaîne a besoin d'un espace blanc, sélectionnez le blanc entre  $[Z]$  et  $[\ast]$ .

#### **Canal:**

Pour entrer des chaînes de télévision nouvellement disponibles ou changer le numéro d'une chaîne déjà syntonisée.

Appuyez sur [▲, ▼] ou sur les touches numériques pour entrer le numéro de la chaîne de télévision désirée.

≥Attendez un peu pour que la chaîne de télévision se syntonise.

≥Après que la chaîne de TV désirée a été syntonisée, appuyez sur [ENTER].

#### **Réglage Fin:**

Pour obtenir la meilleure condition de syntonisation. Appuyez sur  $[\triangle, \blacktriangledown]$  pour obtenir la meilleure condition de syntonisation possible.

≥Si vous ne désirez pas changer les conditions de syntonisation, appuyez sur [ $\blacktriangleright$ ] pour revenir aux conditions initiales [Auto].

#### Décodeur: (Seulement pour "PAL" sur "Système TV". → [45\)](#page-44-0) Pour prérégler des chaînes de télévision à paiement.

Sélectionnez "Marche" avec [▲, ▼].

≥Si "Décodeur" est réglé sur "Arrêt", les chaînes normales de télévision sont préréglées.

Sys couleur: (Seulement pour "PAL" sur "Système TV". → [45](#page-44-0)) Pour sélectionner le type de système vidéo

Appuyez sur [▲, ▼] pour sélectionner "PAL" ou "SECAM" si l'image manque de couleur et appuyez sur [ENTER].

Auto: Cet appareil distingue automatiquement les signaux PAL et SECAM.

PAL: Pour la réception des signaux PAL.

SECAM: Pour la réception des signaux SECAM.

#### **Mono:**

Pour sélectionner le type de son à enregistrer. Sélectionnez "Arrêt" avec [▲, ▼].

≥Sélectionnez "Marche" si vous désirez enregistrer le son normal (Mono) des plages audio Hi-Fi pendant une télédiffusion bilingue en stéréo ou NICAM ou si le son stéréo est altéré à cause de mauvaises conditions de réception.

#### **Program. TV:**

Pour sélectionner le titre à partir du guide des programmes de télévision.

Appuyez sur [▲, ▼] pour sélectionner un nombre entre 100 et 899.

- ≥En cas d'une chaîne TV avec des informations de Télétexte, le titre des programmes TV est entré automatiquement pourvu que la "Program. TV" est correctement réglée.
- ≥En cas d'une chaîne TV avec des informations de Télétexte, le nom de la chaîne TV est enregistré automatiquement.
- ≥En cas d'une chaîne TV avec des informations de Télétexte, cela peut prendre plus de 30 minutes pour obtenir le titre ou peut-être ne pas réussir à l'obtenir (→ [30,](#page-29-0) 32).

#### [6] **Appuyez sur [RETURN].**

# 1 **Ajouter, effacer et déplacer les chaînes**

- [4] **Sélectionnez "Manuel" avec [**3**,** 4**] et appuyez sur [ENTER].**
- [5] **Appuyez sur [**3**,** 4**,** 2**,** 1**] pour sélectionner la chaîne de télévision désirée et appuyez sur les touches [A], [B], [C] pour sélectionner "effacer", "Add" ou "déplacer".**

Pour effacer la position d'un programme "effacer": Appuyez sur [A]. Pour insérer une position

de programme vide, "Add": Appuyez sur [B]. Pour déplacer une chaîne de télévision vers la position d'un autre programme "déplacer":

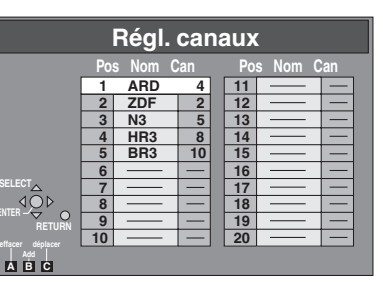

Appuyez sur [C] et puis sur  $[\triangle, \blacktriangledown]$  pour sélectionner la position du nouveau programme dans laquelle vous voulez assigner la chaîne de télévision. Appuyez sur [ENTER].

#### **Liste de réception des chaînes de télévision**

### [6] **Appuyez sur [RETURN].**

#### **Remarque**

≥Si le téléchargement d'un réglage de données a été effectué, seule l'indication "effacer" apparaît.

#### **Suggestion**

≥Si vous avez utilisé la syntonisation manuelle pour entrer les chaînes de télévision, l'indication " $-$ " peut apparaître sous [Pos/ Nom] sur l'afficheur lorsque vous programmez un enregistrement programmé SHOWVIEW.

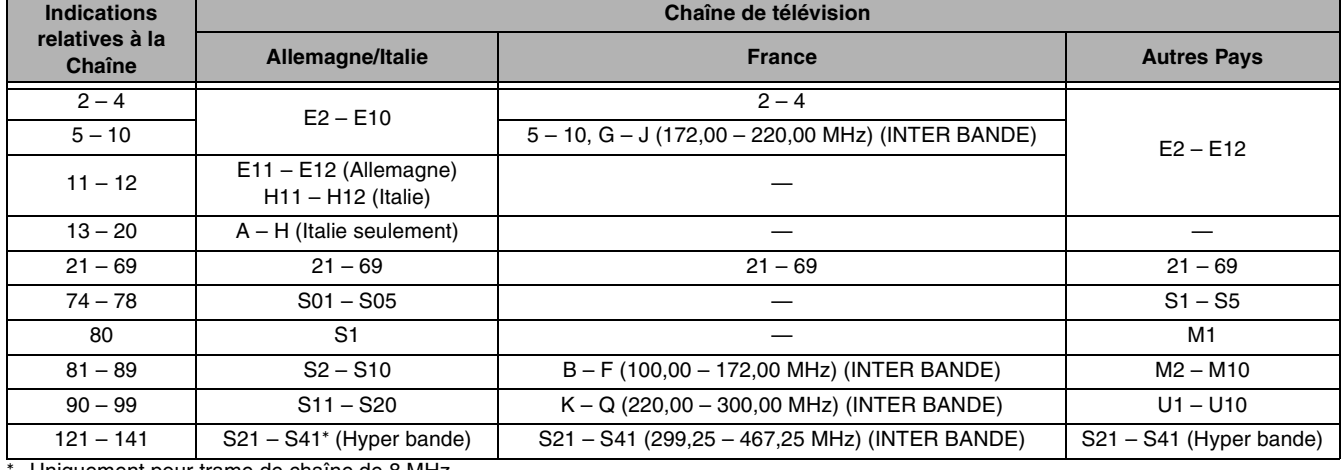

° Uniquement pour trame de chaîne de 8 MHz

### <span id="page-46-0"></span>1 **Reprogrammation auto, Transfert Réglage TV**

Vous pouvez utiliser les menus de réglages SETUP pour commencer le réglage automatique.

[4] **Sélectionnez "Reprogrammation auto" ou "Chargement à partir du TV" avec [**3**,** 4**] et appuyez sur [ENTER].**

≥L'écran de confirmation apparaît.

#### [5] **Sélectionnez "Oui" avec [**2**] et appuyez sur [ENTER].**

- 1 **Reprogrammation auto**
- Sélectionnez un pays avec [ $\blacktriangle$ ,  $\blacktriangledown$ ,  $\blacktriangleleft$ ,  $\blacktriangleright$ ] et appuyez sur [ENTER].
- L'auto-configuration repart.
- ► Chargement à partir du TV (→ [64](#page-63-0), "Q Link")
- Le téléchargement commence.

# **DVD** *<b>EBI*

# <span id="page-47-2"></span>**Réglage de l'horloge**

#### **DVD/VHS**  $\overline{\Theta}$  $\circledcirc$ OLUM<br>
<sub>—</sub> RECT TV RE CH AV DVD/VHS **DVD** DVD **VHS** TRACKING/V-LOCK  $\left( 2\right)$  $\sqrt{3}$  $(1)$ **Touches numériques** 4 5 6  $\frac{1}{2}$  8 9  $\frac{1}{2}$  **Préparatifs**  $\sqrt{5}$ **ShowView UREALE** CANCELINESET INPUT SELECT **CHAPTER** SLOW/ Chimener A REW SEARCH FF STAR PLAYS DIRECT NAVIGATOR FUNCTIONS **FUNCTIONS** TOP MENU 3**,** 4**,** 2**,** 1 ENTER  $\mathbf{r}$  $\mathbf{u}$ **ENTER** SUB MENU **RETURN RETURN** PROG/CHECK DISPLAY STATUS TIME SLIP JET REW **STATUS REC IMER**

De manière générale, le transfert des chaînes préréglées ou la fonction de réglage automatique  $(410)$  $(410)$  règle automatiquement l'horloge pour corriger l'heure. Toutefois, sous certaines conditions de réception, cet appareil ne peut pas régler l'horloge automatiquement.

Dans ce cas, suivez les opérations ci-dessous pour régler l'horloge manuellement.

- ≥En cas de panne de courant, le réglage de l'horloge reste en mémoire pendant environ 60 minutes.
- ≥ **Les "Réglage de l'horloge" seront maintenus sur le VHS.**

# ≥Appuyez sur [DVD].

- [1] **Le lecteur enregistreur étant arrêté Appuyez sur [FUNCTIONS].**
- [2] **Appuyez sur [**3**,** 4**,** 2**,** 1**] pour sélectionner "SETUP" et appuyez sur [ENTER].**
- [3] **Appuyez sur [**3**,** 4**] pour sélectionner "Autres" et appuyez sur [**1**].**
- [4] **Appuyez sur [**3**,** 4**] pour sélectionner "Date et heure" et appuyez sur [ENTER].**

# <span id="page-47-0"></span>1 **Réglage automatique de l'horloge**

Si une chaîne de télévision transmet un signal de réglage de l'heure et lorsque "Automatique" dans le menu de réglage de l'horloge est réglé sur "Oui", la fonction de correction automatique de l'heure vérifie l'heure et, si nécessaire, celle-ci peut être ajustée plusieurs fois par jour.

### [5] **Appuyez sur [**3**,** 4**] pour sélectionner "Oui" de "Automatique" et appuyez sur [ENTER].**

≥Le réglage automatique de l'horloge commence.

L'écran suivant apparaît lorsque le réglage est terminé.

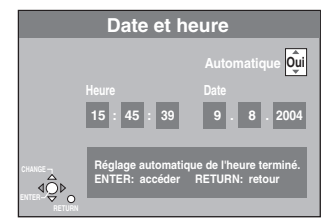

∫**Pour arrêter à mi-course** Appuyez sur [RETURN].

## <span id="page-47-1"></span>1 **Réglage manuel de l'horloge**

[5] **Appuyez sur [**3**,** 4**] pour sélectionner**  <sub>.</sub><br>"Non" de **"Automatique" et appuyez sur [ENTER].**

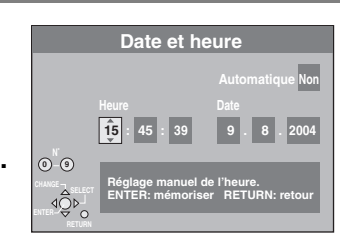

### [6] **Appuyez sur [**2**,** 1**] pour sélectionner l'élément que vous désirez changer.**

Les objets changent comme suit: Heure<  $\longrightarrow$ Minutes< $\longrightarrow$ Secondes< $\longrightarrow$ Date< $\longrightarrow$ Mois< $\longrightarrow$ Année  $\begin{array}{ccc} \uparrow & \end{array}$ 

# [7] **Appuyez sur [**3**,** 4**] pour changer le réglage.**

≥Vous pouvez également utiliser les touches numériques pour le réglage.

- [8] **Appuyez sur [ENTER] lorsque vous avez terminé les réglages.**
	- ≥L'horloge se met en route.

∫**Pour revenir à l'écran précédent** Appuyez sur [RETURN].

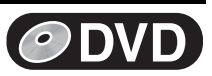

REC PLAY **Stereo** L R

(2) (3) (4) (1) DVD-RAM

# <span id="page-48-0"></span>**Fenêtre FUNCTIONS**

En utilisant la fenêtre FUNCTIONS, vous pouvez facilement et rapidement accéder aux fonctions principales.

#### **Préparatifs**

≥Appuyez sur [DVD].

# [1] **Le lecteur enregistreur étant arrêté**

## **Appuyez sur [FUNCTIONS].**

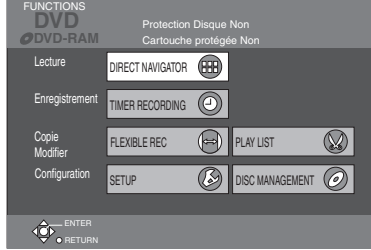

≥Les fonctions affichées dépendent du type de disque.

[2] **Appuyez sur [**3**,** 4**,** 2**,** 1**] pour sélectionner un élément et appuyez sur [ENTER].**

### ∫**Pour sortir de la fenêtre FUNCTIONS**

Appuyez sur [FUNCTIONS].

# **Afficheurs d'état**

#### **Préparatifs**

≥Appuyez sur [DVD].

### ■ Changer les informations affichées

Quand on actionne l'appareil, des afficheurs apparaissent sur le téléviseur avec des informations relatives à l'opération effectuée et aux conditions de l'unité.

#### **Appuyez sur [STATUS] pour changer les informations affichées.**

L'affichage change à chaque pression de la touche. Par exemple, DVD-RAM

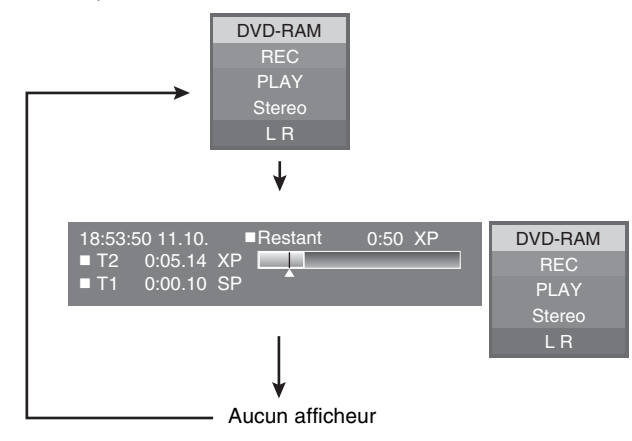

### <span id="page-48-1"></span>∫ **Exemples d'affichages**

- **(1) Support actuel**
- **(2) Enregistrement en cours ou condition de lecture/chaîne en entrée**
	- ≥Visualise la condition actuelle du lecteur
	- enregistreur et la chaîne d'entrée.<br> **REC:** Enregistrement
	- **REC:** Enregistrement<br> **PAUSE:** Mode pause d'e **PAUSE:** Mode pause d'enregistrement
	- **PLAY:** Lecture
	- **PLAY**×**1.3:** Visualisation Rapide (Lecture ×1.3)<br>**II:** Fn attente
	- ;**:** En attente
		- $\blacktriangleright$ **:** Avance rapide (5 vitesses)
		- 6**:** Rembobinage (5 vitesses)
	- F**:** Lecture au ralenti (5 vitesses) G**:** Lecture au ralenti en marche arrière (5 vitesses)
- **(3) Type audio TV**

Visualise le type d'audio sélectionné.

# ● Pendant la réception

**Stereo:** Réception d'une télédiffusion en stéréo **M1/M2:** Réception de télédiffusions multiples

**M1:** Réception d'une télédiffusion monophonique NICAM **(4) Sélectionnez le type d'audio**  $(\rightarrow 20, 24)$  $(\rightarrow 20, 24)$  $(\rightarrow 20, 24)$  $(\rightarrow 20, 24)$  $(\rightarrow 20, 24)$ 

# ● Pendant la lecture<br>**LR. L. R:** un

**LR, L, R:** un programme stéréo est enregistré.

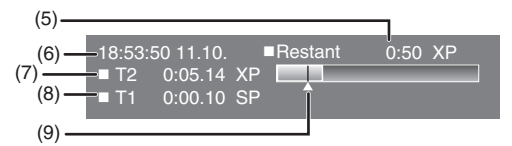

**(5) Durée d'enregistrement disponible et mode d'enregistrement**

(ex.: "0:50 XP" indique 50 minutes en mode XP)

- **(6) Le jour et l'heure courants**
- **(7) L'heure d'enregistrement**
	- ≥Affiche l'heure d'enregistrement, le mode d'enregistrement et un guide succinct de l'espace qui a été utilisé sur le disque pour l'enregistrement.

- **(8) Temps de lecture écoulé**
- **(9) Position de lecture**

### **Pour votre information**

- ≥Il est possible que ces afficheurs ne soient pas visualisés si "Messages à l'écran" dans le "Affichage" est réglé sur "Non" (l [45](#page-44-1)). S'il est réglé sur "Automatique", les afficheurs **(1)**, **(2)**, **(3)** et
- **(4)** apparaissent pendant 5 secondes et puis disparaissent.

# **Avant utilisation**

# <span id="page-49-1"></span><span id="page-49-0"></span>**Introduction d'une cassette vidéo**

**Tournée du côté où vous pouvez voir la bande enroulée,**

#### **Introduisez une cassette vidéo**

#### ≥Cet appareil s'allume automatiquement.

#### ∫**Pour éjecter la cassette vidéo**

#### **Pour l'appareil principal.**

● Appuyez sur [▲, EJECT] de l'appareil principal.

#### **Pour la télécommande.**

●Appuyez sur [VHS] et puis maintenez enfoncé [■, STOP] pendant au moins 3 secondes.

### **Informations relatives aux cassettes vidéo**

#### ∫ **Cassettes vidéo**

- ≥Cassez la languette de la cassette vidéo pour prévenir l'effacement accidentel. Recouvrir le trou avec deux épaisseurs de ruban adhésif lorsque vous voulez utiliser la cassette pour enregistrer à nouveau.
- ≥Vous pouvez utiliser les cassettes vidéo portant les marques VHS et S-VHS mais cet appareil est dans l'incapacité de faire une pleine utilisation des caractéristiques des cassettes vidéo S-VHS.

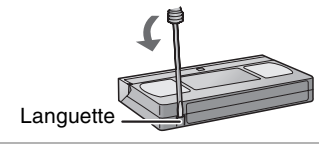

### ∫ **Entretien des cassettes vidéo**

≥Des cassettes vidéo de mauvaise qualité ou endommagées peuvent encrasser les têtes et les faire mal fonctionner. Rangez soigneusement vos cassettes vidéo et jetez-les lorsqu'elles deviennent sales ou lorsqu'elles sont endommagées.

- ≥N'utilisez jamais de cassettes vidéo sur lesquelles du jus de fruit a été renversé ou des cassettes très endommagées car elles
- encrasseraient les têtes mais pourraient également provoquer le mauvais fonctionnement de l'appareil.

### ∫ **Entretien**

#### **Nettoyage des têtes vidéo**

De la saleté sur les têtes vidéo peut provoquer un enregistrement et une lecture de mauvaise qualité.

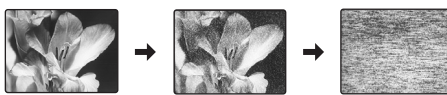

Utilisez un nettoyant pour les têtes des cassettes vidéo en option (Numéro de référence NV-TCL30PT). Si le problème persiste, demandez l'avis à un personnel qualifié.

# **Réglage**

La syntonisation sur le DVD s'applique automatiquement sur celle du VHS. Par conséquent, la syntonisation n'est pas requise sur le VHS. Lorsque seule la sortie vidéo sur le VHS n'est pas naturelle, utilisez la fonction syntonisation fine sur le VHS comme indiqué ci-dessous.

## <span id="page-49-2"></span>■ Réglage Fin

Vous pouvez syntoniser la réception sur le VHS indépendamment de la réception sur le DVD.

#### **Préparatifs**

#### ● Appuyez sur [VHS].

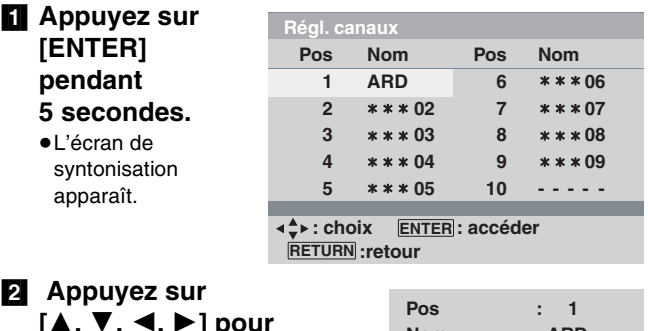

**[**3**,** 4**,** 2**,** 1**] pour sélectionner le nom de la chaîne désirée et puis appuyez sur [ENTER].** ≥L'écran de syntonisation fine apparaît.

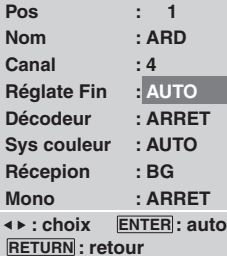

- [3] **Appuyez sur [**2 1**] pour obtenir la meilleure condition de syntonisation possible.** ≥Appuyez sur [ENTER] pour sélectionner "AUTO".
- [4] **Appuyez sur [RETURN] pour démarrer la nouvelle condition.**
	- ≥Pour continuer la syntonisation fine: Répétez les opérations 2, 3 et 4.
- [5] **Appuyez sur [RETURN] pour sortir de l'écran de syntonisation.**

- Lorsque vous ne désirez pas régler l'élément en syntonisation fine, réglez-le sur DVD.  $(\rightarrow 43)$  $(\rightarrow 43)$
- ≥Lorsque vous réglez ou changez le menu de syntonisation dans le menu de SETUP sur le DVD, les réglages en syntonisation fine sont rétablis par défaut.

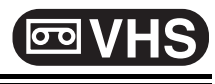

# **Lecture**

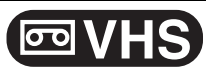

# **Lecture d'une cassette vidéo**

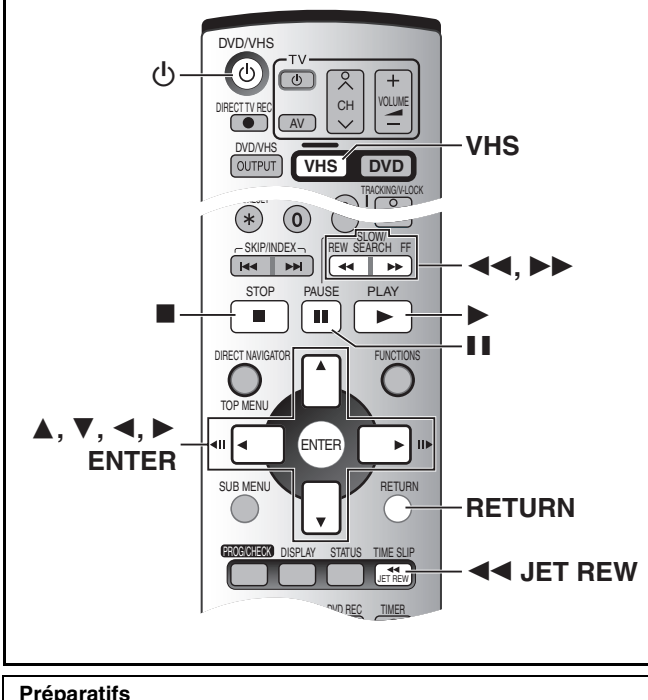

≥Appuyez sur [VHS].

# **Avance rapide / Rembobinage**

#### **Le lecteur enregistreur étant arrêté**

#### **Appuyez sur [**6**] (en arrière)/[**5**] (en avant).**

- ≥ Appuyez sur [V**/**6] ou [5**/**W] sur l'appareil VHS principal.
- Appuyez sur [■, STOP] pour arrêter l'avance rapide / Rembobinage.

## **Recherche rapide en avant / en arrière**

#### **Pendant la lecture**

#### **Tapez légèrement sur [**6**] (en arrière)/[**5**] (en avant).**

- ≥Tapez légèrement sur [V**/**6] ou [5**/**W] sur le lecteur enregistreur VHS principal.
- . . . . . . . . . . . . . . . ● Appuyez sur [▶, PLAY] pour redémarrer la lecture.
- 
- ●Appuyez et maintenez enfoncé [<<] (en arrière)/[▶▶] (en avant). La lecture en avant ou en arrière continue aussi longtemps que vous appuierez sur la touche.

# **Recherche Jet**

#### **Pendant la lecture**

#### **Tapez légèrement sur [**6**] (en arrière)/[**5**] (en avant) deux fois. Vous pouvez augmenter la vitesse de recherche en avant/en arrière.**

- ≥Tapez légèrement sur [V**/**6] ou [5**/**W] deux fois sur le lecteur enregistreur VHS principal.
- Appuyez sur [▶, PLAY] pour redémarrer la lecture.

#### [1] **Appuyez sur [**Í**, DVD/VHS] pour mettre le lecteur enregistreur en marche.**

- [2] **Introduisez une cassette vidéo enregistrée.**  $(\rightarrow 50)$  $(\rightarrow 50)$
- [3] **Appuyez sur [VHS].**
- [4] **Appuyez sur [**1**, PLAY].** ≥La lecture commence automatiquement si vous introduisez une cassette vidéo dont la languette a été cassée.

∫**Pour arrêter la lecture**

### Appuyez sur [■, STOP].

#### ∫**Pour effectuer la lecture fixe**

Appuyez sur [II, PAUSE]. (Appuyez à nouveau pour reprendre la lecture.)

#### **Remarque**

- ≥Lorsque l'appareil est désactivé en mode VHS, une cassette vidéo insérée peut être lue en appuyant sur [▶, PLAY].
- ≥Lorsque la bande arrive à la fin, cet appareil la rembobine automatiquement au début. Pendant la programmation d'enregistrement et d'avance rapide, cette fonction ne fonctionne pas.
- ≥Lorsque vous lisez une bande qui a été enregistrée sur un autre VHS, il peut être nécessaire de régler l'alignement (+ [52](#page-51-0)). Dans certains cas, la qualité d'image peut toujours être inférieure. Ceci est du aux limitations de format.

## **Lecture fixe**

#### **Pendant la lecture Appuyez sur [**;**, PAUSE].**

● Appuyez sur [▶, PLAY] pour redémarrer la lecture.

## **Lecture au ralenti**

#### **Pendant la lecture**

**Appuyez et maintenez enfoncé [**;**, PAUSE] pendant au moins 2 secondes.**

. . . . . . . . . .  $- - - - - - -$ ● Appuyez sur [▶, PLAY] pour redémarrer la lecture.

## **Rembobinage Jet**

#### **Pour obtenir une plus grande vitesse de rembobinage Appuyez sur [**6 **JET REW].**

L'indication "<< JET REW" apparaît sur l'écran du téléviseur.

- ≥En fonction de la bande ou des conditions de fonctionnement, la vitesse de rembobinage peut quelque peu varier.
- ≥Le compteur bande est réinitialisé sur "0:00.00" lorsque la bande est rembobinée au début.
- ≥En fonction de la bande, cette fonction peut ne pas fonctionner.

- ≥La recherche Jet, la lecture en avant, en arrière ou au ralenti seront automatiquement annulés dix minutes plus tard et la lecture fixe 5 minutes après.
- ≥Pendant la fonction de lecture autre que la lecture normale, des bandes horizontales peuvent apparaître sur l'image, la couleur de l'image peut être instable ou l'image peut se déformer.

# **Lecture**

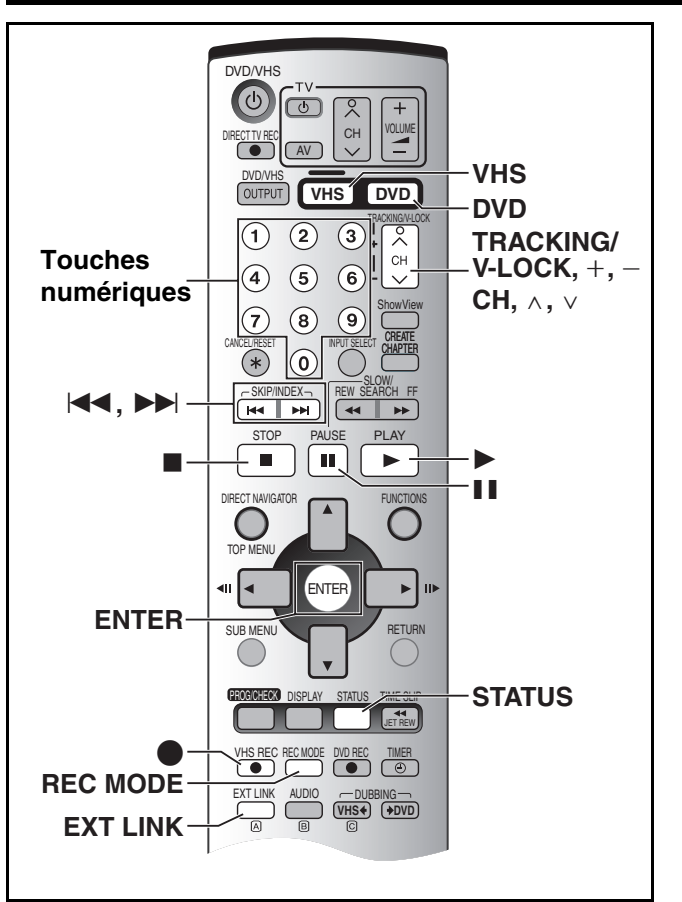

#### **Préparatifs**

● Appuyez sur [VHS].

≥Introduisez une cassette vidéo enregistrée.

# **S-VHS Quasi Playback (SQPB)**

Il est aussi possible de lire des bandes enregistrées avec le système S-VHS.

- ≥Des parasites peuvent apparaître sur l'image en fonction du type de bande utilisée.
- ≥Il est impossible d'obtenir totalement la haute résolution que peut offrir les S-VHS.
- ≥Il n'est pas possible d'enregistrer dans le système S-VHS avec cet appareil.

# **Pour lire une partie enregistrée de manière répétée**

**Pendant la lecture ou lorsque le disque est à l'arrêt Maintenez enfoncé [**1**, PLAY] pendant au moins 5 secondes.**

≥L'indication "RP" apparaît sur l'afficheur.

#### ∫**Pour annuler la partie enregistrée de manière répétée** Appuyez sur [■, STOP].

# <span id="page-51-1"></span>**VHS Index Search System (VISS)**

Cet appareil enregistre automatiquement des signaux indexés spéciaux sur la bande chaque fois qu'un enregistrement commence. La fonction recherche d'index utilise ces signaux indexés pour vous permettre de trouver facilement et rapidement le début du programme désiré.

# **A l'arrêt ou pendant la lecture normale**

**Appuyez sur [** $\left|\frac{1}{2}\right|$ **] ou [** $\blacktriangleright$ **].** 

≥L'appareil commence automatiquement la lecture après que le signal indexé ait été repéré.

≥Chaque pression augmente le nombre de sauts.

∫**Pour annuler la Recherche d'Index ou pour arrêter la lecture**

Appuyez sur [■, STOP].

#### **Remarque**

≥Jusqu'à 20 signaux indexés peuvent être recherchés dans les deux sens.

**VHS**

- ≥Lorsque vous appuyez trop longtemps sur l'une des touches, vous pouvez commander le nombre de sauts en appuyant sur la touche correspondante.
- ≥Le nombre sur l'afficheur descend de 1 incrément chaque fois qu'un signal indexé est repéré.
- ≥Cette fonction peut ne pas fonctionner correctement si les repères sont trop près les uns des autres. Effectuez des enregistrements d'au moins 5 minutes.

# <span id="page-51-3"></span>**Réglage de l'image de lecture**

#### <span id="page-51-0"></span>■ Alignement manuel

L'appareil effectue automatiquement les réglages d'alignement mais vous pouvez avoir besoin de le faire manuellement si des parasites apparaissent sur une bande enregistrée sur un autre appareil.

#### **Pendant la lecture normale ou au ralenti,**

#### Appuyez sur [TRACKING/V-LOCK, +, -] jusqu'à ce **que les parasites disparaissent.**

≥Si les parasites apparaissent pendant la lecture fixe, passez le VHS en mode ralenti et ajustez l'alignement.

#### ∫**Pour revenir sur l'alignement automatique**

Appuyez sur les deux touches [TRACKING/V-LOCK,  $+$ ,  $-$ ]  $+$  et  $$ en même temps.

### ■ Réglage verrouillage vertical

Si l'image fixe vacille, effectuez l'opération suivante.

**Pendant la lecture fixe,** 

Maintenez enfoncé [TRACKING/V-LOCK +, -] **jusqu'à ce que l'image arrête de vaciller.**

#### ∫**Pour revenir sur l'alignement automatique**

Appuyez sur les deux touches [TRACKING/V-LOCK,  $+$ ,  $-$ ]  $+$  et  $$ en même temps.

#### ∫**Pour supprimer les parasites d'une image en mode pause**

Démarrez le ralenti puis réglez l'alignement.

#### **Remarque**

≥Cela peut ne pas fonctionner sur certains modèles de téléviseurs et bandes.

## <span id="page-51-2"></span>**Pour lire une bande avec une qualité d'image élevée**

Vous pouvez lire une bande en mode vidéo progressif ou une image RVB avec la chaîne TP.

#### **Préparatifs**

 $\mathbf{P}$  PB

ĮŪ

Connectez cet appareil et le téléviseur et puis réglez la sortie.  $\bullet$  $\bullet$  $\bullet$  Sortie RVB  $\rightarrow$  9, [45](#page-44-2)

#### $\bullet$  Progressif  $\rightarrow$  [14,](#page-13-0) [45](#page-44-3)

#### [1] **Appuyez sur [DVD].**

**2** Appuyez sur [CH,  $\land$   $\lor$ ] pour sélectionner la **chaîne "TP".**

● A propos du canal TP → [59](#page-58-0)

- [3] **Appuyez sur [VHS] et puis sur [**1**, PLAY].**
	- ≥La bande commence la lecture avec une qualité d'image élevée.

- ≥Vérifiez si le réglage sur "Aspect TV" est conforme à la taille de votre téléviseur. ("SETUP"-"Connexion sat."-"Aspect TV", → [45\)](#page-44-4)
- ≥Le téléviseur doit être compatible avec le standard RVB ou Progressif.

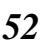

# **Enregistrement**

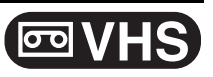

# **Enregistrement de programmes télévisés**

#### [1] **Introduisez une cassette vidéo avec une languette de protection contre l'effacement intacte.**  $(\rightarrow 50)$  $(\rightarrow 50)$  $(\rightarrow 50)$

**2** Appuyez sur [CH,  $\land$ ,  $\lor$ ] pour sélectionner le **canal.**

Pour sélectionner à l'aide des touches numériques:<br>ex.. "5": [0]→[5] ex., "5":  $[0] \rightarrow [5]$ <br>"15":  $[1] \rightarrow [5]$ 

 $[1] \rightarrow [5]$ 

≥Si vous continuez d'appuyer sur l'une de ces touches, les chaînes changent rapidement.

#### [3] **Appuyez sur [REC MODE] pour sélectionner la vitesse de bande.**

Chaque fois que vous appuyez sur la touche:  $SP \rightarrow LP \rightarrow EP \rightarrow SP$ 

[4] **Appuyez sur [**¥**, VHS REC] pour commencer à enregistrer.**

∫**Pour arrêter l'enregistrement** Appuyez sur [■, STOP].

#### ∫**Pour mettre l'enregistrement en attente**

Appuyez sur [II, PAUSE]. (Appuyez à nouveau pour reprendre l'enregistrement.)

#### <span id="page-52-1"></span><span id="page-52-0"></span>**Vitesse de bande**

- SP: Lorsque vous enregistrez ou lisez en mode normal.
- LP: Lorsque vous lisez en mode longue durée.
- EP: Lorsque vous enregistrez ou lisez en mode extra longue durée. ≥Pour avoir une durée d'enregistrement plus longue, sélectionnez
- "LP" ou "EP".
- ≥Si la qualité d'image est importante pour vous ou si vous désirez conserver la bande pendant une longue période, sélectionnez "SP".

#### **Remarque**

- ≥**Même si la cassette vidéo que vous utilisez porte l'étiquette "S-VHS", il n'est pas possible d'enregistrer dans le système S-VHS avec cet appareil. Il enregistre dans le système VHS normal.**
- ≥Lorsque l'enregistrement est en mode pause pendant plus de 5 minutes, l'appareil revient en mode d'arrêt.
- ∫**Pour afficher le temps de bande restant approximativement**

Sélectionnez "Durée bande" sur l'écran d'affichage et sélectionnez la longueur de bande correspondante.  $(\rightarrow 56)$ 

#### **Appuyez de manière répétée sur [STATUS] jusqu'à ce que le temps disponible sur la bande apparaisse sur l'afficheur de l'appareil et sur l'affichage à l'écran.**

≥L'affichage change comme suit chaque fois que vous appuyez sur [STATUS].

Heure actuelle→Etat fonctionnement et compteur bande  $\rightarrow$ Temps restant sur la bande $\rightarrow$ Heure actuelle...

≥Le temps restant sur la bande peut ne pas être affiché correctement en fonction de la bande utilisée.

#### ∫**Pour spécifier une heure d'arrêt de l'enregistrement**

**Pendant l'enregistrement**

### **Appuyez sur [**µ, **REC] sur le lecteur enregistreur VHS principal pour sélectionner l'heure d'enregistrement.**

#### **Afficheur de l'appareil**

Chaque fois que vous appuyez sur la touche:

Compteur (annuler)  $\rightarrow$  30 (min.)  $\rightarrow$  60 (min.)  $\rightarrow$  90 (min.)  $-240$  (min.)  $\leftarrow$  180 (min.)  $\leftarrow$  120 (min.)  $\leftarrow$ 

#### **Pour votre information**

- ≥Ceci ne fonctionne pas pendant les programmations d'enregistrement ou les enregistrements extérieurs.
- ≥L'enregistrement s'arrête et l'heure programmée est effacée si vous appuyez sur [■, STOP].
- ≥L'appareil ne s'éteint pas automatiquement lorsque vous réglez le temps pour arrêter l'enregistrement par la procédure décrite cidessus et puis l'enregistrement est stoppé.

# **Lecture/Enregistrement sur DVD pendant l'enregistrement**

Vous pouvez lire ou enregistrer des disques tout en enregistrant. L'enregistrement n'en sera pas affecté.

● Lecture DVD (→ [18](#page-17-1))

● Enregistrement DVD (→ [23\)](#page-22-0)

# <span id="page-52-2"></span>**Programmations d'enregistrement à l'aide d'un appareil extérieur (EXT LINK)**

Si un appareil extérieur (par exemple un récepteur satellite) doté d'une fonction de temporisateur est branché au terminal AV2 de cet appareil au moyen d'un câble péritel à 21 broches (+ [12\)](#page-11-1), il est possible de commander l'enregistrement au moyen de cet appareil extérieur.

#### **Préparatifs**

- ≥Changez le "Ext Link" dans le menu SETUP pour faire correspondre les appareils connectés  $(4.45)$  $(4.45)$  $(4.45)$ .
- ≥La programmation du timer doit être faite sur l'appareil extérieur et passée sur la programmations d'enregistrement en mode de veille, voir son mode d'emploi.

#### [1] **Appuyez sur [EXT LINK].**

L'appareil s'éteint et passe en mode de veille d'enregistrement. ≥"EXT L" est allumé sur l'afficheur de l'appareil.

**Le mode de veille de la programmations d'enregistrement est activé sur VHS ("EXT L" est allumé sur l'afficheur du lecteur enregistreur VHS). Toutefois, l'appareil peut ne pas s'éteindre automatiquement.**

- ≥L'enregistrement commence lorsqu'un signal est reçu de l'appareil connecté.
- ≥L'appareil continue de l'enregistrer aussi longtemps que l'appareil extérieur transmet l'image vidéo.

#### [2] **Eteignez l'appareil si vous ne lisez pas ou n'enregistrez aucun support sur le DVD.**

≥Si la programmations d'enregistrement commence avec l'appareil allumé, l'appareil ne s'éteint pas automatiquement même lorsque la programmations d'enregistrement est terminée.

**Lorsque le message suivant apparaît sur l'écran du téléviseur,**  ≥Appuyez sur [ENTER] pour cacher ce message.

≥Appuyez sur [EXT LINK] pour arrêter l'enregistrement.

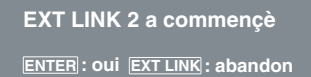

**Pour annuler la commande extérieure** Appuyez sur [EXT LINK] pour arrêter l'enregistrement ou pour annuler le mode de veille de programmations d'enregistrement.

- Vous pouvez aussi appuyer et maintenir enfoncé [■, STOP] sur le lecteur enregistreur VHS principal pendant plus de 3 secondes pour arrêter l'enregistrement.
- ≥De manière à prévenir les opérations accidentelles, appuyez sur [EXT LINK] pour annuler le réglage lorsque l'enregistrement est terminé.

#### **Pour votre information**

- ≥L'image en cours d'enregistrement apparaît automatiquement sur le téléviseur lorsque celui-ci est connecté à la borne AV1 de l'appareil à l'aide d'un câble péritel à 21 broches.
- ≥Cette fonction ne fonctionne pas avec certains équipements. Se reporter au manuel d'emploi des équipements respectifs.
- ≥Dans certains cas, il se peut que le début de l'enregistrement ne soit pas enregistré correctement.
- ≥Lorsque la "Ext Link" est réglée sur "Ext Link 2", cette fonction n'est pas opérante si le signal d'entrée n'est pas de type NTSC.

# **Effectuer des programmations d'enregistrement VHS**

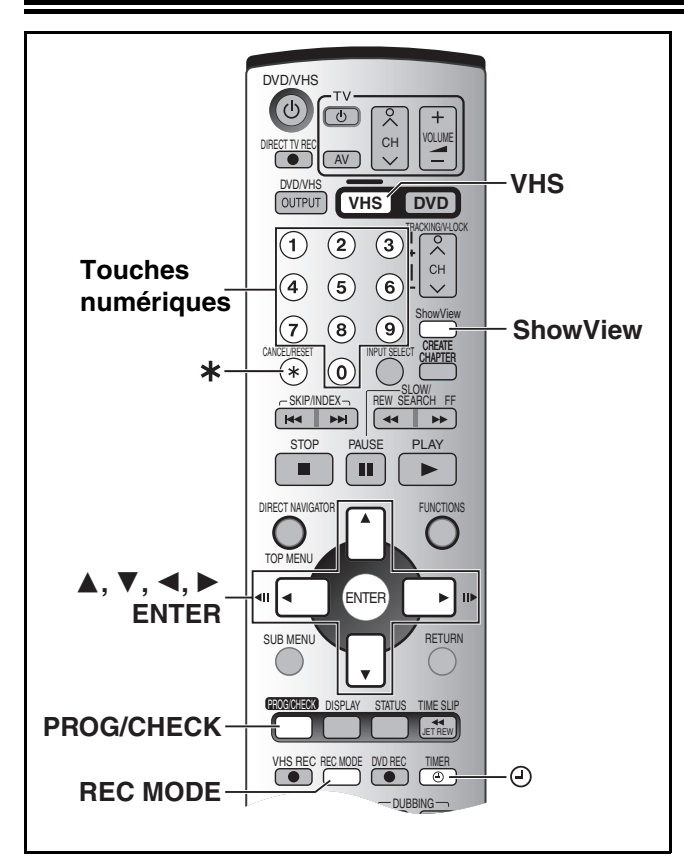

Il est possible d'entrer jusqu'à 16 programmes jusqu'à un mois à l'avance.

#### **Préparatifs**

- ≥Vérifiez que l'horloge est réglée à l'heure exacte. Si elle n'a pas été réglée, voir page [48.](#page-47-2)
- ≥Insérez une cassette vidéo avec une languette de protection contre l'effacement intacte.  $($   $\rightarrow$  [50\)](#page-49-0)
- Appuyez sur [VHS].

## <span id="page-53-1"></span><span id="page-53-0"></span>**Utilisation de SHOWVIEW**

L'entrée du numéro SHOWVIEW est une manière facile d'effectuer un enregistrement programmé. Vous pouvez trouver ces codes dans les journaux et dans les magazines télé.

### [1] **Appuyez sur [ShowView].**

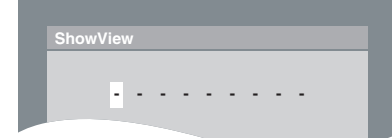

**1/3**

#### [2] **Appuyez sur les touches numériques pour entrer le numéro SHOWVIEW.**

● Appuyez sur [< ] pour revenir en arrière et corriger le chiffre.

[3] **Appuyez sur [ENTER].** Contrôlez le programme et corrigez-le si nécessaire en utilisant  $[\blacktriangle, \blacktriangledown, \blacktriangle, \blacktriangleright].$  $\leftrightarrow$  à droite opération 3.) **Programmation enreg. - - - - - - - - - / - - - - : - - - - : - - - - - - - - - - - - - - - / - - - - : - - - - : - - - - - - - - - - - - - - - / - - - - : - - - - : - - - - - -** 8:01 15:30 LPNON **Nom Date Début Fin PDC .. .....** 27/7

 $\overline{\text{Si}}$  "− -" apparaît sous "Nom", appuyez sur [▲, ▼] pour **sélectionner la position désirée du programme.**

- ≥Vous pouvez également appuyer sur [REC MODE] pour changer le mode d'enregistrement.
- ≥Après avoir entré les informations d'une chaîne de télé, elles restent dans la mémoire du lecteur enregistreur.

[4] **Si le programme est correct**

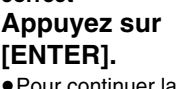

programmation,

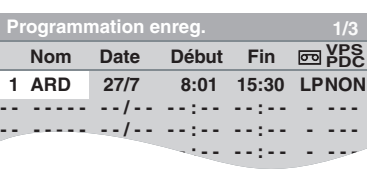

répétez les opérations 1–4.

#### **E** Appuyez sur  $\lceil \bigcirc \rceil$ . TIMER].

 $•$ " ( $\cap$ )" s'allume sur l'afficheur du lecteur enregistreur.

**Le mode de veille de la programmation d'enregistrement est**  activé sur VHS (" $\bigcirc$ " s'allume sur l'afficheur du lecteur **enregistreur VHS). Toutefois, l'appareil peut ne pas s'éteindre automatiquement.**

[6] **Eteignez l'appareil lorsque vous ne lisez pas ou n'enregistrez pas sur le DVD.**

≥Si la programmation d'enregistrement commence avec l'appareil allumé, l'appareil ne s'éteint pas automatiquement même lorsque la programmation d'enregistrement est terminée.

### <span id="page-53-2"></span>**Programmation manuelle**

#### [1] **Appuyez sur [PROG/CHECK].**

≥Ou sélectionnez le "Programmation enreg." dans les VHS FUNCTIONS.  $($  + [56](#page-55-0))

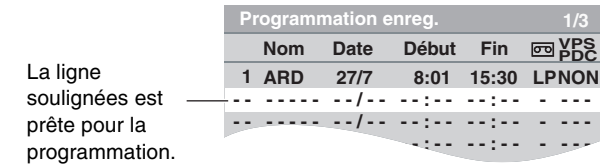

### [2] **Appuyez sur [ENTER].**

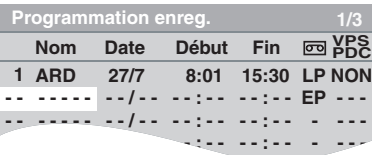

[3] **Appuyez sur [**1**]**  pour déplacer e **changer les éléments avec [**3**,** 4**].**

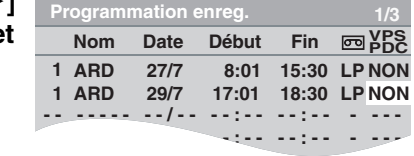

- ≥Vous devez utiliser les touches numériques pour entrer "Nom", "Date", "Début", "Fin".
- ≥Vous pouvez également appuyer sur [REC MODE] pour changer le mode d'enregistrement.
- ≥**Nom** (Position de Programme/Nom de la chaîne de télé) ≥**Date**
- Il est également possible de faire un programme quotidien et hebdomadaire.
- ≥**Début** (heure de début)**/Fin** (heure de fin) L'heure avance ou recule par pas de 30 minutes si vous maintenez la touche enfoncée.
- $\overline{00}$  (Vitesse de bande) (→ [53](#page-52-0))
- SP⇔LP⇔EP↔A<sup>\*</sup>↔SP..
- Fonction de changement automatique de la vitesse  $(4.55)$  $(4.55)$  $(4.55)$ ≥**VPS/PDC**
- OUI $\leftrightarrow$ NON ( $\leftarrow$  $\leftarrow$ ) ( $\rightarrow$  [55](#page-54-1))
- [4] **Appuyez sur [ENTER] lorsque vous avez terminé les modifications.**

≥Pour continuer la programmation: Répétez les opérations 2, 3 et 4.

**b** Appuyez sur [ $\odot$ , TIMER].

●" ① " s'allume sur l'afficheur du lecteur enregistreur.

**Le mode de veille de la programmation d'enregistrement est**  activé sur VHS (" $\oplus$ " s'allume sur l'afficheur du lecteur **enregistreur VHS). Toutefois, l'appareil peut ne pas s'éteindre automatiquement.**

# **Effectuer des programmations d'enregistrement VHS**

### [6] **Eteignez l'appareil lorsque vous ne lisez pas ou n'enregistrez pas sur le DVD.**

≥Si la programmation d'enregistrement commence avec l'appareil allumé, l'appareil ne s'éteint pas automatiquement même lorsque la programmation d'enregistrement est terminée.

#### ∫**Pour libérer le lecteur enregistreur du mode de veille d'enregistrement**

#### **Appuyez sur [** $\odot$ **, TIMER].**

Le lecteur enregistreur s'allume et " $\bigcap$ " sort.

● Assurez-vous d'appuyer sur [ $\Theta$ , TIMER] avant que le programme ne commence pour mettre le lecteur enregistreur en mode de veille d'enregistrement. La programmation d'enregistrement fonctionnera uniquement si "(-)" est affiché.

#### <span id="page-54-3"></span>∫**Pour annuler l'enregistrement lorsque celui-ci a déjà commencé**

#### Appuyez sur  $[$ <sup>( $\odot$ </sup>), TIMER].

≥Vous pouvez aussi appuyer et maintenir enfoncé [∫] sur le lecteur enregistreur VHS principal pendant plus de 3 secondes pour arrêter l'enregistrement.

#### <span id="page-54-1"></span>■ Fonction VPS/PDC (→ [64](#page-63-1))

Si un programme télévisé commence plus tôt ou plus tard par rapport à l'horaire préétabli, il est possible de synchroniser le départ et l'arrêt avec l'horaire effectif de la retransmission.

Conditions pour l'utilisation correcte de la fonction VPS/PDC: ≥La chaîne de télé doit diffuser des signaux VPS/PDC.

≥L'heure de début du programme doit être réglé correctement, identique à l'heure indiquée dans le journal ou dans le magazine télé.

#### **Pour activer la fonction VPS/PDC:**

**A l'opération 3, dans l'élément VPS/PDC, appuyez sur [**3**,** 4**] pour sélectionner "OUI".**

#### **Remarque**

 $•$ " (4)" clignote pendant environ 5 secondes lorsque l'appareil ne peut aller en mode de veille de programmation d'enregistrement (par ex. une cassette vidéo sans languette de protection ou aucune cassette vidéo dans le logement cassette).

## <span id="page-54-0"></span>**Fonction de changement automatique de la vitesse**

Pendant une programmation d'enregistrement réalisée en mode SP, cette fonction change automatiquement la vitesse de la bande si l'appareil détermine que la quantité de bande restante est insuffisante pour pouvoir enregistrer le programme en entier. Si le temps de bande restant n'est toujours pas suffisant même en mode LP, le programme ne peut pas être enregistré jusqu'à la fin.

- ≥Cette fonction ne peut pas changer la vitesse d'enregistrement en mode Ep pour le système PAL.
- Cette fonction peut ne pas fonctionner correctement lorsque vous enregistrez des programmes avec le système NTSC.
- La longueur de bande doit être correctement réglée. (→ 56)
- ≥Certaines bandes peuvent ne pas fonctionner correctement.
- ≥Si la vitesse de bande change pendant la programmation d'enregistrement, une brève distorsion de l'image peut se produire à cet endroit-là.

# <span id="page-54-2"></span>**Vérifiez, modifier ou éliminer le programme**

### [1] **Appuyez sur [PROG/CHECK].**

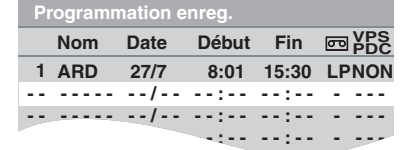

- [2] **Appuyez sur [**3**,** 4**] pour sélectionner le programme.**
- [3] **Appuyez sur [**¢**, CANCEL/RESET] pour annuler, ou appuyez sur [ENTER] pour changer.**
	- ≥Vous ne pouvez pas changer ou effacer les programmes qui sont en cours d'enregistrement.
	- ≥L'écran de réglage de la programmation d'enregistrement apparaît.
	- ≥Pour continuer à effacer les programmes opérations 2–3.

#### [4] **Si vous avez appuyé sur [ENTER] à l'opération 3, Appuyez sur [**3**,** 4**,** 2**,** 1**] pour modifier et appuyez sur [ENTER].**

≥Pour continuer à changer les programmes opérations 2–4.

**b** Appuyez sur [ $\odot$ , TIMER].

 $\bullet$ " ( $\cap$ )" s'allume sur l'afficheur du lecteur enregistreur. **Le mode de veille de la programmation d'enregistrement est**  activé sur VHS ("(-)" s'allume sur l'afficheur du lecteur **enregistreur VHS). Toutefois, l'appareil peut ne pas s'éteindre automatiquement.**

#### [6] **Eteignez l'appareil lorsque vous ne lisez pas ou n'enregistrez pas sur le DVD.**

≥Si la programmation d'enregistrement commence avec l'appareil allumé, l'appareil ne s'éteint pas automatiquement même lorsque la programmation d'enregistrement est terminée.

#### **Pour votre information**

≥Les programmes dont l'enregistrement n'a pas eu lieu ne sont pas effacés mais seront automatiquement effacés de la liste à 4h00 du surlendemain.

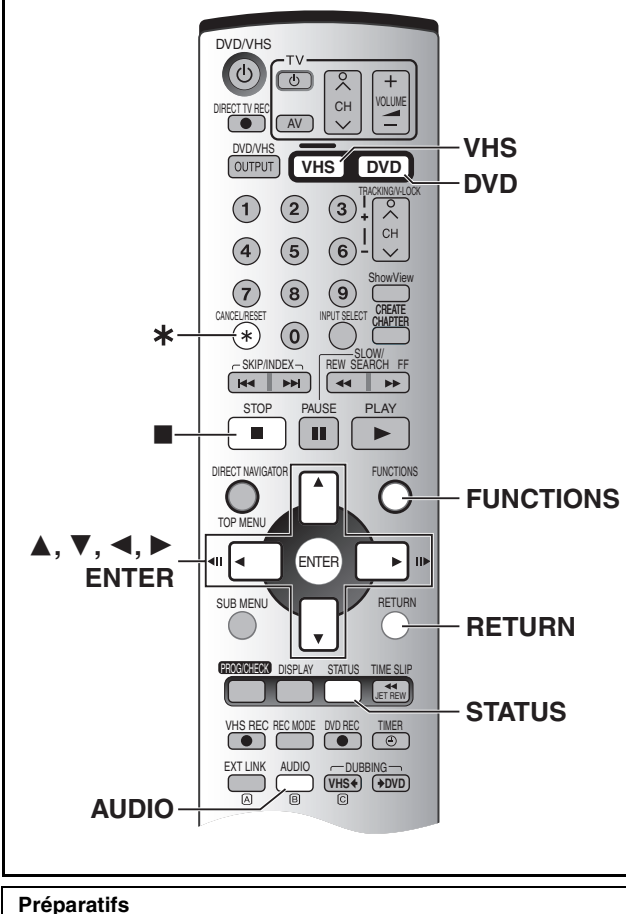

≥Appuyez sur [VHS].

# **Changer les réglages du lecteur enregistreur**

Vous pouvez changer les réglages sur VHS seulement si vous suivez la procédure suivante.

Pour les réglages sur le DVD, appuyez sur [DVD], [FUNCTIONS] et puis sélectionnez "SETUP".  $(442)$  $(442)$  $(442)$ 

### ∫ **Procédures communes**

### [1] **Le lecteur enregistreur étant arrêté Appuyez sur [FUNCTIONS].**

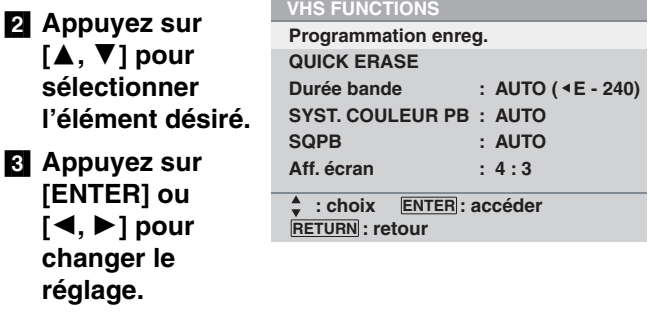

∫**Pour sortir de l'écran des VHS FUNCTIONS** Appuyez sur [RETURN].

## <span id="page-55-2"></span><span id="page-55-0"></span>∫ **Résumé des réglages**

**Ce tableau présente les réglages d'usine de ce lecteur enregistreur. Pour de plus amples informations sur le**  fonctionnement du menu ( $\rightarrow$  à gauche).

≥Les fonctions soulignées correspondent aux préréglages effectués en usine.

**VHS**

#### ∫**VHS FUNCTIONS**

**Programmation enreg. (** $\rightarrow$  **[54](#page-53-0))** 

#### **QUICK ERASE (** $\rightarrow$  **[57](#page-56-0))** Vous pouvez effacer le contenu d'une cassette tout en même temps.

#### **Durée bande**

Réglez la longueur de bande que vous utilisez de manière à ce que l'appareil puisse afficher de manière précise le temps restant. [AUTO (2E-240)] [E-195] [E-260] [E-300]

[AUTO (<E-240)]:Le lecteur enregistreur VHS distingue

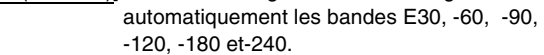

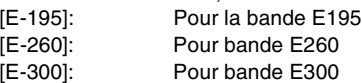

#### **SYST. COULEUR PB**

Lorsque la couleur de l'afficheur n'est pas naturelle pendant la lecture de la bande, sélectionnez [PAL] ou [MESECAM].

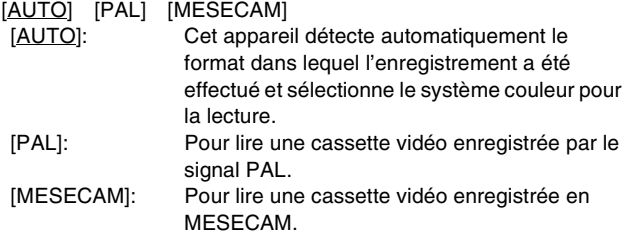

#### **SQPB**

Pour lire les bandes enregistrées en format S-VHS (SQPB; S-VHS Quasi Playback)

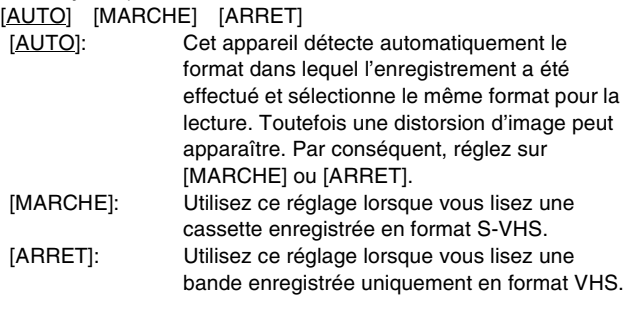

#### <span id="page-55-1"></span>**Aff. ècran (→ [57](#page-56-1))**

Pour l'affichage automatique sur l'écran TV des informations des chaînes TV, du type de système de son du programme en cours de visualisation et mode de lecture son.<br>
[4.0] [4.0] [4.0] [4.0] [4.0]  $[4.3]$   $[16.0]$ 

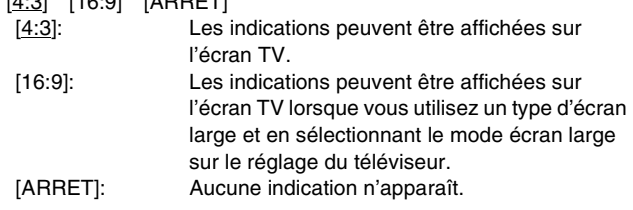

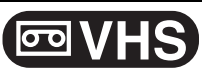

# <span id="page-56-0"></span>**QUICK ERASE (Effacement rapide)**

Vous pouvez effacer le contenu d'une cassette tout en même temps.

#### **Préparatifs**

- ≥Appuyez sur [VHS].
- ≥Introduisez une cassette vidéo enregistrée.

#### [1] **Introduisez une cassette dont vous désirez effacer le contenu.**

[2] **Le lecteur enregistreur étant arrêté,**

**Appuyez sur [FUNCTIONS] pour afficher les VHS FUNCTIONS sur l'écran.** 

[3] **Appuyez sur [**3**,** 4**] pour sélectionner "QUICK ERASE" et puis sur [ENTER].**

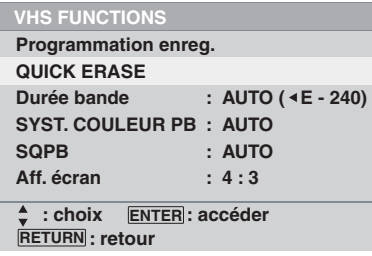

#### [4] **Appuyez sur [ENTER] pendant au moins 5 secondes pour démarrer la fonction QUICK ERASE.**

≥La fonction QUICK ERASE met environ 30 minutes. (avec une cassette vidéo E-180 cassette)

**STOP : abandon ENTER : Appuyer 5 secondes**

### ∫**Pour arrêter à mi-course**

Appuyez sur [■, STOP].

La bande est rembobinée au début et est défilée rapidement avec la fonction effacement rapide (QUICK ERASE).

Lorsque la bande arrive à la fin, le lecteur enregistreur VHS rembobine automatiquement au début.

#### **Remarque**

≥Lorsqu'une cassette vidéo avec une languette de protection contre l'effacement cassée est insérée, cette fonction n'est pas activée.

# <span id="page-56-3"></span>**Modifiez l'audio**

### **Pour modifier l'audio, appuyez sur [AUDIO].**

L'audio se modifie comme suit:

L R (Stéréo)  $\rightarrow$  L –  $\rightarrow$  – R  $\rightarrow$  – – (Piste audio normale)  $\rightarrow$ L R (Stéréo)

### **Remarque**

≥Vous ne pouvez pas modifier l'audio lorsque vous utilisez le canal "DC"  $(\rightarrow 61)$  $(\rightarrow 61)$ .

# <span id="page-56-2"></span><span id="page-56-1"></span>**Différentes indications sur l'écran d'affichage**

Pour voir ces affichages, réglez l'élément "OSD" dans les "VHS FUNCTIONS" sur "4:3" ou "16:9" ( $\rightarrow$  56).

#### **Appuyez sur [STATUS].**

L'écran suivant apparaît.

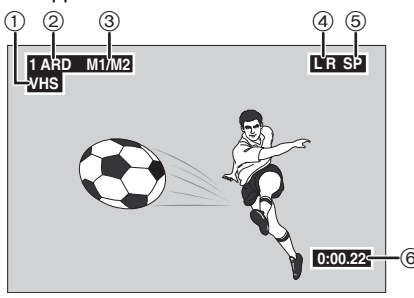

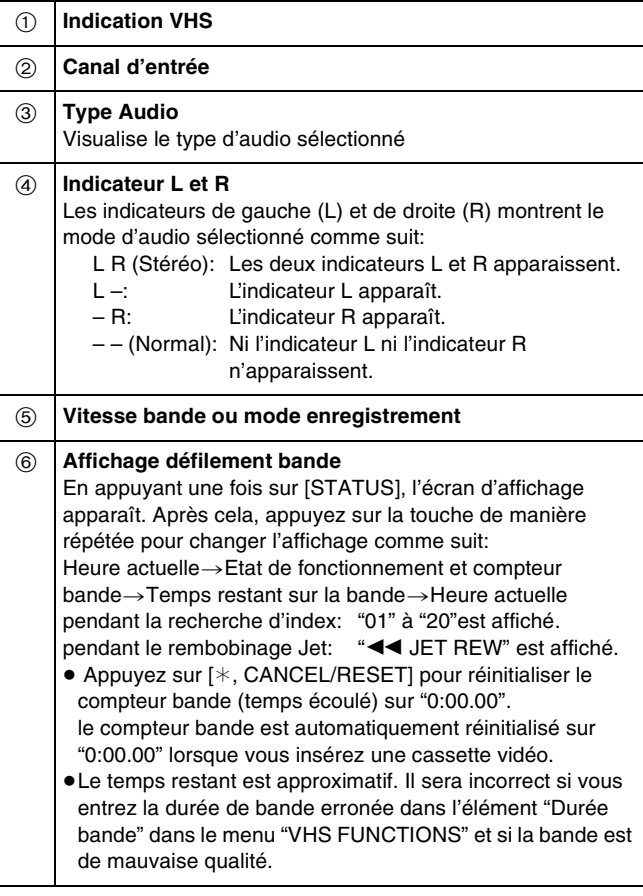

#### **Remarque**

≥Ces affichages peuvent ne pas apparaître pendant la lecture spéciale.

≥L'affichage sur écran peut être déformé en fonction de la bande de lecture ou du signal d'entrée.

# **DVD VHS**

VHS (I + DUBBING) + DVD

Indicateur de DUBBING

**DVD** 

# **Copie à partir du VHS**

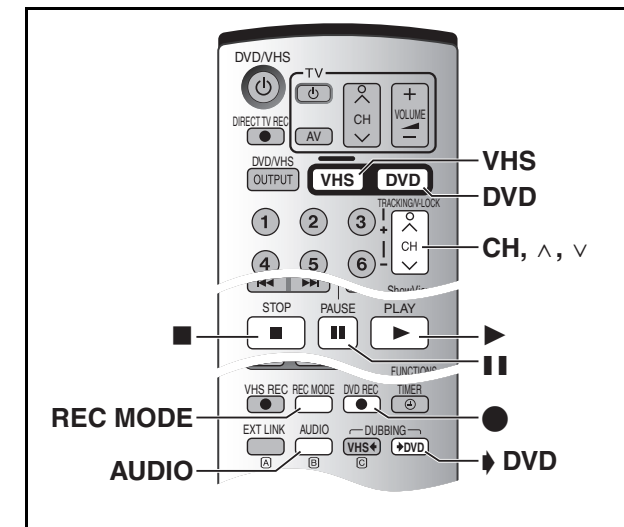

# ■ Copie "One Touch" (VHS → DVD)

#### RAM DVD-R

D'une seule pression sur la touche, les programmes sont automatiquement copiés sur le disque° à partir de l'endroit où la bande s'est arrêtée.

Le disque disponible pour la copie à partir de la bande sont des DVD-RAM et des DVD-R non finalisés.

#### **Préparatifs**

#### **VHS (Source d'enregistrement)**

- Appuyez sur [VHS].
- ≥Insérez la cassette vidéo contenant le programme à copier  $(\rightarrow 50)$  $(\rightarrow 50)$ .
- ≥Arrêtez la bande à l'endroit où vous désirez commencer l'enregistrement.
- ≥Appuyez sur [AUDIO] pour sélectionner le son que vous désirez enregistrer.

#### **DVD (Destination d'enregistrement)**

- ≥Appuyez sur [DVD].
- ●Libérez la protection. (disque → [28,](#page-27-1) cartouche → [15](#page-14-1)) **[RAM]**
- ≥Insérez un disque et vérifiez qu'il y ait suffisamment d'espace vide pour y enregistrer.  $($   $\rightarrow$  [17,](#page-16-0) [49\)](#page-48-1)
- ≥Sélectionnez le mode d'enregistrement.

#### **Réglages ("Système TV" → [45](#page-44-6))**

- ≥Lorsque vous copiez une bande NTSC sur un DVD -Réglez "Système TV" sur "Connexion sat." sous "SETUP" sur "NTSC".
- ≥Lorsque vous copiez une bande PAL/MESECAM sur un DVD -Réglez "Système TV" sur "Connexion sat." sous "SETUP" sur "PAL".

### [1] **Lorsque les DVD/VHS sont arrêtés, Appuyez et maintenir enfoncé [** $\blacktriangleright$  **DVD, DUBBING] pendant au moins 3 secondes.**

- ≥Vérifiez que la copie démarre correctement.
- Sur l'appareil principal, appuyez sur [ DVD].
- $\frac{1}{2}$  =  $\frac{1}{2}$  =  $\frac{1}{2}$  =  $\frac{1}{2}$  =  $\frac{1}{2}$  =  $\frac{1}{2}$  =  $\frac{1}{2}$  $\alpha = \alpha - \alpha$ ≥L'indicateur "DUBBING" sur l'appareil principal est allumé. ≥La copie se termine automatiquement lorsque la bande arrive à la fin ou que le disque est plein.

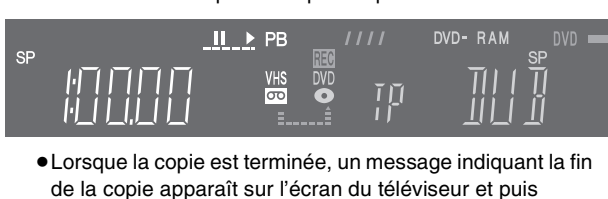

de la copie apparaît sur l'écran du téléviseur et puis disparaît quelques secondes plus tard.

#### ∫**Pour arrêter la copie à mi-chemin** Appuyez sur [■, STOP].

OPEN/CLOSE **TIME SLIP** 

∫**Lorsque la copie est commencée, les opérations suivantes démarrent également automatiquement**

 $\bigcirc$ <sup>CH  $\bigcirc$ </sup>  $\bigcirc$ <sup>OREC</sup>

- $\bullet$  "Aff. écran" sur "VHS FUNCTION" $\rightarrow$  "ARRET" ( $\rightarrow$  [56\)](#page-55-1) ●Indication du canal d'enregistrement sur DVD → "TP" (→ 59)
- Sortie sur TV→ sortie DVD
- ≥Le mode audio du DVD de destination est réglé sur "LR".
- ∫**Seules les opérations suivantes sont permises en mode copie**
- Arrêtez la copie en appuyant sur [■, STOP].
- ≥Commutez sur le mode audio en appuyant sur [AUDIO]. Le son que vous entendez est enregistré.

#### ∫**Copie d'une cassette VHS avec une qualité d'image élevée**

Sélectionnez "Automatique" sur "S-VHS Dubbing Setting" dans "SETUP" sur le DVD.  $\overrightarrow{(+)}$  [44](#page-43-0))

- ≥Lorsque vous effectuez une copie S-VHS, "S-VHS" s'allume sur l'afficheur de l'appareil.  $(44)$  $(44)$  $(44)$
- ≥Le signal composant est utilisé pour la copie.
- ≥"Automatique" est sélectionnée par défaut. Utilisez cet appareil tel quel.

#### ∫**Division d'un programme à copier**

En mode copie One-Touch du VHS sur DVD, le programme est divisé en titres par des signaux indexés ( $\rightarrow$  [52\)](#page-51-1) qui sont repérés puis enregistrés. Vous pouvez rechercher les titres désirés par la visualisation de titre du navigateur direct  $(4.31)$  $(4.31)$  $(4.31)$  après la copie sur DVD.

≥La durée d'enregistrement peut être plus longue que le titre d'origine selon le nombre de signaux indexés.

- ≥Vous ne pouvez pas copier lorsque le mode de programmation d'enregistrement est en veille sur le DVD et le VHS. Annulez le mode de veille de programmation d'enregistrement.
- ●Lorsque "Sortie VHS / DVD" est réglée sur "Manuel" (→ [43\)](#page-42-1), ou lorsque la sortie VHS est sélectionné en démarrant la copie, la sortie commute automatiquement sur DVD au moment où la copie commence.
- Lorsque la copie a déjà commencé, vous ne pouvez pas commuter manuellement sur la sortie.
- ≥Lorsque la copie n'est pas commencée ou non exécutée, l'indicateur "DUBBING" clignote pendant 7 secondes environ. Vérifiez que l'unité soit correctement préparée.
- ≥Lorsqu'une cassette protégée contre la copie est insérée, le message apparaît et l'enregistrement s'arrête aussitôt.
- ≥Lorsque l'écran de menu apparaît sur le téléviseur, la copie One Touch ne s'active pas. La copie One Touch peut activer le départ et puis revient sur l'écran de menu.

# **DVD VHS**

# <span id="page-58-1"></span>■ Copie manuelle (VHS → DVD)

#### RAM DVD-R

Vous pouvez préciser l'endroit où commencer la copie du programme enregistré sur la bande ou sur le disque.

- ≥Les disques compatibles pour la copie à partir d'une bande sont les DVD-RAM et DVD-R non finalisés.
- ≥Les cassettes vidéo protégées contre la copie ne peuvent pas être copiées. La plupart des cassettes vidéo vendues/achetées dans le commerce sont protégées contre la copie pour prévenir la reproduction illégale et ne peuvent pas être enregistrées avec la procédure suivante.

#### **Préparatifs**

#### **VHS (Source d'enregistrement)**

≥Insérez la cassette vidéo contenant le programme à copier  $\left(\rightarrow 50\right)$ .

#### **DVD (Destination d'enregistrement)**

- $\bullet$ Libérez la protection. (disque  $\rightarrow$  [28,](#page-27-1) cartouche  $\rightarrow$  [15](#page-14-1)) **EAM**
- ≥Insérez un disque et vérifiez qu'il y ait suffisamment d'espace vide pour y enregistrer.  $($   $\rightarrow$  [17,](#page-16-0) [49\)](#page-48-1)

#### **Réglages ("Système TV" → [45](#page-44-6))**

- ≥Lorsque vous copiez une bande NTSC sur un DVD
- Réglez "Système TV" sur "Connexion sat." sous "SETUP" sur "NTSC".
- ≥Lorsque vous copiez une bande PAL/MESECAM sur un DVD - Réglez "Système TV" sur "Connexion sat." sous "SETUP" sur " $PAI$ ".
- [1] **Appuyez sur [VHS] et appuyez sur [**1**, PLAY].**
- [2] **Appuyez sur [AUDIO] Sélectionnez à l'avance le son à reproduire (le son à enregistrer).**
- [3] **Appuyez sur [**;**, PAUSE] au point de départ de l'enregistrement.**
- [4] **Appuyez sur [DVD].**
- **El** Sélectionnez le canal "TP" avec [CH,  $\land$ ,  $\lor$ ]. ≥L'image du VHS est affichée sur le téléviseur.
	- ≥Lorsque le canal "DC" est sélectionné sur le VHS, vous ne pouvez pas sélectionner le canal "TP".
- [6] **Appuyez sur [RECMODE] pour sélectionner le mode d'enregistrement.**
- [7] **Appuyez sur [**¥**, DVD REC].**

≥L'enregistrement du disque et la lecture VHS démarrent en même temps.

#### **Pour arrêter momentanément ou interrompre la copie manuelle**

Vous ne pouvez pas interrompre ou arrêter momentanément l'enregistrement sur le DVD et le VHS en même temps.

∫**Pour interrompre momentanément ou arrêter l'enregistrement**

Appuyez sur [DVD] et appuyez sur [II, PAUSE] ou [■, STOP].

∫ **Pour interrompre momentanément ou arrêter la lecture**

Appuyez sur [VHS] et appuyez sur [II, PAUSE] ou [■, STOP].

### ∫**Lorsque la copie est commencée, les opérations suivantes démarrent également automatiquement**

 $\bullet$  "Aff. écran" sur "VHS FUNCTIONS" $\rightarrow$  "ARRET" ( $\rightarrow$  [56\)](#page-55-1)

#### **Remarque**

- ●Lorsque "Sortie VHS / DVD" est réglée sur "Manuel" (→ [43](#page-42-1)), ou lorsque la sortie VHS est sélectionné en démarrant la copie, la sortie commute automatiquement sur DVD au moment où la copie commence.
- ≥Lorsqu'une cassette protégée contre la copie est insérée, le message apparaît et l'enregistrement s'arrête aussitôt.
- ≥Commutez sur le mode audio en appuyant sur [AUDIO]. Le son que vous entendez est enregistré.

### <span id="page-58-0"></span>∫**A propos du canal TP**

#### (TP: Copie canal en entrée)

Lorsque vous sélectionnez le canal TP, le DVD peut recevoir le signal vidéo/audio de la cassette vidéo. De cette manière, il est possible de copier sur DVD l'image reproduite sur VHS.

- ●Appuyez sur [DVD] et appuyez sur [CH,  $\land$ ,  $\lor$ ] plusieurs fois pour sélectionner le canal TP.
- ≥Vous pouvez lire une bande avec une qualité d'image élevée (par ex. Progressive, Sortie RVB) avec le canal TP. $(\rightarrow 52)$  $(\rightarrow 52)$  $(\rightarrow 52)$
- ≥Contrairement au canal TP, le canal DC est le canal pour que le VHS reçoive le signal audio/vidéo du DVD.  $(461)$
- ≥Lorsque le canal "DC" est sélectionné sur le VHS, vous ne pouvez pas sélectionner le canal "TP".

# **DVD VHS**

Indicateur de DUBBING

VHS || ← Inurring || → I DVD

**VHS**

# **Copie à partir du DVD**

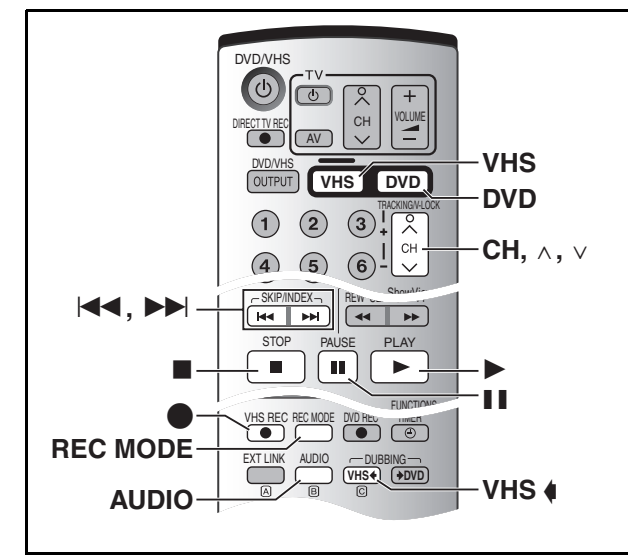

## ■ Doublage "One Touch" (DVD → VHS)

Avec une seule pression de la touche, tout le contenu du disque\* est automatiquement copié sur la bande.

Les disques pouvant être copiés sur cassette sont les DVD-RAM et les DVD-R non finalisés. Si vous désirez copier du DVD-Vidéo ou du DVD-R finalisé, effectuez la copie manuelle.  $(\rightarrow 61)$  $(\rightarrow 61)$  $(\rightarrow 61)$ 

#### **Préparatifs**

#### **DVD (Source d'enregistrement)**

- ≥Appuyez sur [DVD].
- $\bullet$ Insérez le disque contenant le programme à copier. (→ [17](#page-16-0))
- ≥Lecture de DVD.
- ≥Appuyez sur [AUDIO] pour sélectionner le son que vous désirez enregistrer.
- Arrêtez le disque. (→ à droite)

#### **VHS (Destination de l'enregistrement)**

- ≥Appuyez sur [VHS].
- ≥Insérez une cassette vidéo avec une languette de protection contre l'effacement intacte.  $(\rightarrow 50)$  $(\rightarrow 50)$  $(\rightarrow 50)$
- ≥Vérifiez que l'espace restant sur la bande est suffisant pour l'enregistrement.  $(4.57)$  $(4.57)$
- ≥Sélectionnez le mode d'enregistrement.

#### **Réglages ("Système TV" → [45](#page-44-6))**

- ≥Lorsque vous copier un disque NTSC sur une bande
- Réglez "Système TV" sur "Connexion sat." sous "SETUP" sur "NTSC".
- ●Lorsque vous copier un disque PAL sur une bande - Réglez "Système TV" sur "Connexion sat." sous "SETUP" sur "PAL".

#### [1] **Lorsque les DVD/VHS sont arrêtés,** Appuyez et maintenez enfoncé [VHS 4, **DUBBING] pendant au moins 3 secondes.**

- ≥Vérifiez que la copie démarre correctement.
- ≥Sur l'unité principale, appuyez sur [VHS —].
- . . . . . . . . . . . . . . . ≥L'indicateur "DUBBING" sur l'unité principale est allumé.
- ≥La copie est automatiquement terminée lorsque la lecture du disque est terminée ou lorsque la bande arrive à la fin.

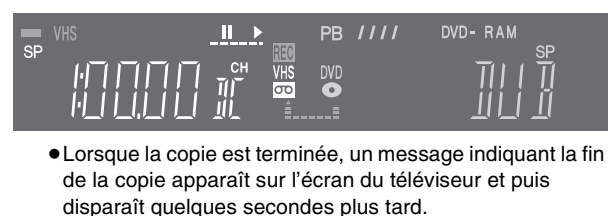

#### ∫**Pour arrêter le doublage à mi-chemin** Appuyez sur [■, STOP].

#### ∫**Lorsque la copie One Touch démarre à partir du titre désiré**

O O O

 $13.9$ 

Pendant la lecture du DVD, appuyez sur [■, STOP] sur le titre désiré (Fonction Reprise Lecture → [18](#page-17-2)) et puis appuyez sur

- [VHS 4, DUBBING], la copie commencera au début du titre désiré. ≥Lorsque vous commencez la copie au début du DVD, annulez la fonction de reprise de lecture  $($   $\rightarrow$  [18\)](#page-17-2) et puis appuyez sur
- ∫**Lorsque la copie est commencée, les opérations suivantes démarrent également automatiquement**
- "[Messages à l'écran"](#page-44-7) sur l'afficheur → "Non" (→ [45\)](#page-44-7)
- ●Indication du canal d'enregistrement sur VHS  $\rightarrow$  "DC" (→ 61)
- Sortir vers TV→ sortie VHS

[VHS  $\spadesuit$ , DUBBING].

OPEN/CLOSE TIME SLIP

≥Le mode audio de la bande de destination est réglé sur "LR".

#### ∫**Seules les opérations suivantes sont permises en mode copie**

- Arrêtez la copie en appuyant sur [■, STOP].
- ≥Commutez sur le mode audio en appuyant sur [AUDIO]. Le son que vous entendez est enregistré.

#### **■ A propos de l'enregistrement VISS (→ [52\)](#page-51-1)**

En mode copie One-Touch à partir du DVD sur VHS, les signaux indexés sont automatiquement enregistrés pour chaque titre. Vous pouvez rechercher les titres désirés avec  $[$   $\blacktriangleleft$   $\blacktriangleleft$   $]$  ou  $[$   $\blacktriangleright$   $\blacktriangleright$   $]$ .

- ≥Vous ne pouvez pas copier lorsque le mode de programmation d'enregistrement est en veille sur le DVD et le VHS. Annulez le mode de veille de programmation d'enregistrement.
- ●Lorsque la "Sortie VHS / DVD" est réglée sur "Manuel" (→ [43\)](#page-42-1), ou lorsque la sortie DVD est sélectionnée en commençant la copie, la sortie commute automatiquement sur VHS au moment où la copie démarre.
- Lorsque la copie a déjà commencé, vous ne pouvez pas commuter manuellement sur la sortie.
- ≥Lorsque la copie n'est pas commencée ou non exécutée, l'indicateur "DUBBING" clignote pendant 7 secondes environ. Vérifiez que l'unité soit correctement préparée.
- ≥Lorsque l'écran de menu apparaît sur le téléviseur, la copie One Touch ne s'active pas. La copie One Touch peut activer le départ et puis revient sur l'écran de menu.

# $\overline{d}$

### <span id="page-60-1"></span>■ Copie manuelle (DVD → VHS)

Vous pouvez préciser l'endroit à partir duquel vous désirez commencer la copie sur bande du programme enregistré sur le disque.

≥Les disques pouvant être utilisés comme source de copie sont des disques qui ne sont pas protégés contre la copie. La plupart des DVD-Vidéo sont protégés contre la copie afin d'empêcher la reproduction illégale et ne peuvent pas être enregistrés avec la procédure suivante.

#### **Préparatifs**

#### **DVD (Source d'enregistrement)**

 $\bullet$ Insérez le disque contenant le programme à copier. (→ [17\)](#page-16-0) **VHS (Destination de l'enregistrement)**

≥Insérez une cassette vidéo avec une languette de protection contre l'effacement intacte.  $(4.50)$  $(4.50)$ 

≥Vérifiez que l'espace restant sur la bande est suffisant pour l'enregistrement.  $($   $\rightarrow$  [57](#page-56-2))

#### **Réglages ("Système TV" → [45](#page-44-6))**

≥Lorsque vous copier un disque NTSC sur une bande -Réglez "Système TV" sur "Connexion sat." sous "SETUP" sur "NTSC".

≥Lorsque vous copier un disque PAL sur une bande -Réglez "Système TV" sur "Connexion sat." sous "SETUP" sur "PAL".

- [1] **Appuyez sur [DVD] et appuyez sur [**1**, PLAY].** [2] **Appuyez sur [AUDIO] pour sélectionner à l'avance le son à reproduire (le son à enregistrer).** [RAM]
	- ≥Lorsque le DVD-R est inséré, vous ne pouvez pas sélectionner le son.

### [3] **Appuyez sur [**;**, PAUSE] au point de départ de l'enregistrement.**

### [4] **Appuyez sur [VHS].**

- **E** Sélectionnez le canal "DC" avec [CH,  $\land$ ,  $\lor$ ].
	- ≥L'image du DVD est affichée sur le téléviseur.
	- ≥Lorsque le canal "TP" est sélectionné sur le DVD, vous ne pouvez pas sélectionner le "Canal DC".

#### [6] **Appuyez sur [**1**, PLAY].**

Commencez la lecture de la cassette vidéo et recherchez le point de départ de l'enregistrement.

- [7] **Appuyez sur [**;**, PAUSE] au point de départ de l'enregistrement puis appuyez sur <b>[●**, VHS **REC] pour interrompre momentanément.** Placez l'unité en mode de veille d'enregistrement.
- [8] **Appuyez sur [REC MODE] pour sélectionner le mode d'enregistrement.**

### [9] **Appuyez sur [**;**, PAUSE].**

≥L'enregistrement de la cassette VHS et du disque commencent en même temps.

#### **Pour arrêter momentanément ou interrompre la copie manuelle**

Vous ne pouvez pas interrompre ou arrêter momentanément l'enregistrement sur le DVD et le VHS en même temps.

∫**Pour interrompre momentanément ou arrêter l'enregistrement**

Appuyez sur [VHS] et appuyez sur [II, PAUSE] ou [■, STOP].

∫ **Pour interrompre momentanément ou arrêter la lecture**

Appuyez sur [DVD] et appuyez sur [II, PAUSE] ou [■, STOP].

- ∫**Lorsque la copie est commencée, les opérations suivantes démarrent également automatiquement**
- $\bullet$  ["Messages à l'écran](#page-44-7)" sur l'afficheur → "Non" (→ [45](#page-44-7))

#### **Remarque**

- ●Lorsque la "Sortie VHS / DVD" est réglée sur "Manuel" (→ [43\)](#page-42-1), ou lorsque la sortie DVD est sélectionnée en commençant la copie, la sortie commute automatiquement sur VHS au moment où la copie démarre.
- ≥Commutez sur le mode audio en appuyant sur [AUDIO]. Le son que vous entendez est enregistré.

### <span id="page-60-0"></span>∫**A propos du canal DC**

(DC: Copie canal en entrée) Lorsque vous sélectionnez le canal DC, le VHS peut recevoir le signal audio/vidéo du DVD. Ceci vous permet de copier sur VHS l'image reproduite sur le DVD.

- Appuyez sur [VHS] et appuyez sur [CH,  $\land$ ,  $\lor$ ] plusieurs fois pour sélectionner le canal DC.
- ≥Contrairement au canal DC, le canal TP est le canal pour que le DVD reçoive le signal audio/vidéo du VHS.  $(\rightarrow 59)$
- ≥Lorsque le canal "TP" est sélectionné sur le DVD, vous ne pouvez pas sélectionner le canal "DC".

<span id="page-61-1"></span>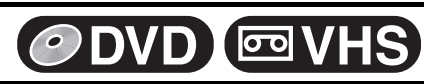

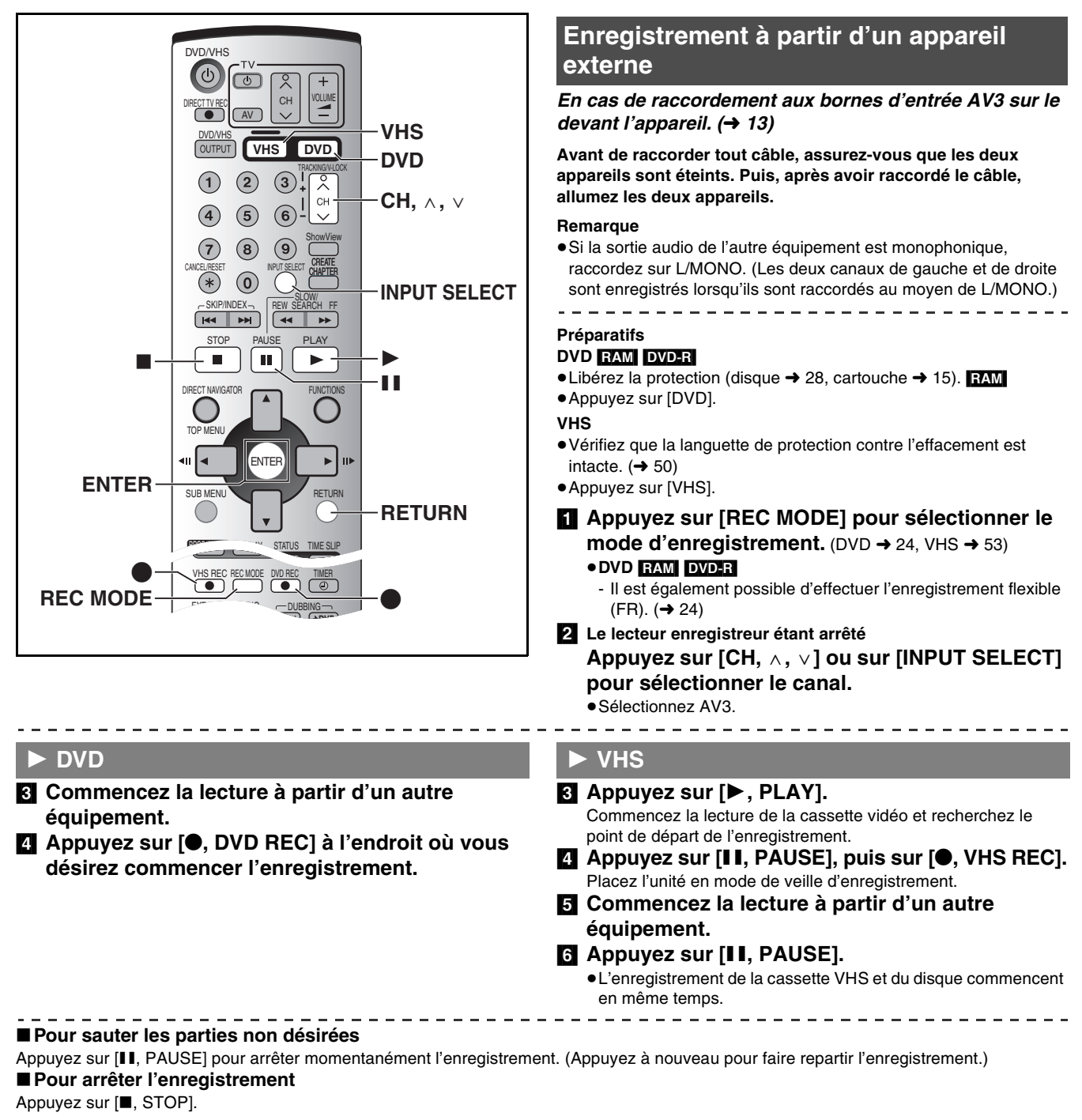

#### **Remarque**

- ≥Arrêtez également la lecture de l'autre équipement.
- ≥Cet appareil ne supporte pas l'enregistrement du signal à partir d'un ordinateur.
- ≥Lorsque vous enregistrez des programmes bilingues
- Lorsque "M1" et "M2" est sélectionné sur l'appareil connecté, vous pouvez choisir le mode audio en mode lecture. [RAM]
- Sélectionnez soit M1 ou M2 sur l'appareil connecté. (Vous ne pouvez pas sélectionner le mode audio pour la lecture.) DVD-R
- ●Lorsque le signal de sortie de l'appareil extérieur est NTSC, changez le "Système TV" sur "NTSC" dans le menu SETUP (→ [45](#page-44-6)).

#### **Pour votre information**

≥Presque tous les vidéos et les logiciels DVD disponibles sur le marché ont été traités de manière à éviter la copie illégale. Ces logiciels ne peuvent pas être enregistrés.

### <span id="page-61-0"></span>**Protection parentale**

La protection parentale désactive toutes les touches du lecteur enregistreur et de la télécommande. Utilisez-la aussi pour empêcher d'autres personnes de se servir du lecteur enregistreur.

#### **Pour activer la protection parentale**

Maintenez enfoncé [ENTER] et [RETURN] en même temps jusqu'à ce que "X HOLD" apparaisse sur l'afficheur de l'appareil.

● Si vous appuyez sur une touche alors que la protection parentale est activée, "X HOLD" apparaît sur l'afficheur de l'appareil et l'opération

#### est désactivée.

#### **Pour annuler la protection parentale**

Maintenez enfoncées simultanément les touches [ENTER] et [RETURN] jusqu'à ce que "X HOLD" disparaisse.

# $\sqrt{2}$

# **Glossaire**

#### **Bitstream (train binaire)**

Il s'agit de la forme comprimée des signaux numériques. Un décodeur restitue ces signaux dans des signaux surround et à canaux multiples 5,1.

#### **CPRM (Content Protection for Recordable Media, Protection du Contenu pour Supports Enregistrables)**

CPRM est la technologie de protection des droits d'auteur qui est utilisée pour protéger les transmissions qui ne peuvent être enregistrées qu'une seule fois (par ex. certaines transmissions CATV).

#### **Mix descendant**

C'est le procédé de re-mixage du son multicanal qui se trouve sur certains disques dans deux canaux pour la transmission en stéréo. Il est utile lorsque vous désirez écouter au travers des haut-parleurs de votre téléviseur le son en format 5,1 canaux enregistrés sur les DVD. Certains disques interdisent le mix descendant et cet appareil ne peut alors transmettre que les deux canaux de devant.

#### **Etendue dynamique**

L'étendue dynamique est la différence entre le niveau minimal du son qui peut être entendu par-dessus le bruit de l'appareil et le niveau maximal du son avant la distorsion de celui-ci.

La compression de l'étendue dynamique signifie réduire la différence entre les sons les plus forts et les plus bas. Cela signifie que vous pouvez écouter à des volumes bas et toujours entendre les dialogues clairement.

#### <span id="page-62-1"></span>**Film et vidéo**

Les DVD-Vidéo sont enregistrés comme films ou comme vidéo. Les films sont généralement enregistrés à 24 images seconde comme ceux cinématographiques tandis que les vidéos sont enregistrées à 30 images seconde.

#### **Finaliser**

Ce procédé permet aux DVD-R d'être lus par un équipement compatible.

#### **Formatage**

Le formatage est le procédé qui consiste à rendre un support, tel qu'un DVD-RAM, enregistrable sur un appareil enregistreur. Il est possible de formater les DVD-RAM sur cet appareil. Le formatage efface de manière irréversible tous les enregistrements figurant sur le disque.

#### <span id="page-62-3"></span>**Image et trame**

Les images sont des images fixes qui vont ensemble pour faire une image qui se déplace. Une image se compose de 2 trames.

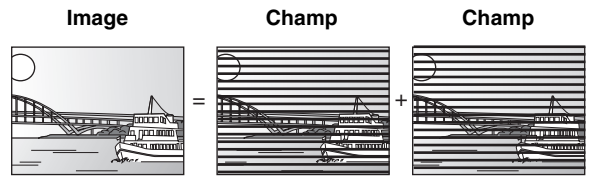

≥Une image fixe est composée de 2 trames alternées si bien que l'image peut apparaître floue mais la qualité d'ensemble est élevée.

≥Une trame fixe n'est pas floue mais elle ne comporte que la moitié des informations d'une image fixe de sorte que la qualité d'image est inférieure.

#### **Sortie progressive et entrelacée**

Le standard du signal vidéo PAL a 625 (ou 576) lignes de balayage (i) tandis que le balayage progressif, appelé 625p (ou 576p), utilise deux fois le nombre de lignes de balayage. Pour le standard NTSC, celles-ci sont appelées respectivement 525i (ou 480i) et 525p (ou 480p).

En utilisant la sortie progressive, vous pouvez bénéficier d'une image de haute résolution enregistrée sur un support tel qu'un DVD-Vidéo.

Pour jouir de l'image progressive, votre téléviseur doit être compatible.

Les téléviseurs Panasonic dotés de bornes d'entrée 625 (576)/50i · 50p, 525 (480)/60i·60p sont compatibles avec le mode progressif.

#### **PCM linéaire (LPCM)**

Il s'agit de signaux numériques non comprimés. Les CD sont enregistrés avec PCM à 44,1 kHz/16 bits tandis que les DVD utilisent PCM entre les 48 kHz/16 bits et les 96 kHz/24 bits, permettant une meilleure reproduction du son.

Les signaux linéaires PCM sortant de la borne DIGITAL AUDIO OUT, OPTICAL sont en stéréo (2 canaux).

Le son LPCM est disponible quand on enregistre en mode XP.

#### **MP3 (MPEG Audio Layer 3)**

Il s'agit d'une méthode de compression audio qui comprime le son à environ un dixième de sa taille sans perte notable de la qualité audio.

#### **Pan & Scan/Letterbox**

De manière générale, les DVD-Vidéo sont produits pour être visualisés sur un téléviseur grand écran à rapport d'image de 16:9. De ce fait, vous pouvez visualiser la plupart des disques de ce rapport d'image sur un téléviseur grand écran.

Les images enregistrées avec ce rapport dépasseront de l'écran d'un téléviseur normal qui a un rapport d'image 4:3. Vous avez 2 styles de choix "Pan & Scan" et "Letterbox", pour remédier à ce problème.

Pan & Scan: Les bords sont coupés pour que l'image remplisse l'écran.

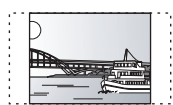

Letterbox: Des bandes noires occultent le haut et le bas de l'image de telle sorte que l'image proprement dite apparaît dans le rapport 16:9.

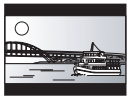

#### <span id="page-62-0"></span>**Commande de lecture (PBC)**

Il s'agit d'une méthode pour lire les CD vidéo. Vous pouvez sélectionner les parties à lire en utilisant les menus enregistrés sur le disque.

#### **Protection**

Il est possible de prévenir l'effacement accidentel en activant la protection contre l'écriture ou celle contre l'effacement.

#### **Fréquence d'échantillonnage**

La fréquence d'échantillonnage est le nombre de fois par seconde qu'un signal analogique est mesuré et converti en un signal numérique. De manière générale, plus le nombre est grand, plus la reproduction du son original est précise.

#### <span id="page-62-2"></span>**VBR (Variable bitrate, Taux de bit variable)**

C'est une méthode d'enregistrement vidéo qu règle le taux de bits en fonction du signal vidéo.

# **DVD** / 2 VHS

#### **Titre/Chapitre (DVD-Vidéo)**

Les DVD-Vidéo sont divisés en sections de grande dimension (titres) et en sections plus petites (chapitres). Les numéros attribués à ces sections sont appelés numéros de titres et numéros de chapitres.

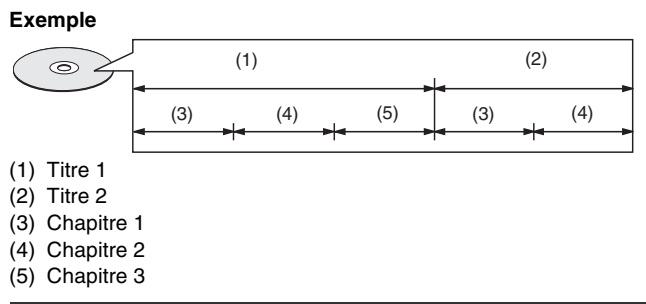

#### <span id="page-63-0"></span>**Q Link (Lien Q)**

Cette fonction fonctionne uniquement si l'unité est raccordée au moyen d'un câble péritel à 21 broches au téléviseur présentant le Q Link ou toute fonction similaire.

- Q Link offre les fonctions suivantes:
- 1) Téléchargement à partir du Téléviseur\*
- Lorsque vous raccordez l'unité à un téléviseur, les données de la liste des canaux sont automatiquement copiées du téléviseur à l'unité, et les chaînes de télévision sont assignées aux positions du programme de l'unité dans le même ordre que celles du téléviseur.
- 2) Enregistrement TV Direct En appuyant simplement sur [<sup>●</sup>, DIRECT TV REC], vous pouvez tout de suite enregistrer le programme que vous êtes en train de regarder.
- 3) Allumage automatique Téléviseur/DVD° Même si le téléviseur et l'unité sont éteints (mode de veille), en appuyant sur [ $\blacktriangleright$ , PLAY], [TOP MENU, DIRECT NAVIGATOR], [ShowView] ou [PROG/CHECK] le téléviseur et l'unité s'allument automatiquement.

#### <span id="page-63-1"></span>**VPS/PDC**

VPS (Video Programme System)/

- PDC (Programme Delivery Control)
- VPS ou PDC est un système très pratique qui permet aux

programmes télévisés que vous avez programmés pour la programmation d'enregistrement seront précisément enregistrés du début à la fin, même si l'heure actuelle de diffusion diffère de celle du programme à cause des retards de programmes ou de leur durée. De même, si le programme est interrompu et par exemple certaines informations particulières sont insérées, l'enregistrement sera aussi interrompu automatiquement et reprendra lorsque le programme se poursuivra.

En fonction des signaux envoyés des chaînes télévisées, le système VPS/PDC ne fonctionne plus correctement même lorsque "VPS/ PDC" a été réglé sur "OUI".

Vérifiez avec les reporters de la télévision de votre zone pour les détails.

≥Dans le cas d'enregistrement VPS/PDC, utilisez l'heure correcte (heure VPS/PDC) pour enregistrer les programmes télévisés. Réglez "VPS/PDC" sur "NON" lorsque l'heure de l'enregistrement est incorrecte (heure VPS/PDC).

L'enregistrement VPS/PDC n'est pas effectué lorsque l'heure (heure VPS/PDC) est incorrecte, même de 1 minute. Pour trouver l'heure exacte (heure VPS/PDC time), consultez le Télétexte, un journal ou une revue ou autre.

- ≥Si l'heure actuelle de la transmission d'un enregistrement programmé dépasse (en dépit du contrôle VPS/PDC), l'enregistrement qui commence en premier a toujours la priorité et l'enregistrement avec début reporté plus tard commencera uniquement après que le premier enregistrement programmé soit terminé.
- ≥Lorsque les signaux VPS/PDC se perdent parce que les signaux de la transmission sont faibles ou lorsque la chaîne de télévision ne transmet pas de signaux VPS/PDC réguliers, la programmation d'enregistrement sera effectuée en mode normal (sans VPS/PDC) même s'il était programmé pour VPS/PDC.

Dans ce cas, même si la programmation d'enregistrement est effectuée, peu importe ce qui a été programmé, il ne sera pas effacé à ce moment là mais à 4 heures du matin le sur-lendemain.

#### **Plage**

Il s'agit de la plus petite division sur CD, et CD Vidéo.

### **Exemple**

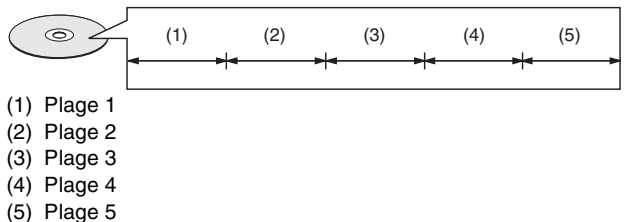

Si le télévieur est éteint et que le lecteur est allumé, appuyez sur la [FUNCTION] ou la [ $\blacktriangleright$ , PLAY], ou introduisez le disque (sauf DVD-RAM et DVD-R), le téléviseur s'allume automatiquement.

4) Extinction automatique de l'enregistreur vidéo DVD° Lorsque vous éteignez le téléviseur, l'appareil s'éteint lui aussi. Cette fonction fonctionne cependant en mode d'arrêt. Cette fonction ne fonctionne pas au cours des opérations suivantes:

Transfert chaînes préréglées, Réglage automatique, Réglage automatique de l'horloge et la syntonisation manuelle. Cette fonction ne fonctionne pas non plus lorsqu'un CD audio se trouve à l'intérieur du tiroir disque.

Les opérations marquées d'un astérisque sont uniquement disponibles si le lecteur est raccordé à un téléviseur présentant la fonction Q Link.

#### **Remarque**

- ≥Si "Power Save" est réglé sur "Marche", les fonctions Q Link ne fonctionnent pas lorsque l'unité est hors tension (mode de veille).
- ≥Les heures de début des programmes programmés figurant dans les programmes des journaux et des magazines de télé peuvent changer et être reportés à une date ultérieure. Réglez "VPS/PDC" sur "NON" lors de la programmation d'un programme dont l'heure de départ a été changée. Une attention particulière doit être prise avec la programmation de SHOWVIEW car "VPS/PDC" est automatiquement réglé sur "OUI" dans certains pays.
- ≥Si un programme figurant dans un journal ou magazine de télé a deux numéros de SHOWVIEW, utilisez le numéro de SHOWVIEW pour VPS/PDC si vous désirez poursuivre avec l'enregistrement VPS/PDC en utilisant la programmation SHOWVIEW.
- ≥Les réglages préétablis pour "VPS/PDC" diffèrent en fonction du pays concerné. Reportez-vous au tableau suivant.

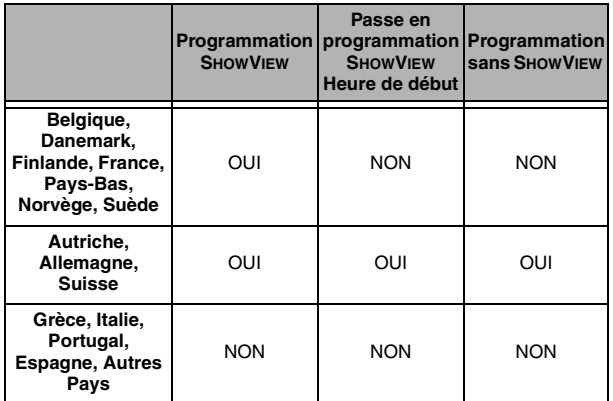

≥Si la diffusion de la chaîne n'émet pas de signaux VPS/PDC,  $\gamma$ " apparaît dans le menu pour la programmation du timer sous "VPS/PDC".

≥Dans certains cas, il se peut que le début de l'enregistrement ne soit pas enregistré correctement.

# **DVD VHS**

# **Questions posées fréquemment**

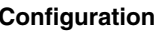

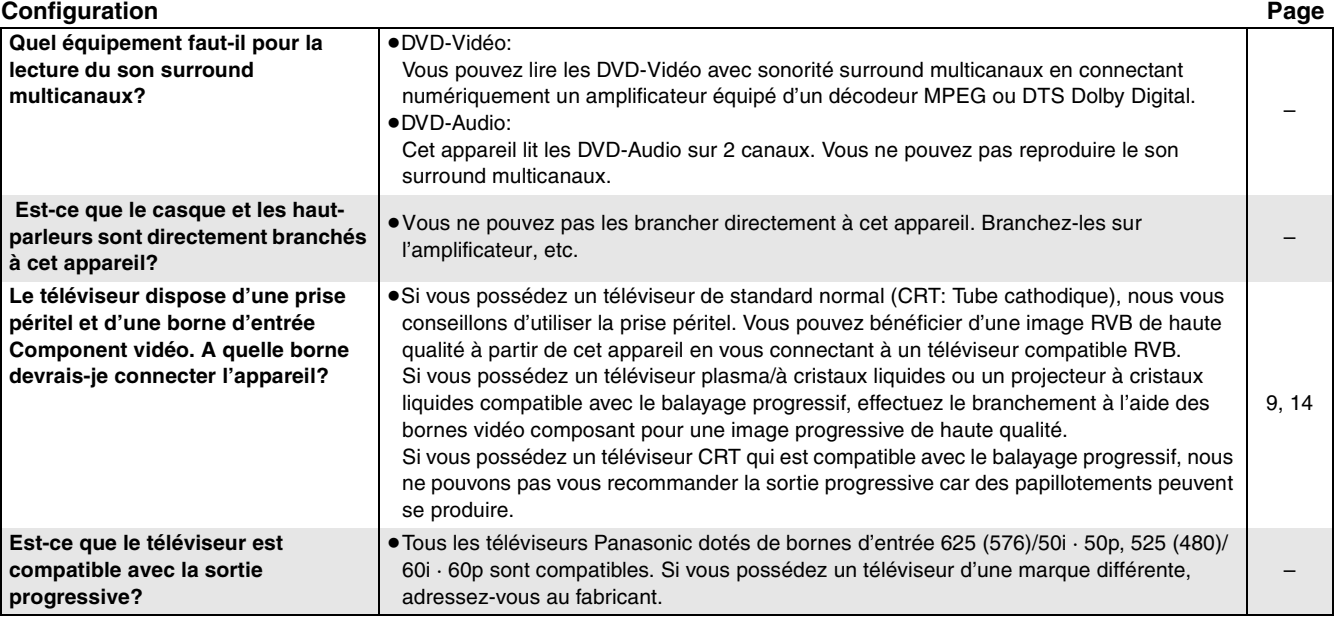

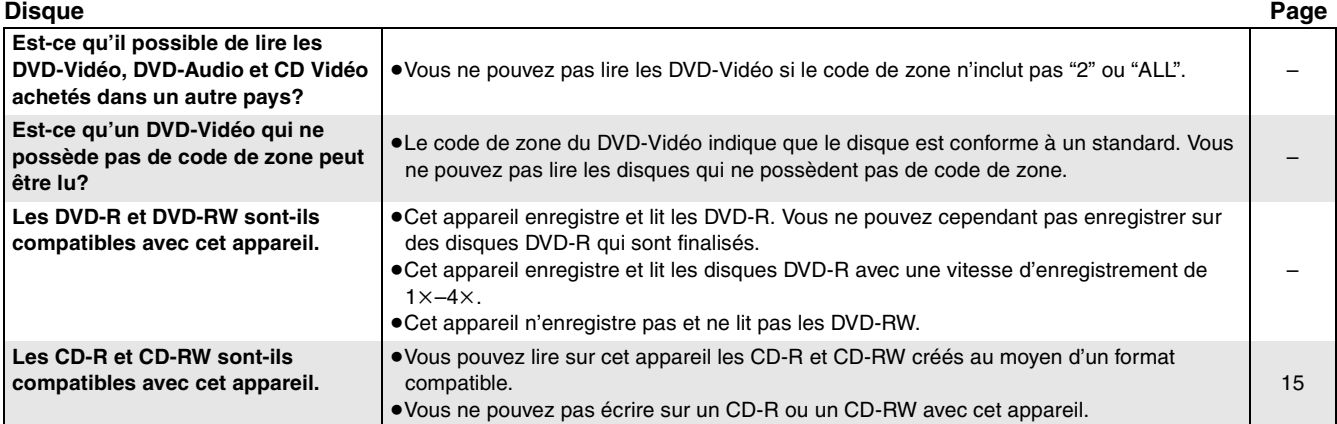

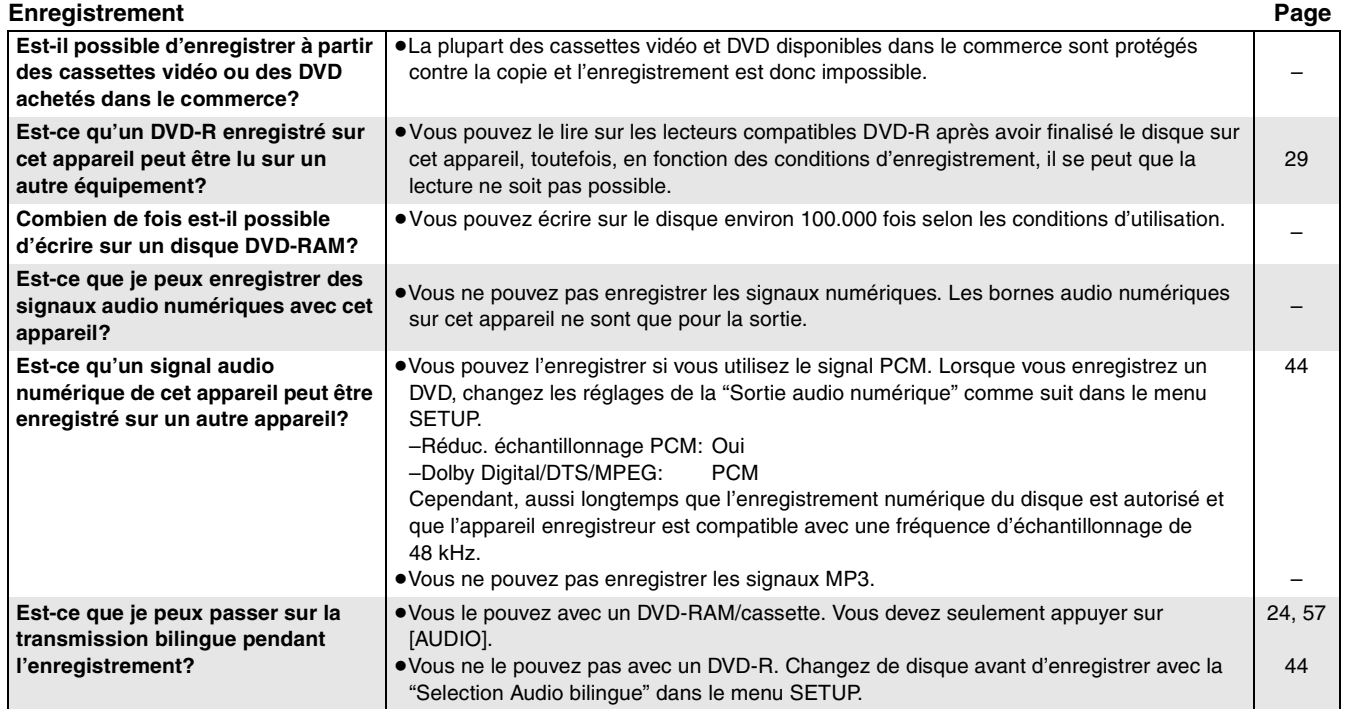

## **Messages d'erreur**

### ■ **Communs**

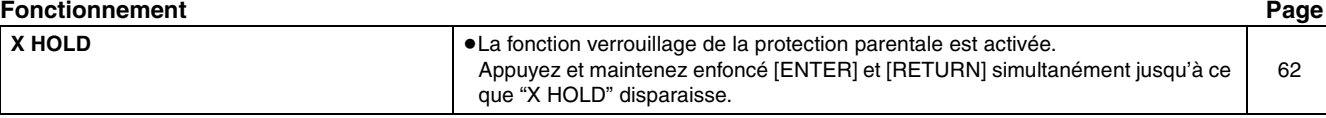

#### ∫ **DVD Sur le téléviseur Page Ne peut pas finir l'enregistrement**  ≥Le programme a été protégé contre la copie. ●Le programme a ete protege contre la copie.<br>●Le disque peut être plein. **complètement. Enregistrement impossible sur le disque. Veuillez vérifier le disque.** ≥Le disque peut être sale ou rayé. [17](#page-16-1) **Formatage impossible. Enregistrement impossible. Disque plein.** ≥Créez de l'espace en effaçant tous les titres qui ne sont pas nécessaires. [RAM] [29](#page-28-1), [31](#page-30-1) ●Utiliser un nouveau disque. FAM DVD-R **Enregistrement impossible. Quantité** – **maximale de titres enregistrée. Il s'est produit une erreur. Appuyez sur**  ≥Appuyez sur [ENTER] pour commencer le processus de rétablissement. Vous ne **ENTER. L'enregistrement programmé en**  pouvez pas utiliser l'appareil lorsqu'il est en cours de rétablissement ("SLF CHECK" apparaît sur l'afficheur de l'appareil). – **attente ou Ext Link en attente seront annulés. Aucun Disque.** ≥Le disque est à l'envers. [17](#page-16-0) **Veuillez changer le disque.** <br>
⇒Il peut y avoir un problème avec le disque. Appuyez sur [≜ OPEN/CLOSE] sur [17](#page-16-1) l'appareil principal pour le retirer et vérifiez s'il est rayé ou sale. (L'appareil s'éteint automatiquement après l'ouverture du tiroir disque.) Ce disque n'est pas enregistrable. 
■L'unité ne peut pas enregistrer sur le disque que vous avez inséré. Insérez un – DVD-RAM ou un DVD-R non finalisé. **Ce disque n'est pas formaté correctement.** ≥Vous avez inséré un DVD-RAM non formaté. Formatez ce disque avec cet [29](#page-28-1) **Formater avec DISC MANAGEMENT.** appareil. ≥L'opération est interdite par l'unité ou le disque. –  $\circ$

#### **Sur l'afficheur de l'unité Page**

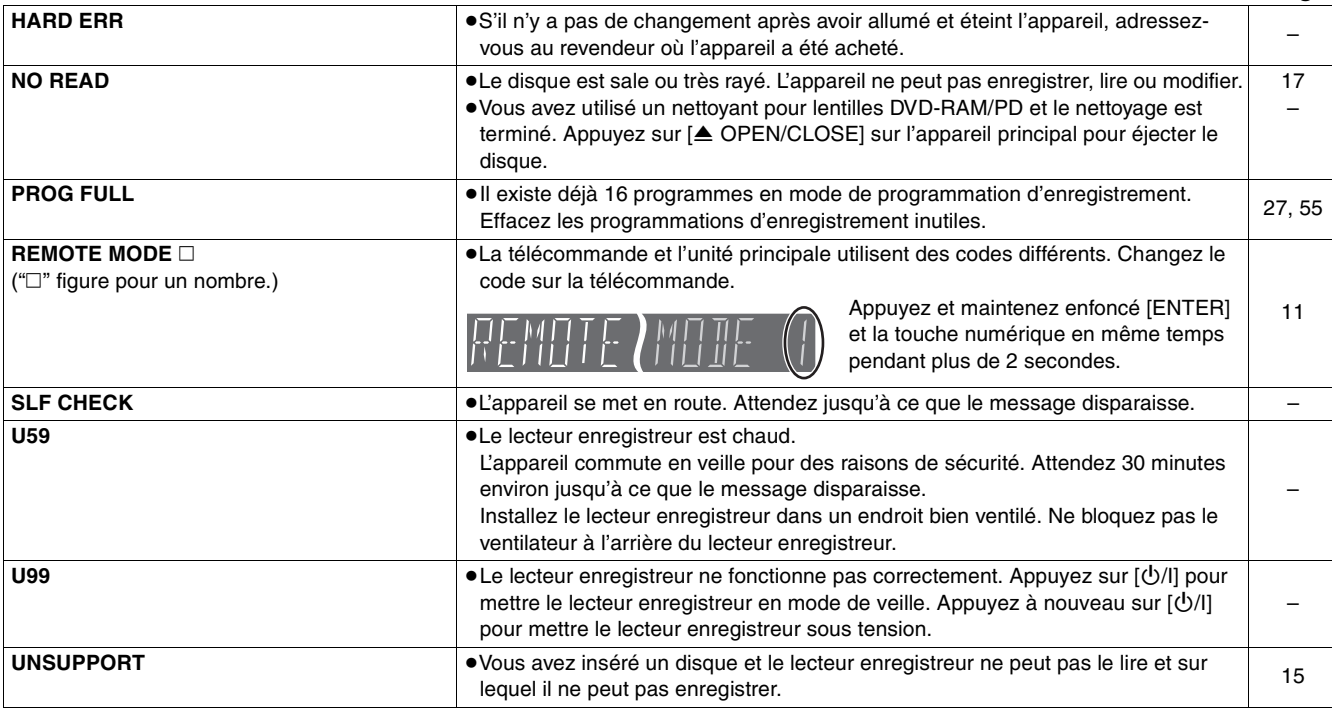

# **DVD VHS**

# $O$  DVD **EDVHS**

# **Guide de dépannage**

Avant de faire appel à un réparateur, recherchez la cause possible du problème que présente l'appareil. En cas de doute sur certains points de vérification ou si les solutions indiquées dans ce tableau ne résolvent pas le problème, adressez-vous au revendeur.

### ■ **Communs**

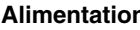

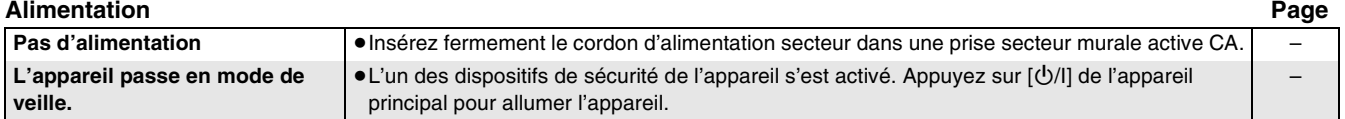

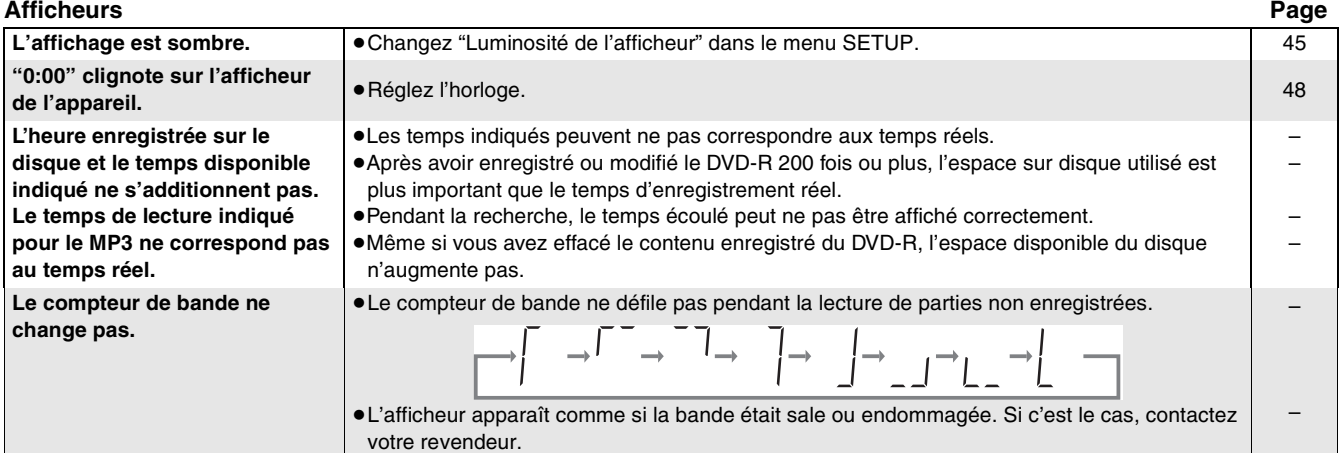

#### **Fonctionnement Page**

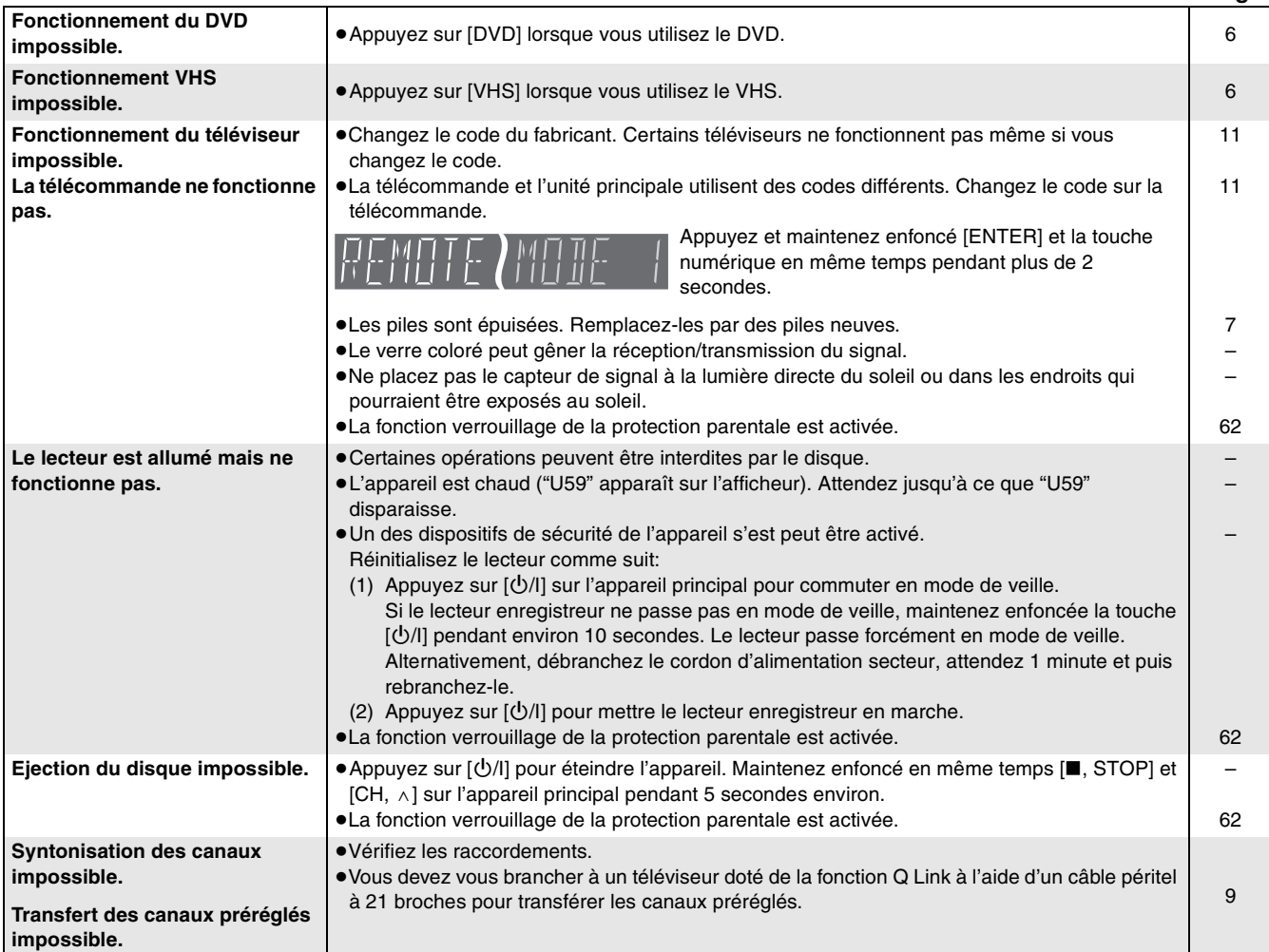

# **DVD VHS**

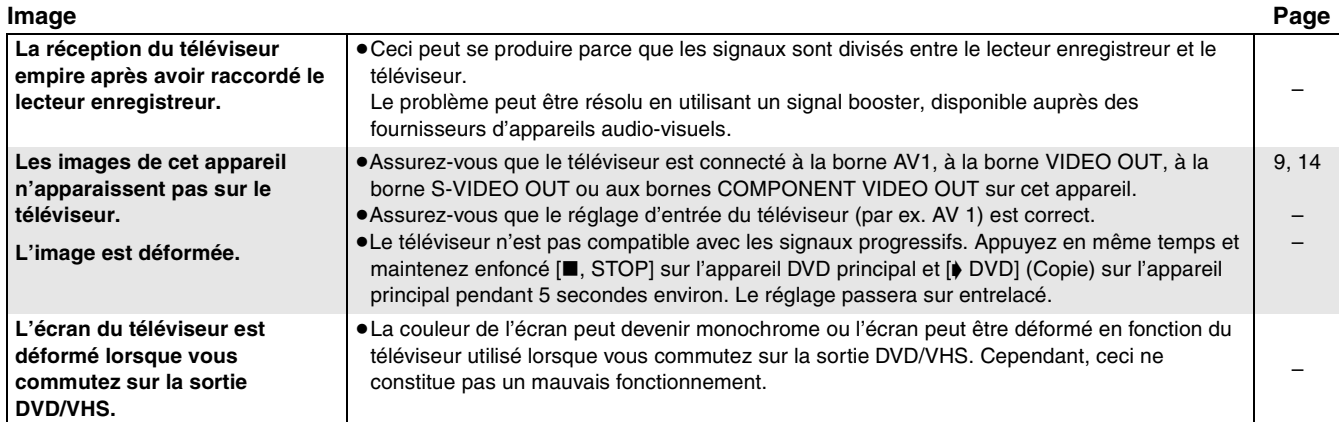

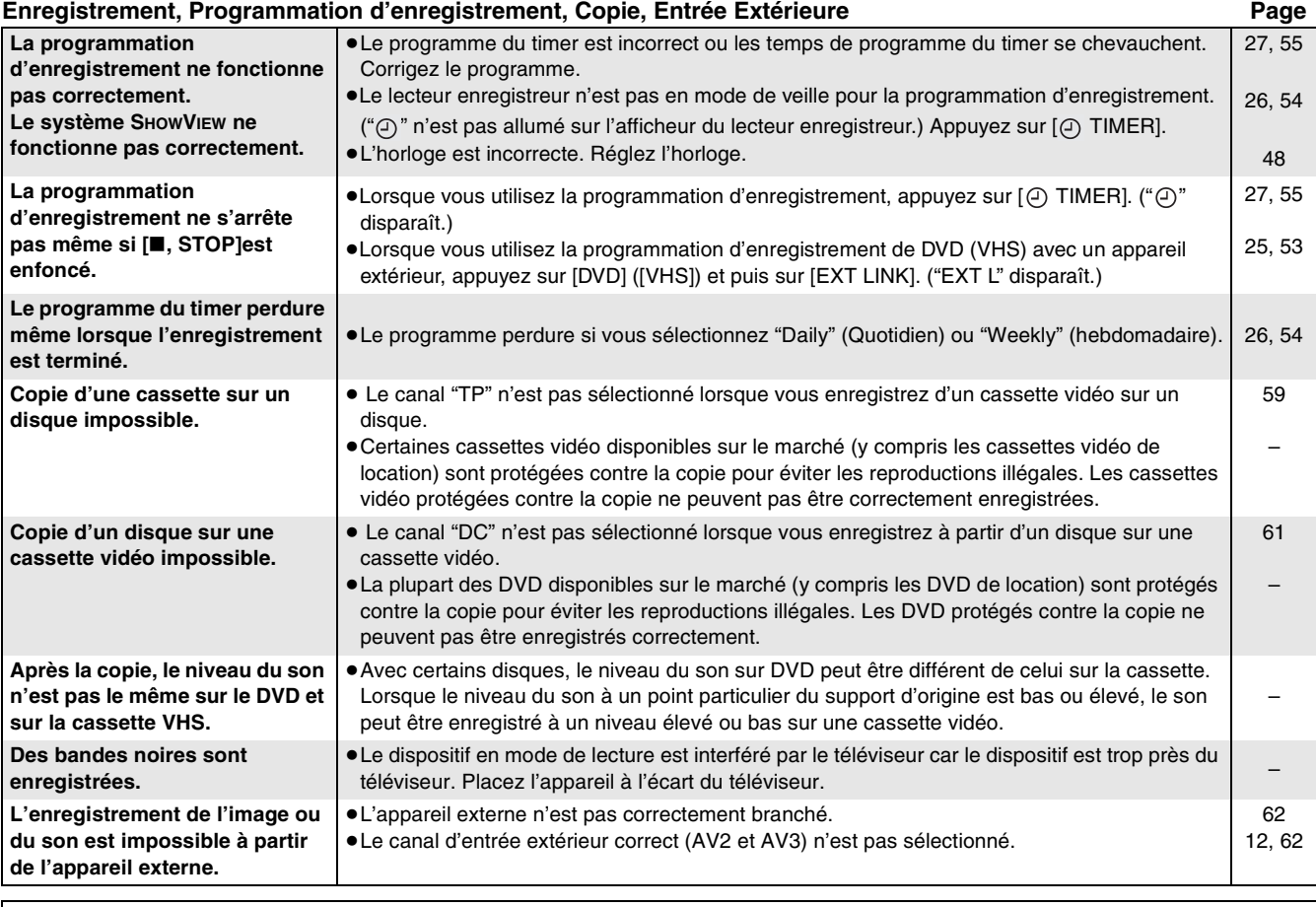

Les disques/cassettes font du bruit lorsqu'ils tournent. Il ne s'agit pas là d'un mauvais fonctionnement.

# ∫ **DVD**

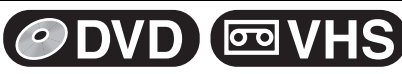

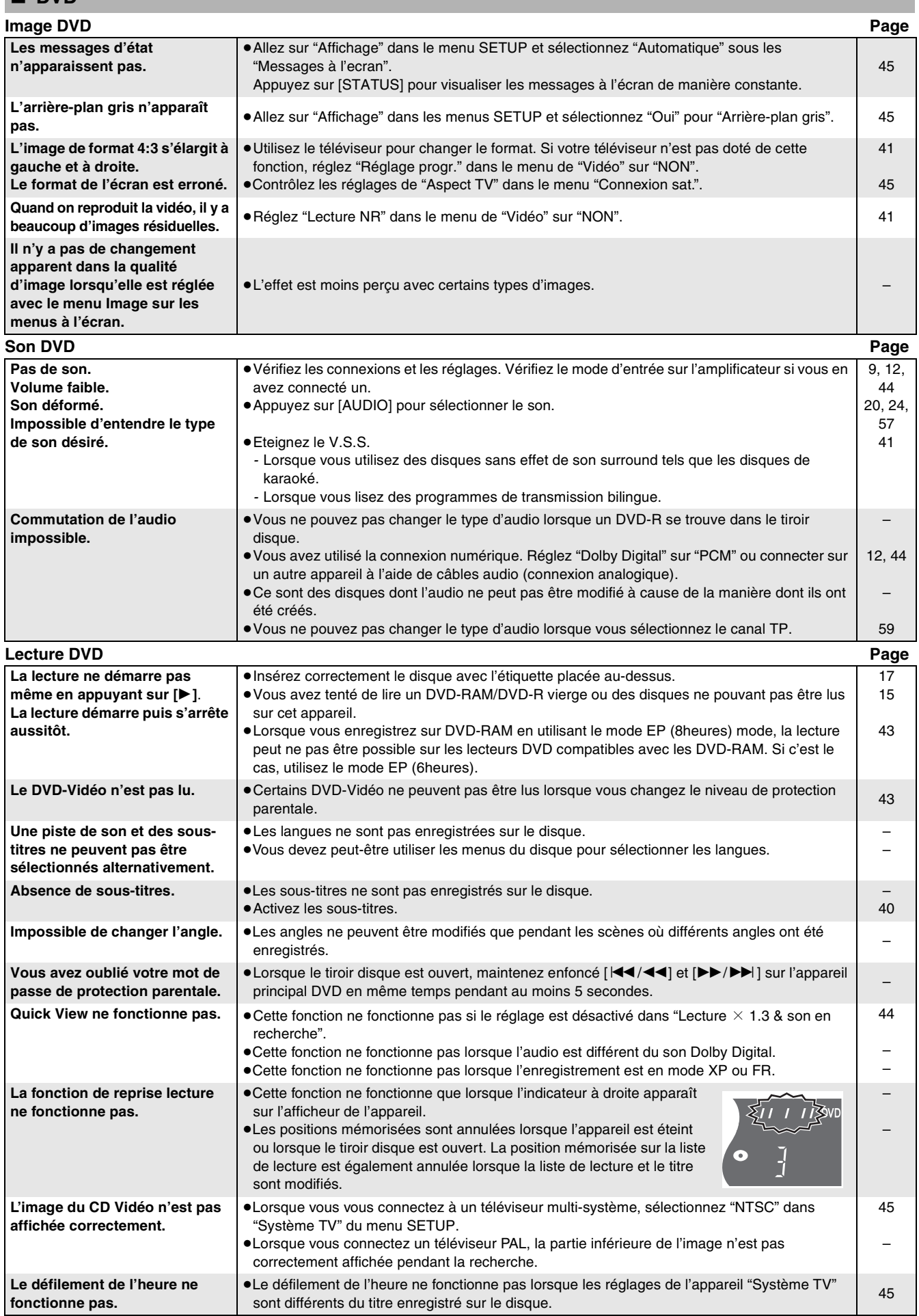

# $ODVD$  **EVHS**

### **Enregistrement DVD, programmation d'enregistrement Page**

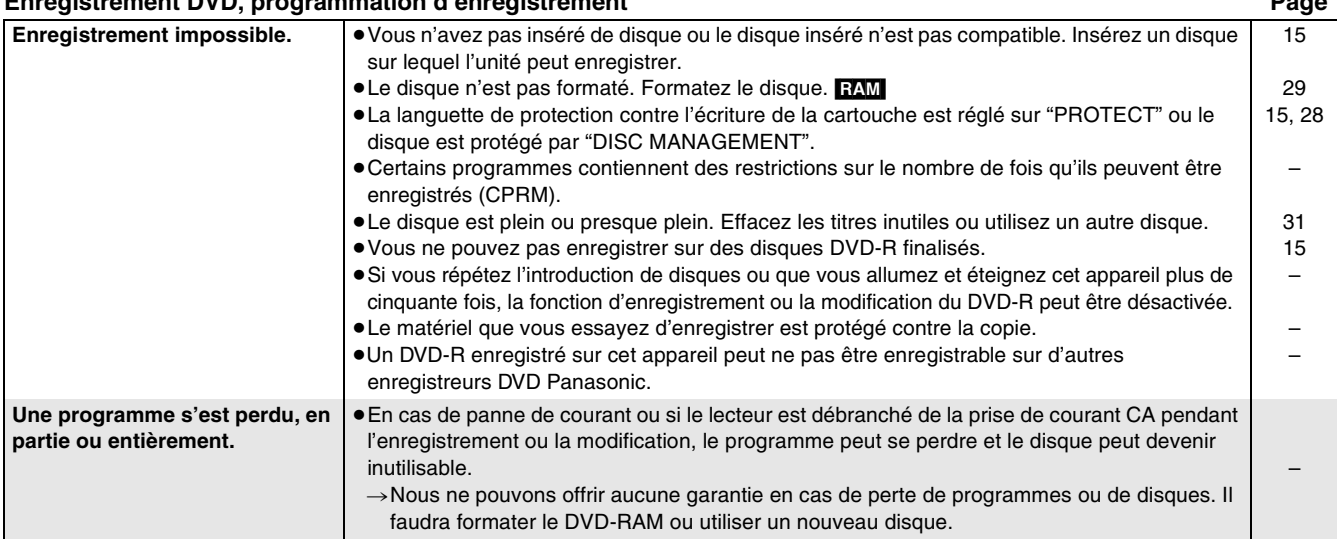

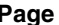

– – [56](#page-55-2)

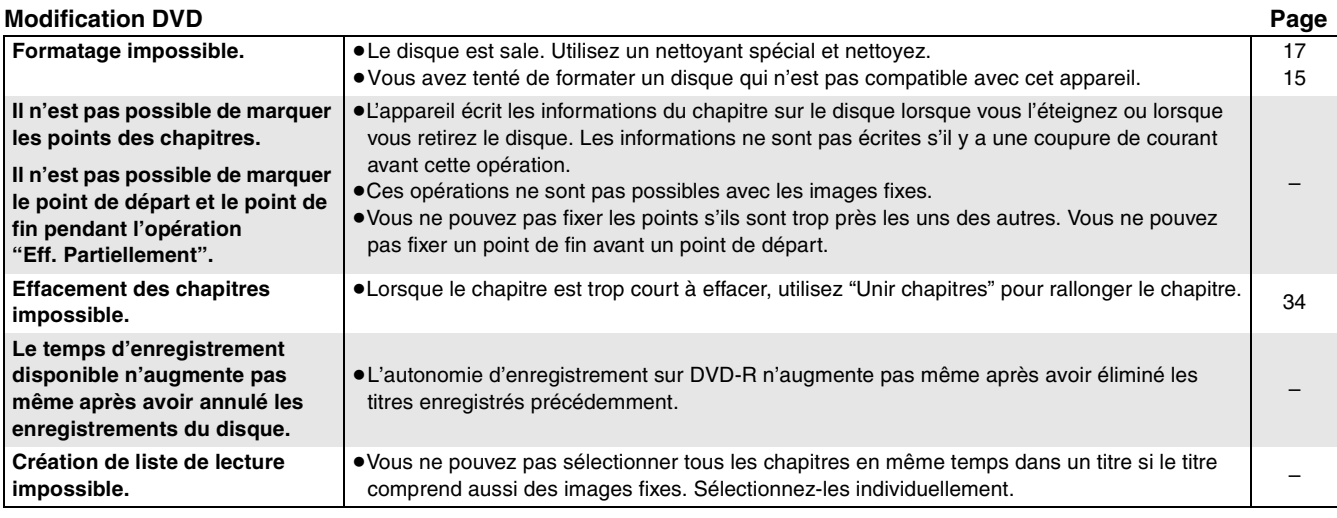

# ∫ **VHS**

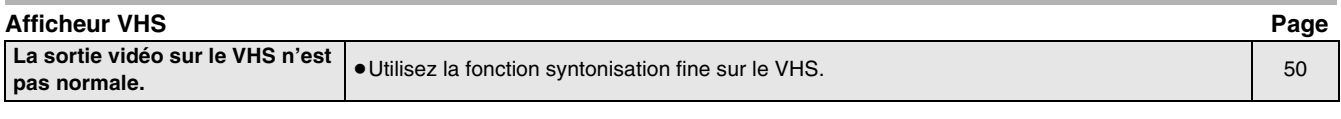

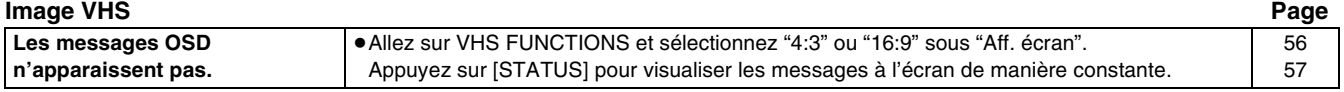

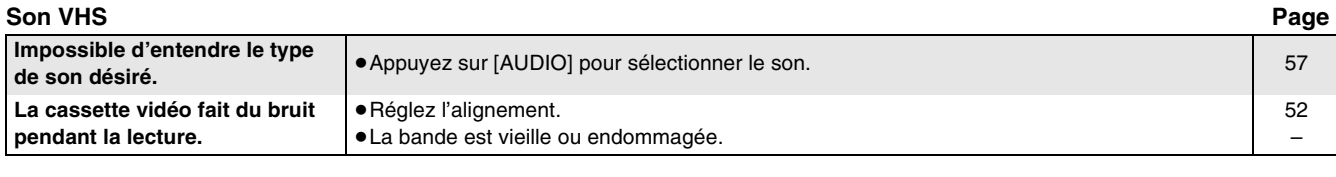

≥Vérifiez le système de couleur PB et le réglage SQPB.

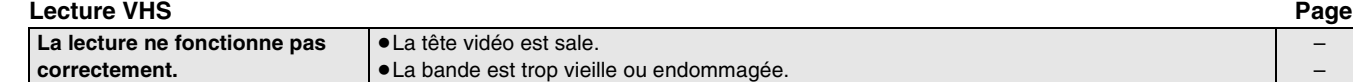

# **Spécifications**

**DVD VHS**

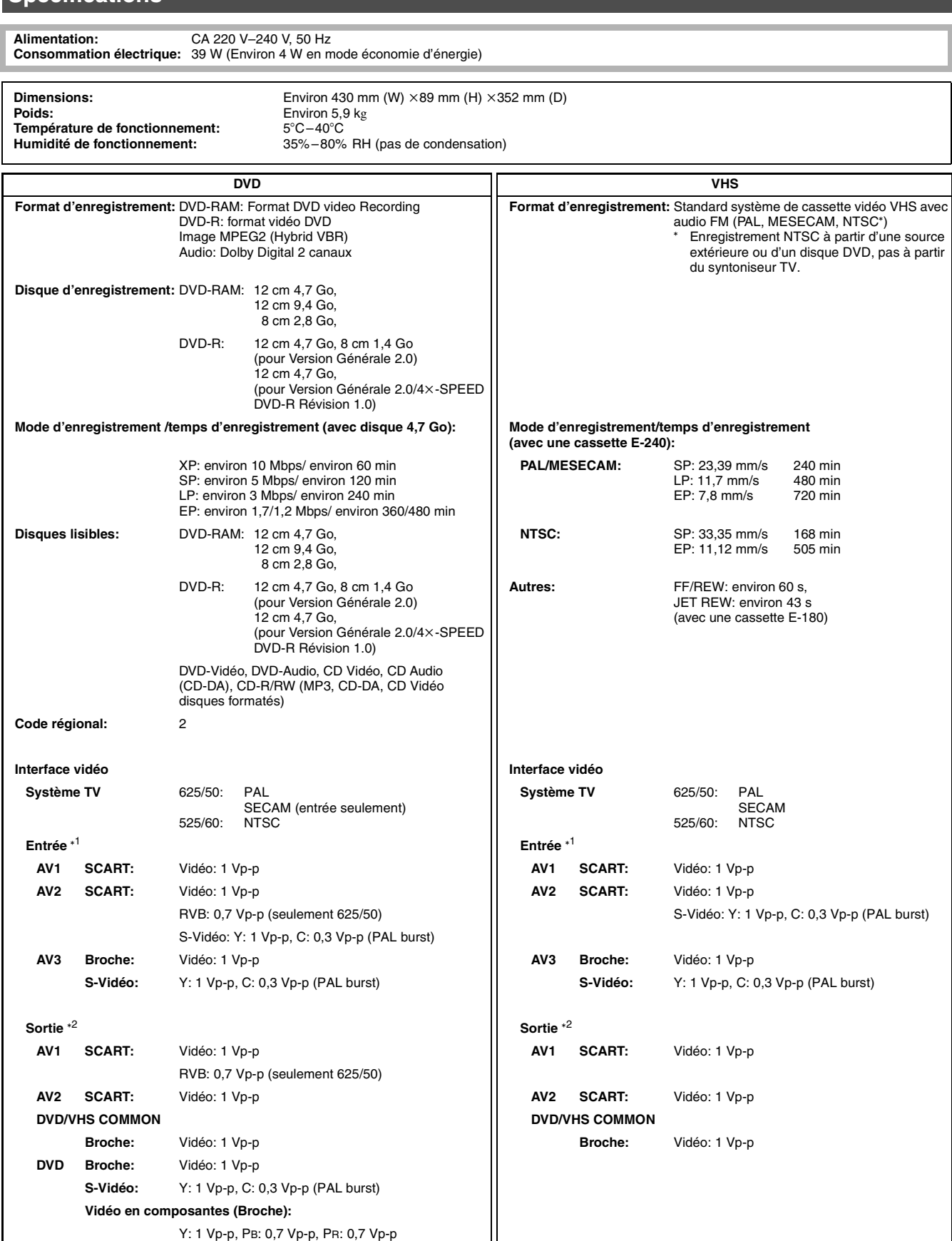

\*<sup>1</sup> L'impédance d'entrée de chaque borne d'entrée est 75 ohm.

2 L'impédance de sortie de chaque borne de sortie est 75 ohm.

# $\bigcirc$  DVD **E**V

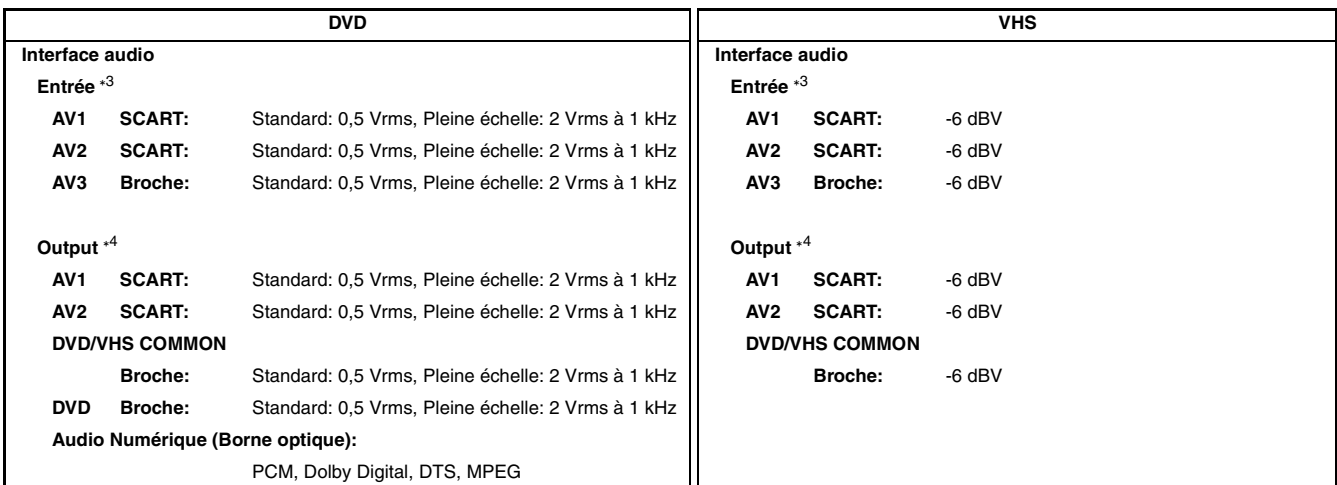

° 3 L'impédance de chaque borne d'entrée est supérieure à 10 kohm. °

\*<sup>4</sup> L'impédance de chaque borne de sortie est inférieure à 1 kohm.

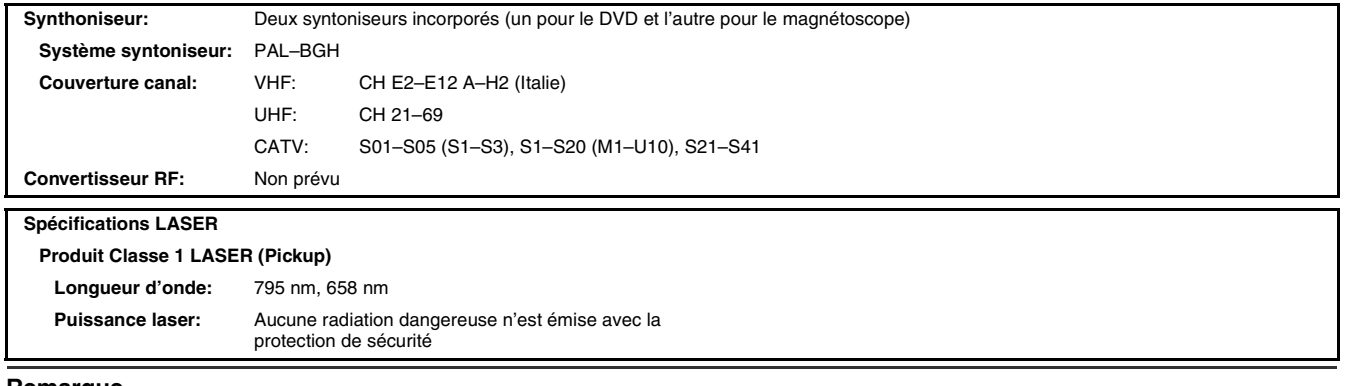

**Remarque**

Le poids et les dimensions indiquées sont approximatives.

Les spécifications sont sujettes à des modifications sans préavis.

Ce produit utilise une technologie de protection des droits d'auteur couverte par des revendications de méthode de certains brevets américains et par d'autres droits de propriété intellectuelle de Macrovision Corporation et d'autres détenteurs de droits. L'utilisation de cette technologie de protection des droits d'auteur doit être autorisée par Macrovision Corporation et n'est destinée qu'à un usage privé ou autre visionnement limité sauf autorisation contraire de Macrovision Corporation. L'analyse par rétrotechnique et le désossage de cette technologie sont interdit.